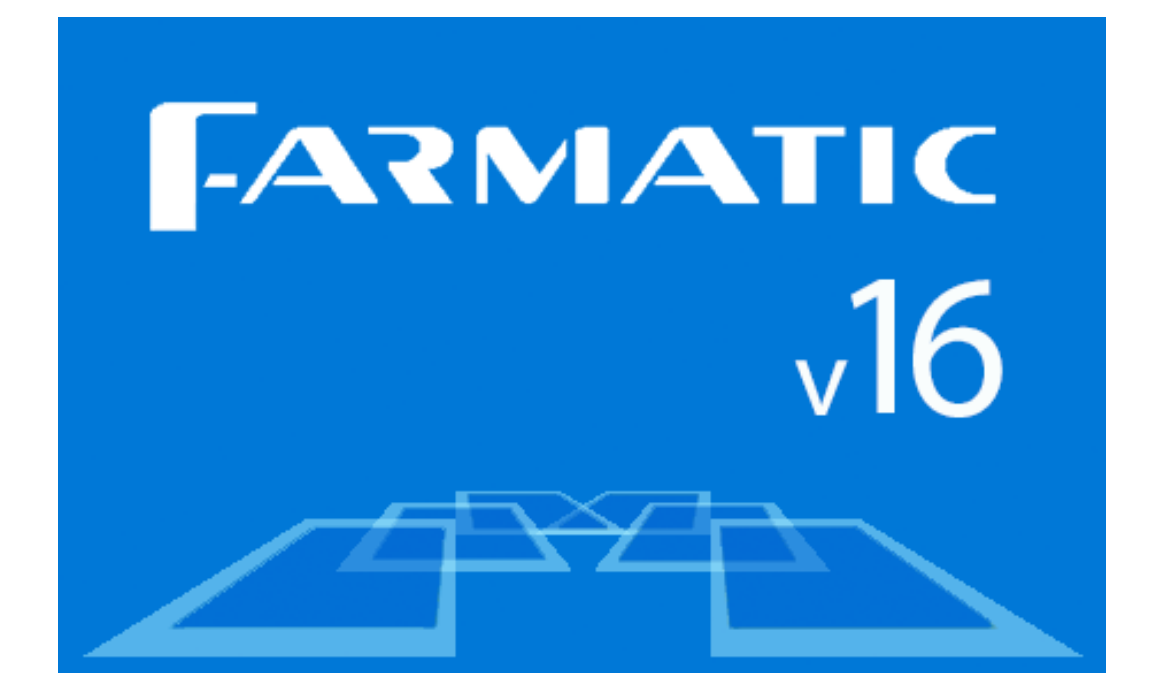

# v16.0.9801

### **RESUMEN GLOBAL DE CAMBIOS**

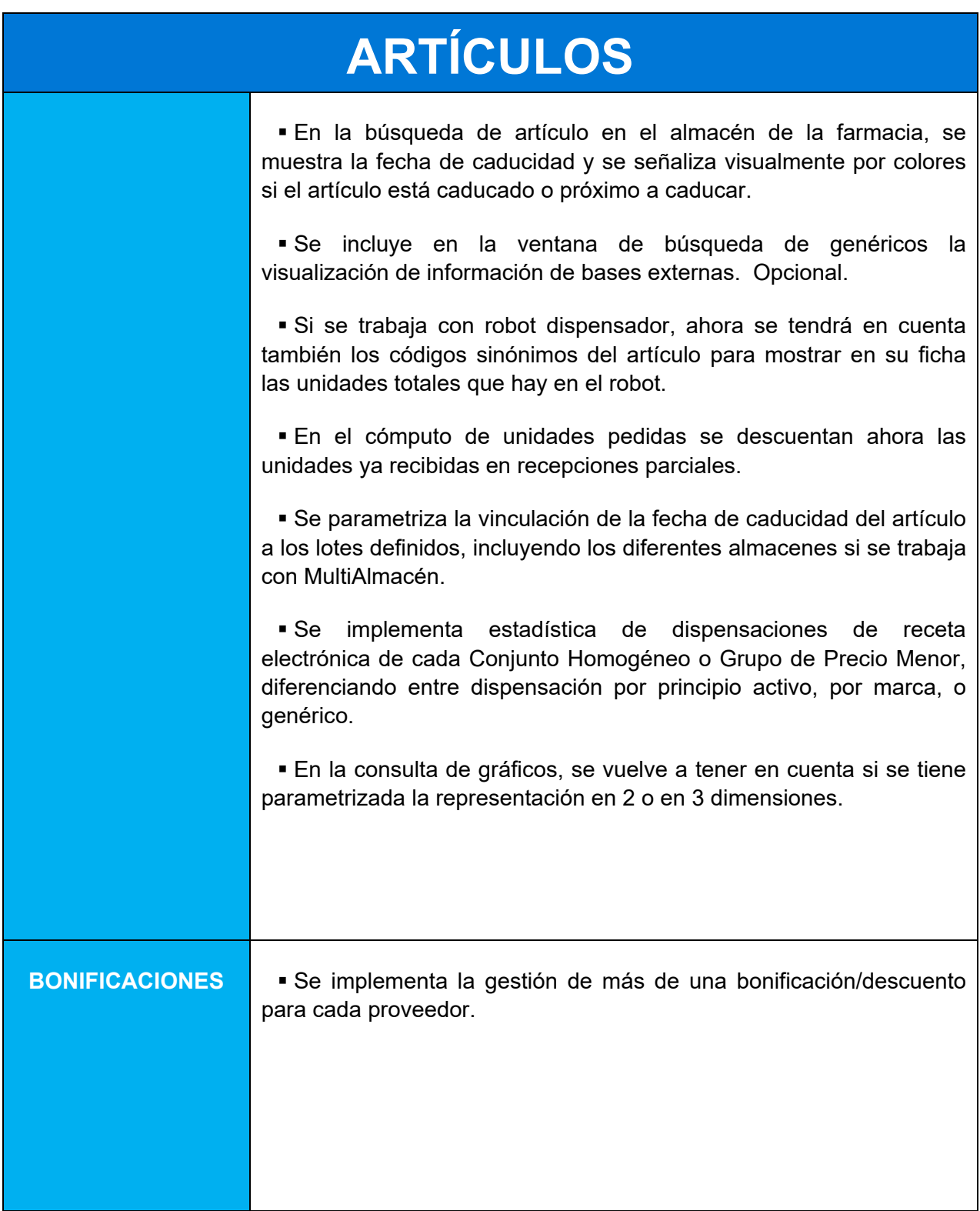

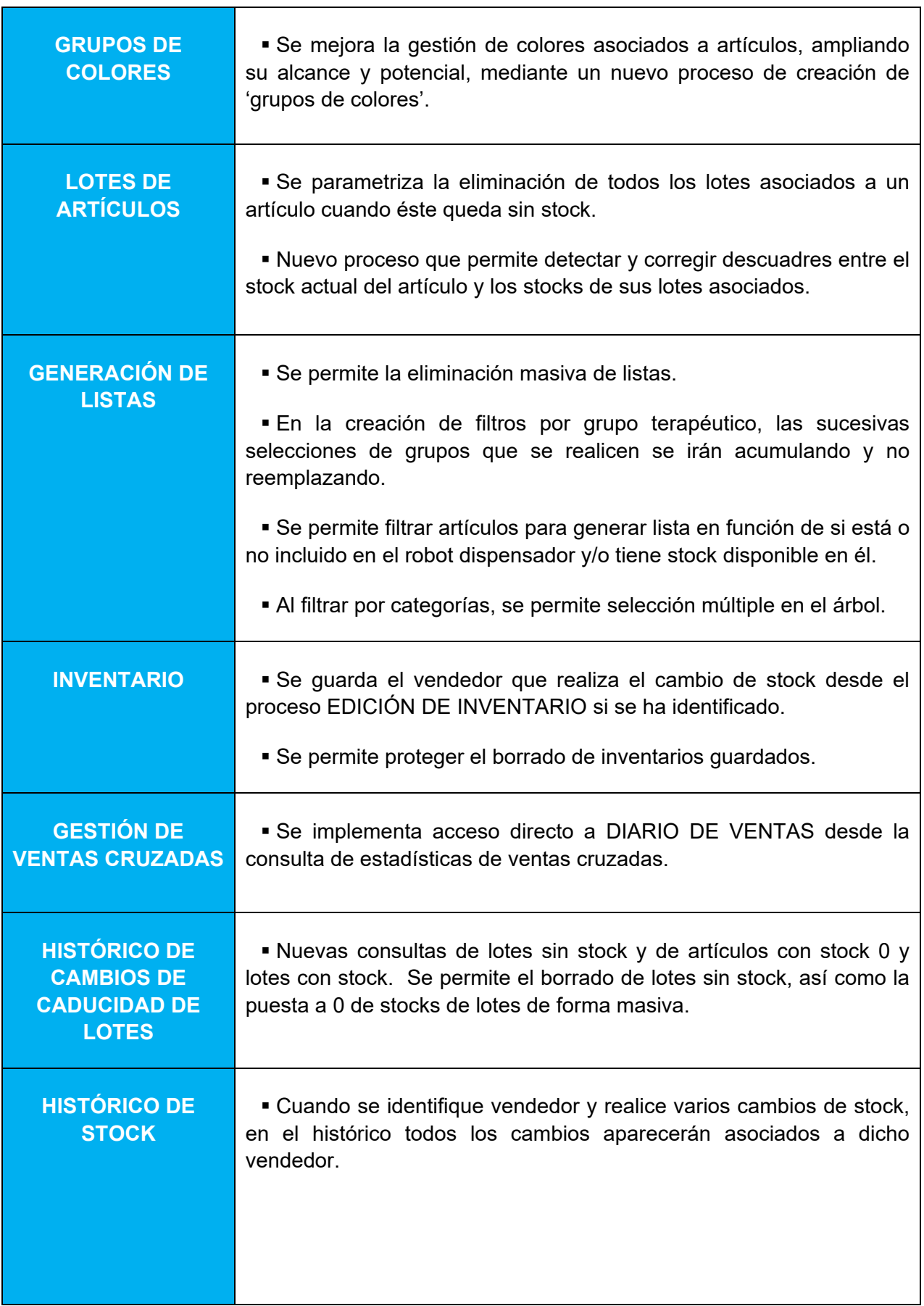

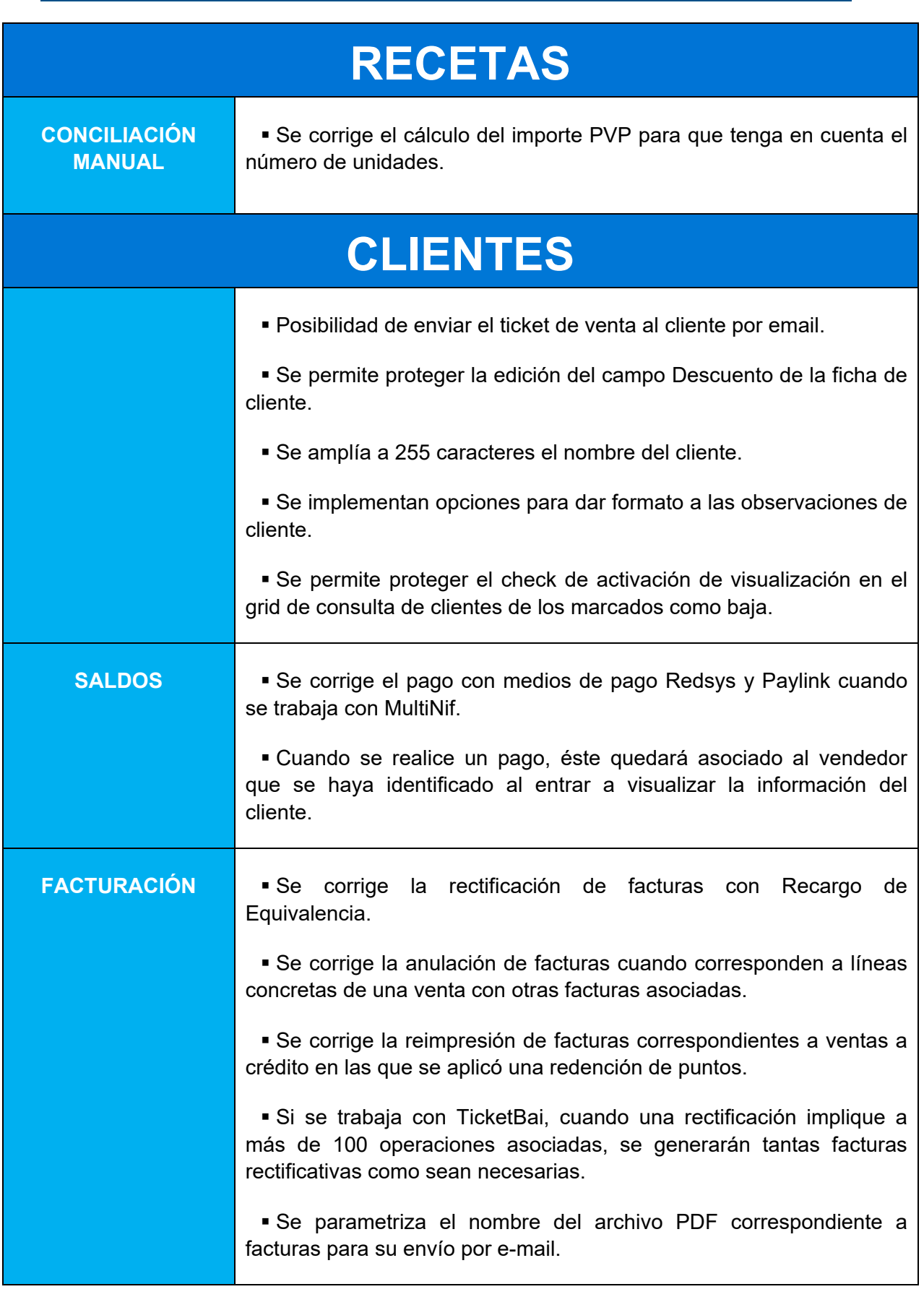

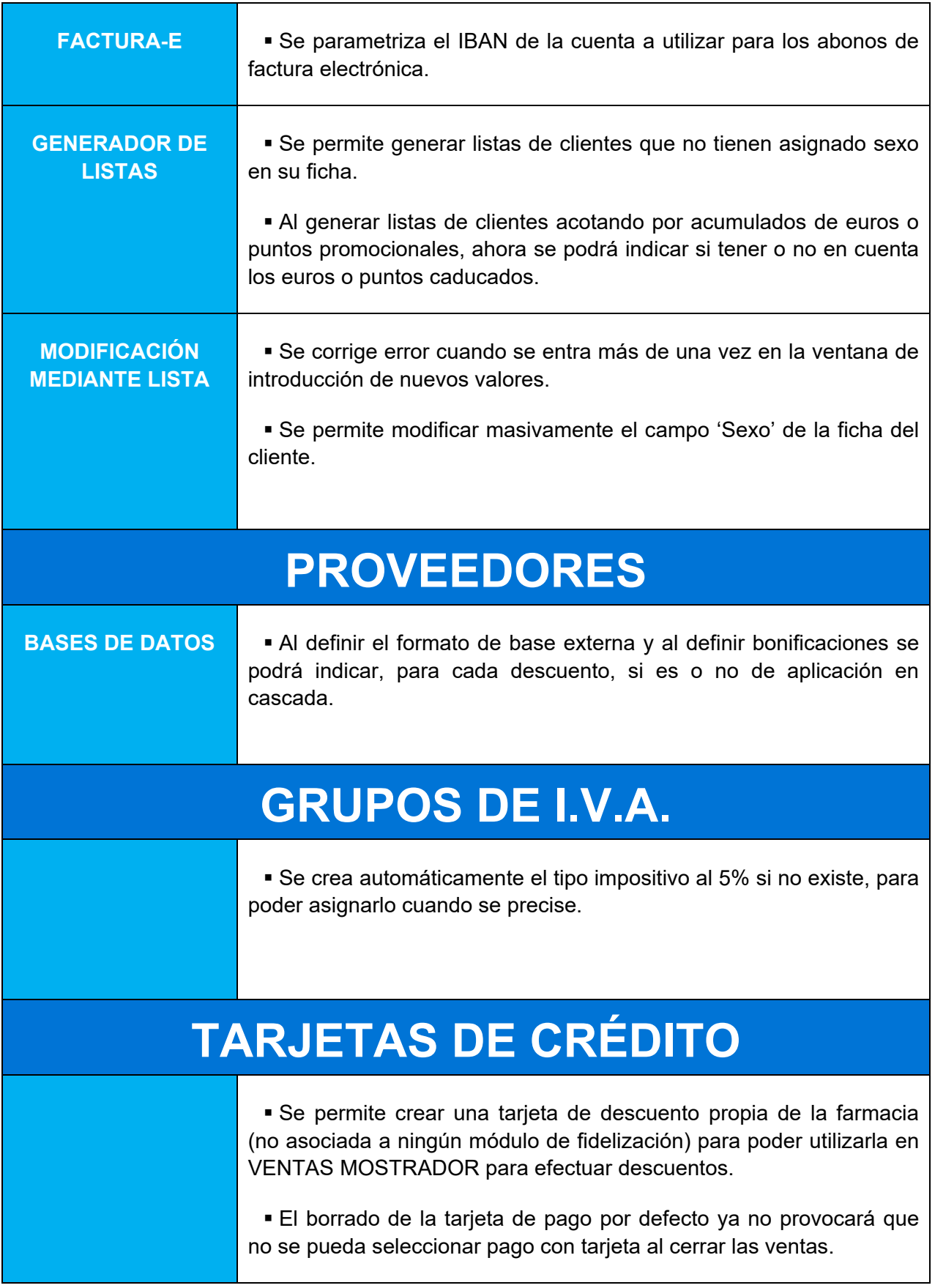

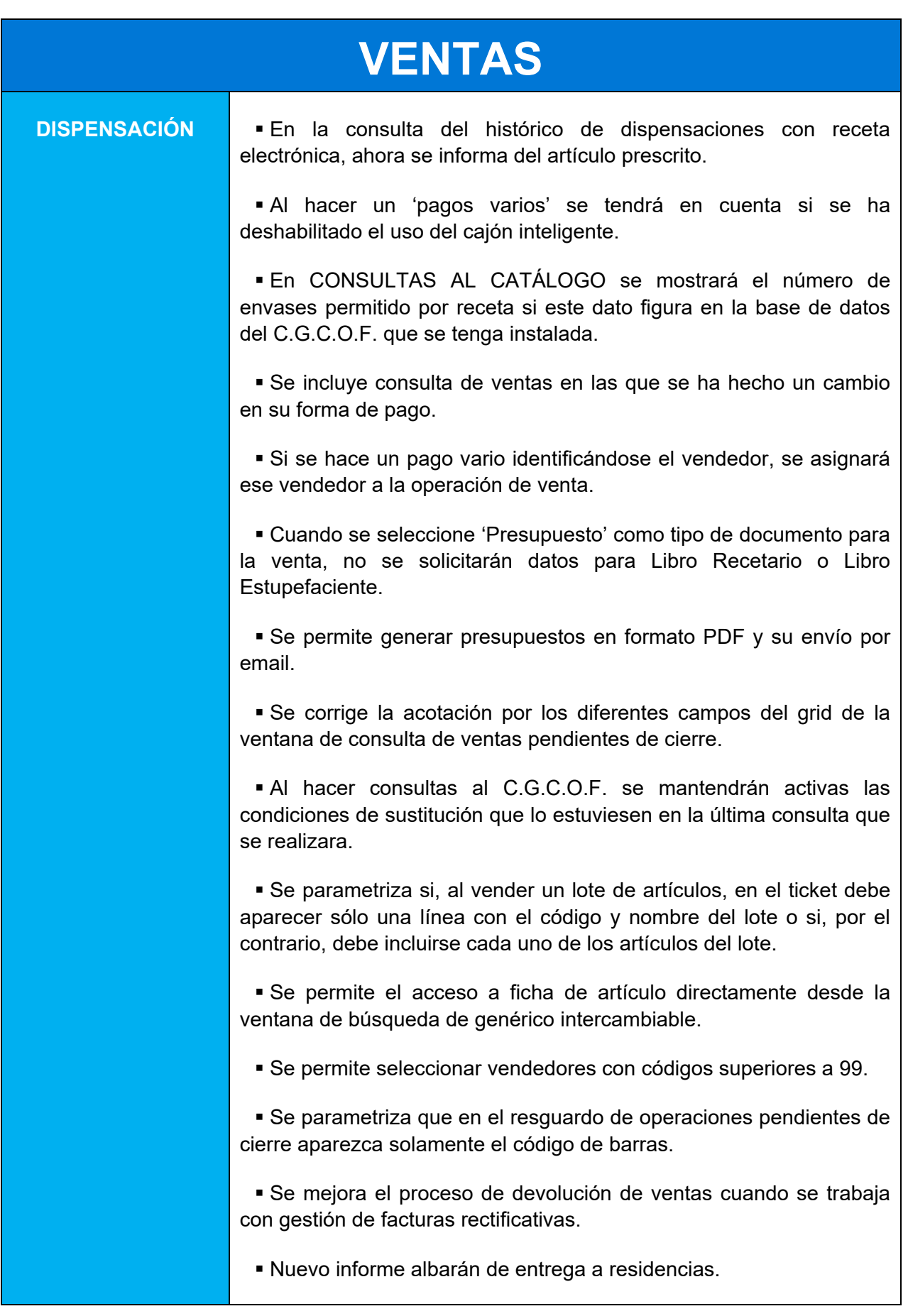

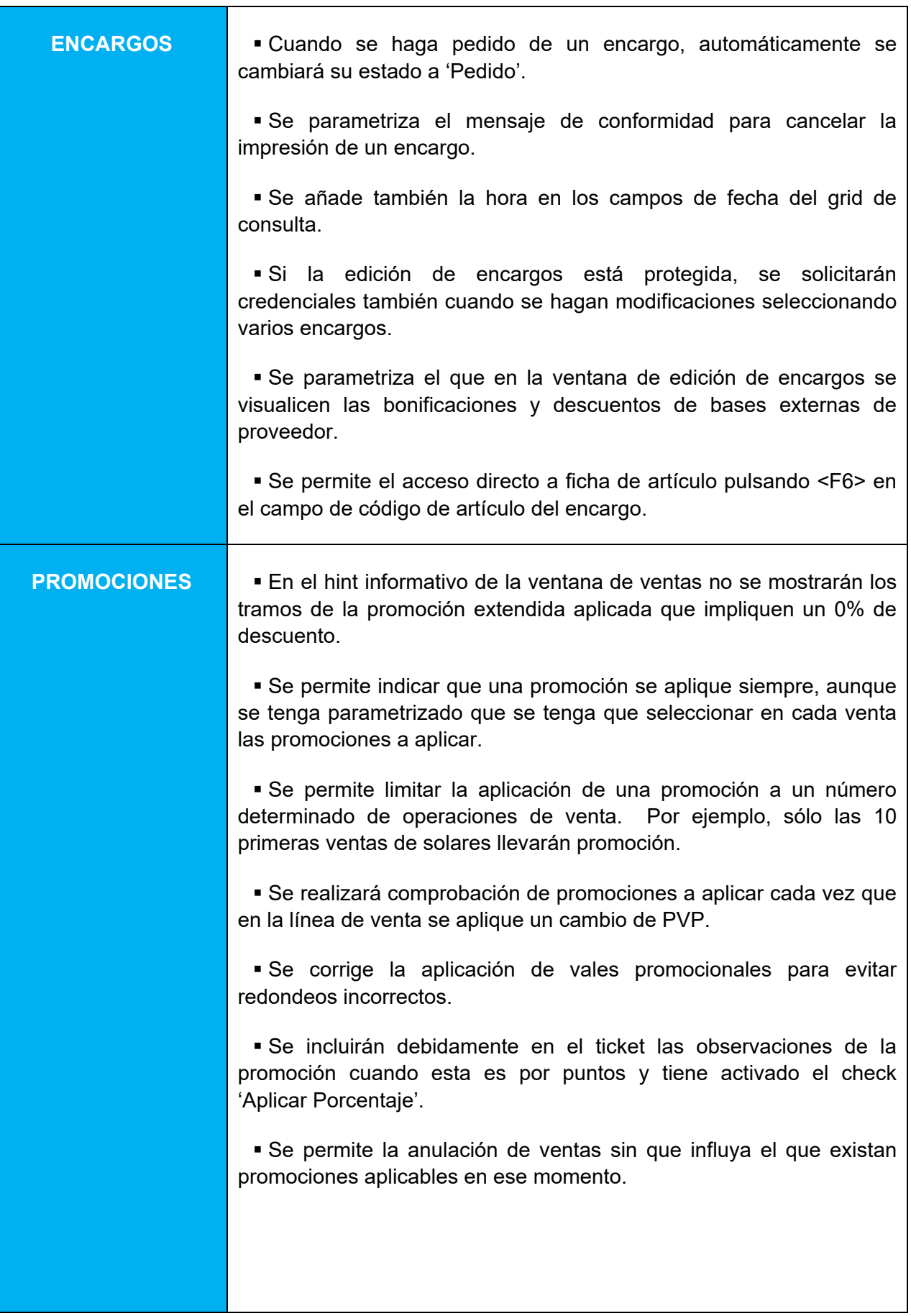

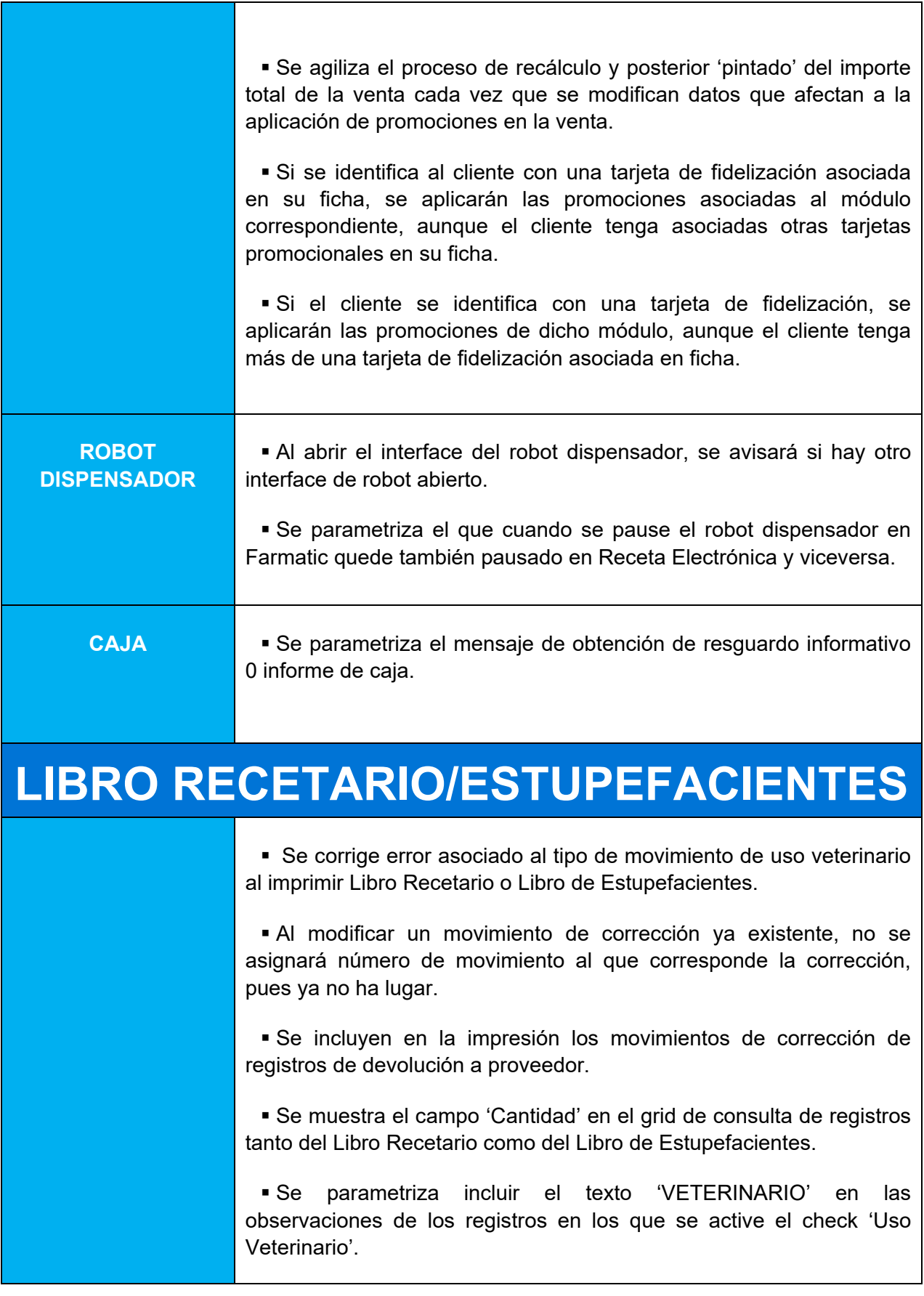

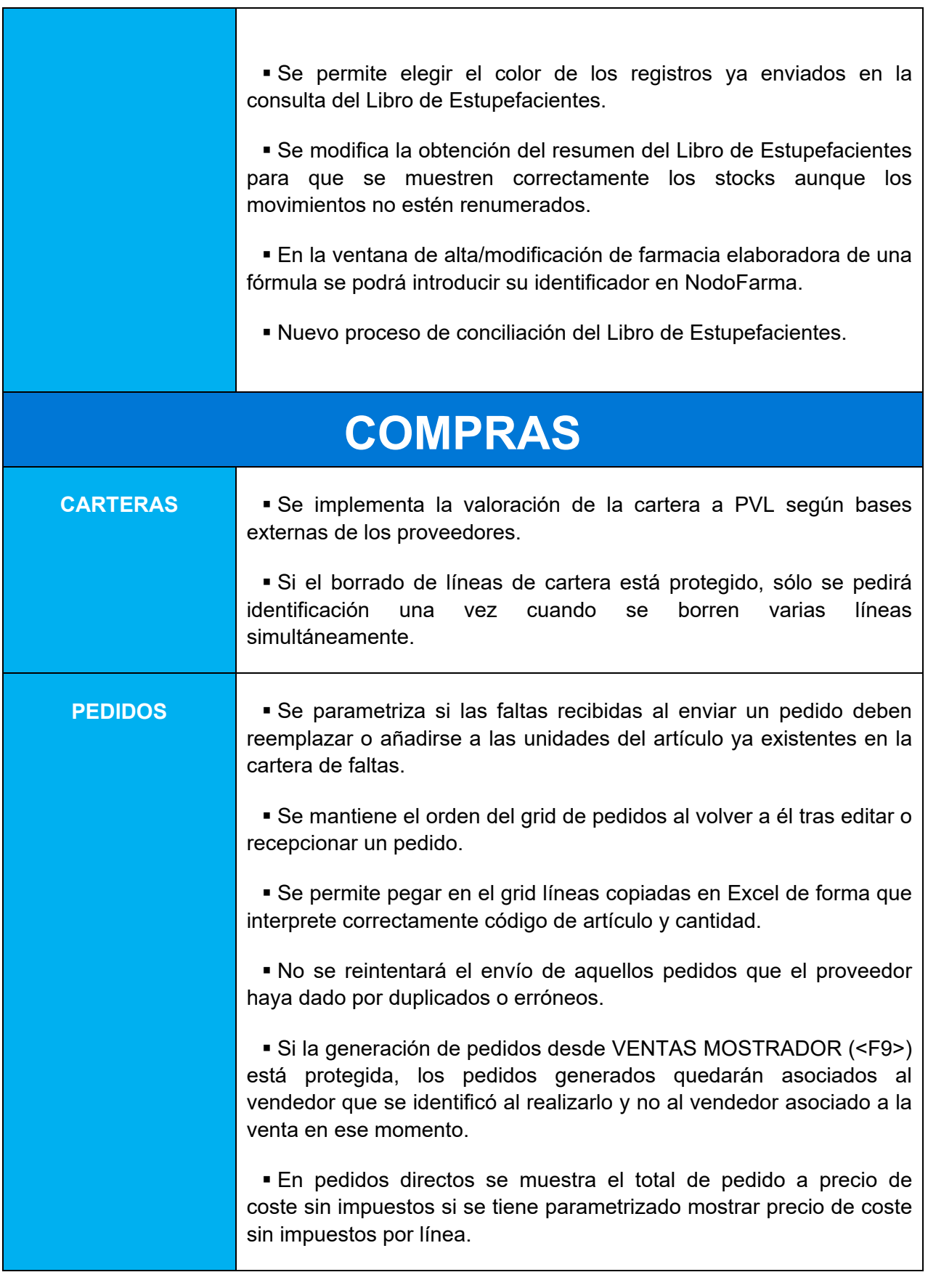

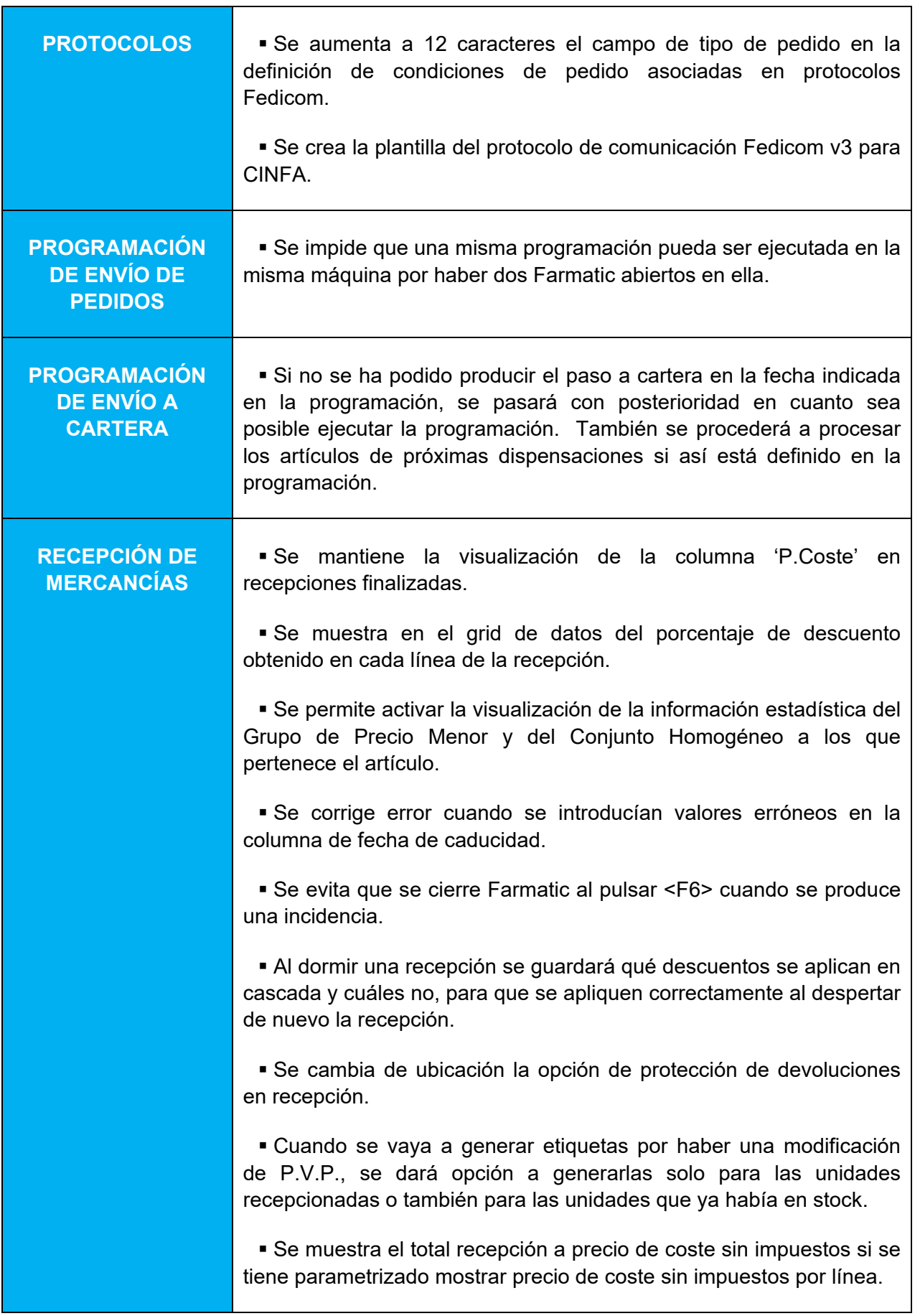

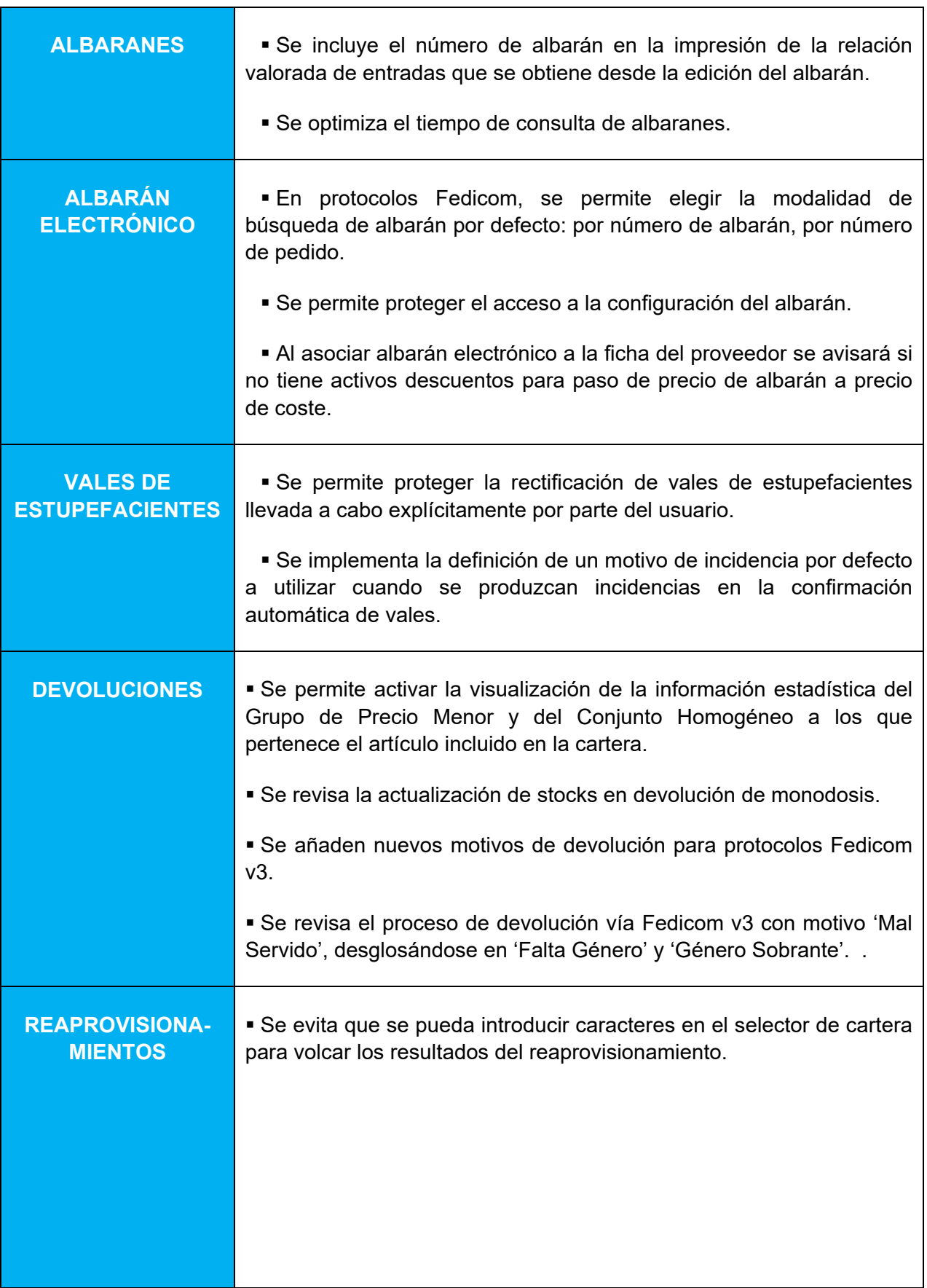

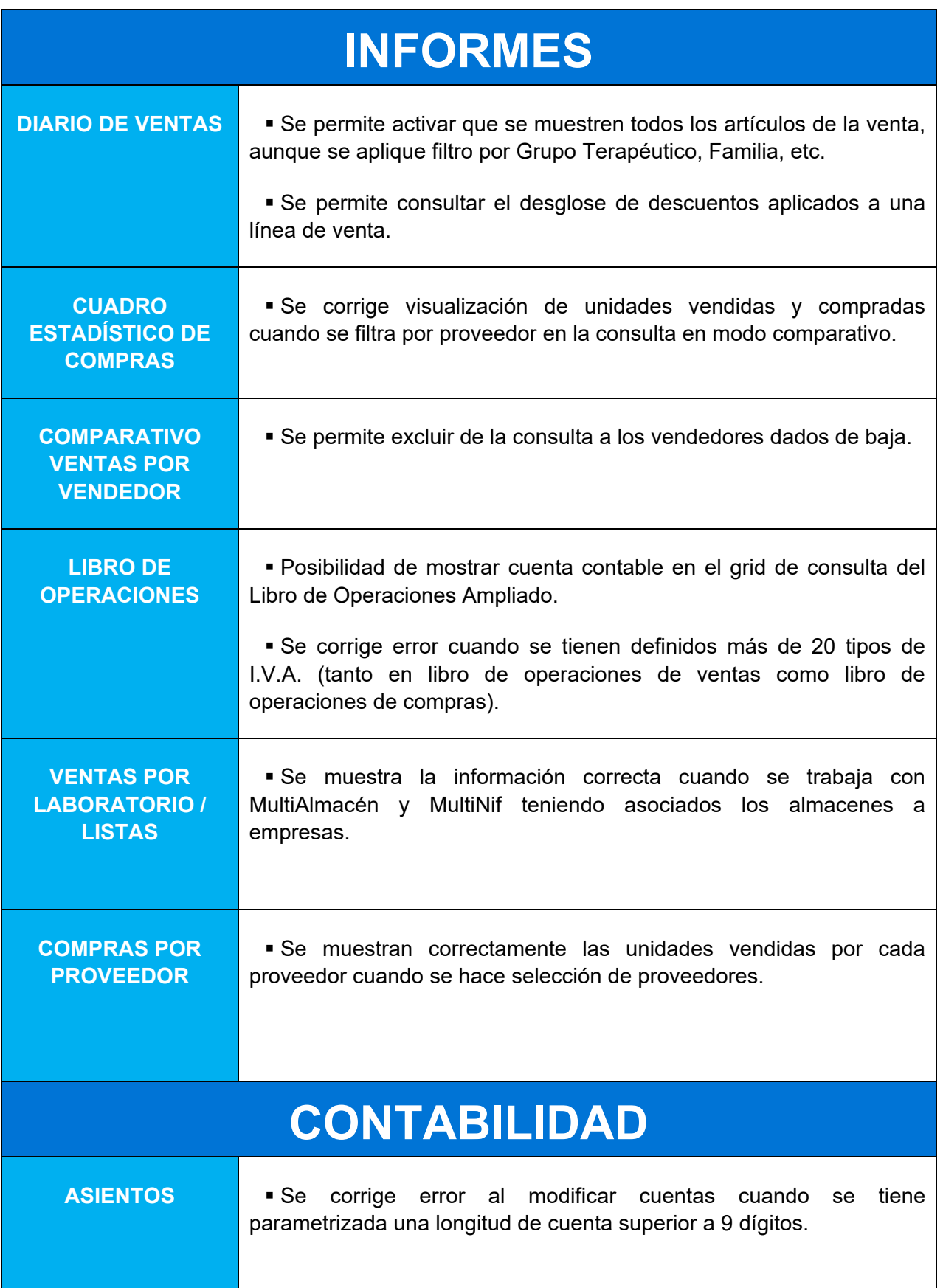

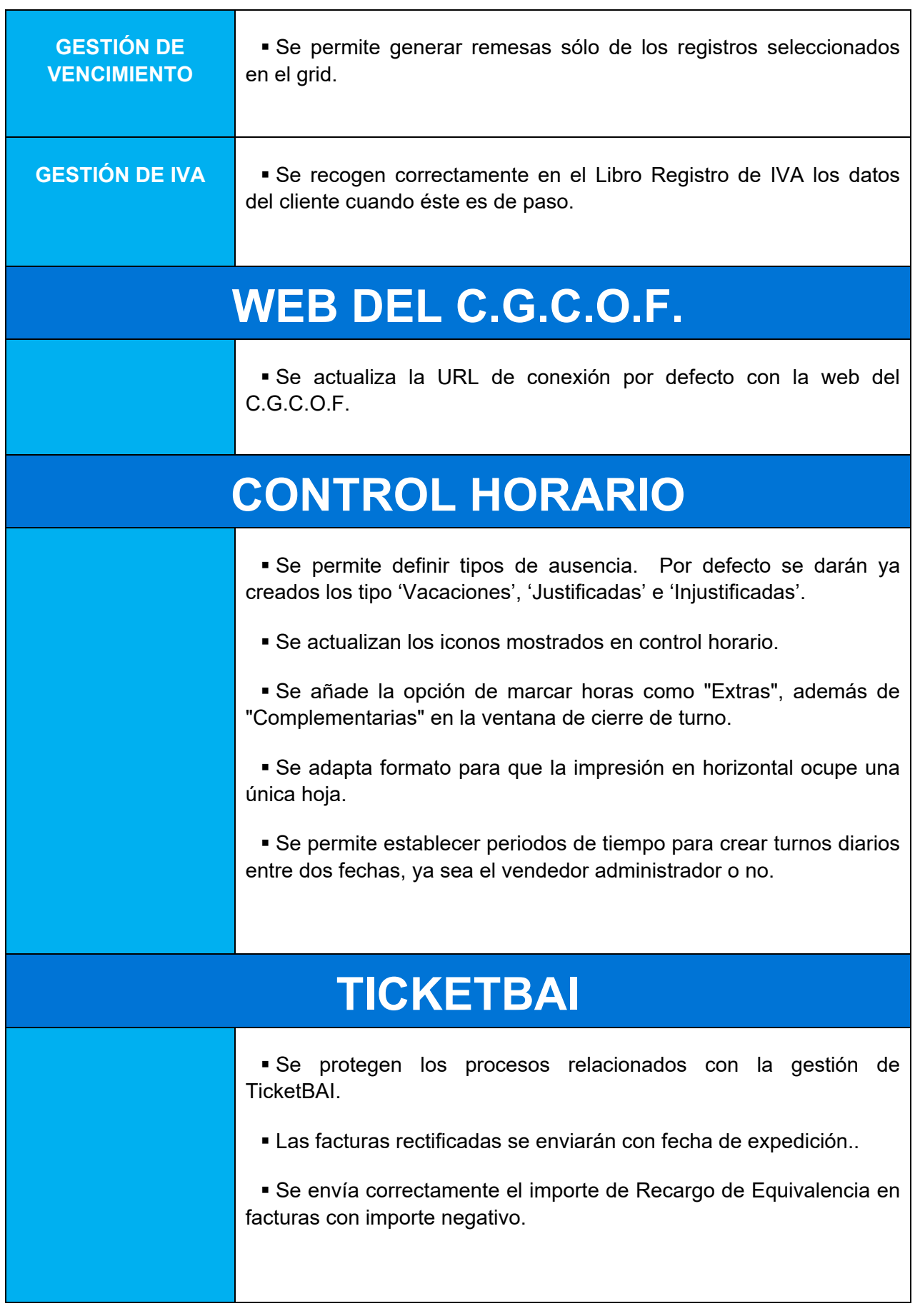

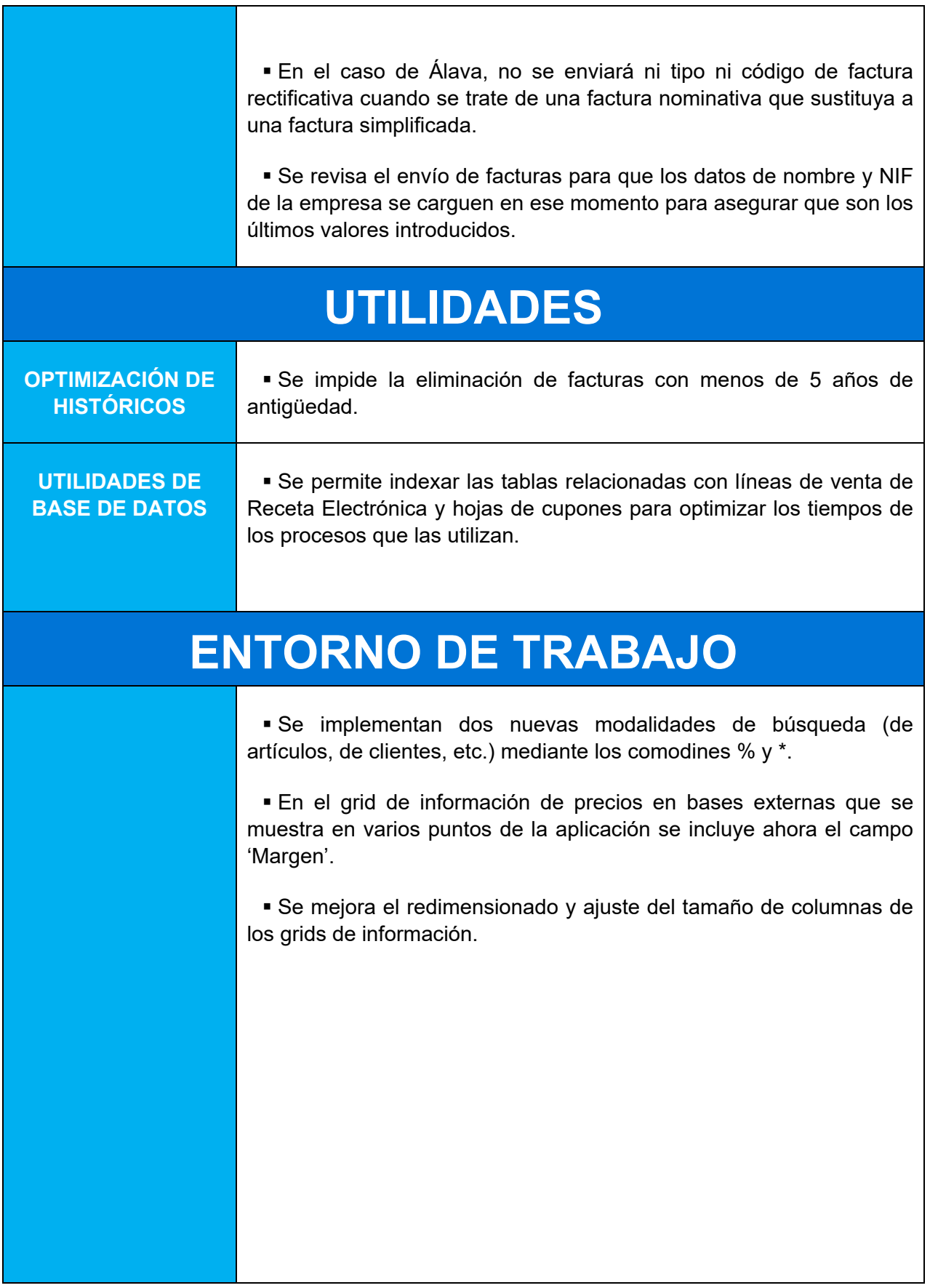

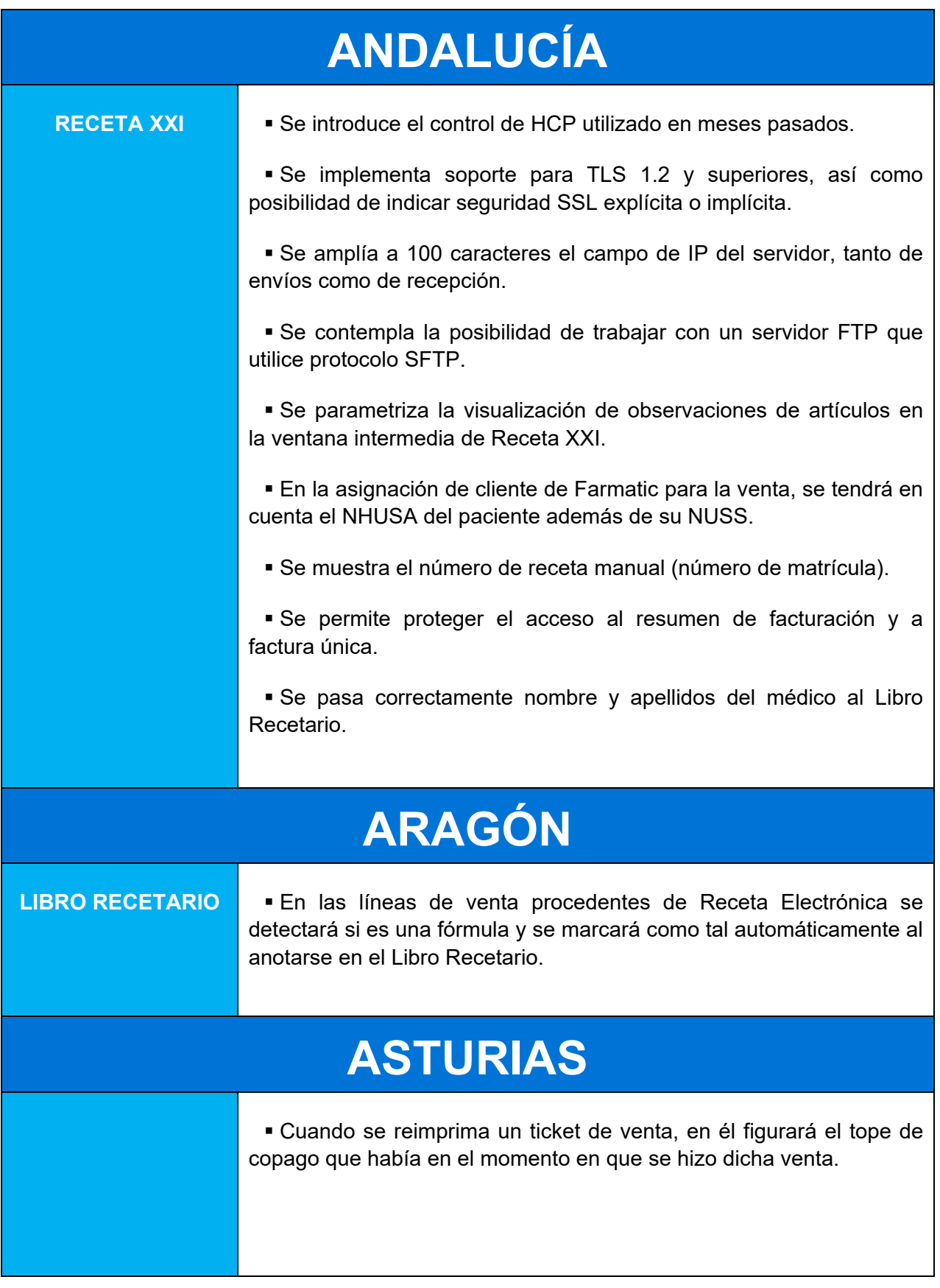

## **FARMATIC MULTIALMACÉN**

 Se optimiza la edición de órdenes de traspaso tras su ordenación en la parrilla de consulta cuando se tiene un gran número de órdenes creadas.

 Se permite el borrado masivo de órdenes de traspaso completadas.

 Se identifican en el histórico de artículo las entradas del artículo en órdenes de traspaso, así como la modificación y borrado de órdenes de traspaso en las que estaba el artículo.

 Se parametriza la generación de órdenes de traspaso automáticamente al finalizar una recepción de mercancías.

 Se parametriza si solicitar o no el almacén donde dar de alta el artículo al introducir éste en ventas o en ficha.

 Se parametriza el que se permita modificar stocks de almacenes sin solicitar identificación del vendedor, aunque esta acción esté protegida, siempre y cuando no conlleve una variación del stock total del producto.

### **FARMATIC GRUPOS**

 En la consulta de unidades pendientes (están en pedidos) no se incluirán ya las unidades servidas o pendientes que correspondan a traspasos de grupo.

Se permite generar traspasos desde la cartera de pedidos.

## **FORMULACIÓN MAGISTRAL**

 Se calcula correctamente la cantidad de excipiente a descontar del stock en el caso de fórmulas elaboradas indicando excipiente en CSP o porcentaje.

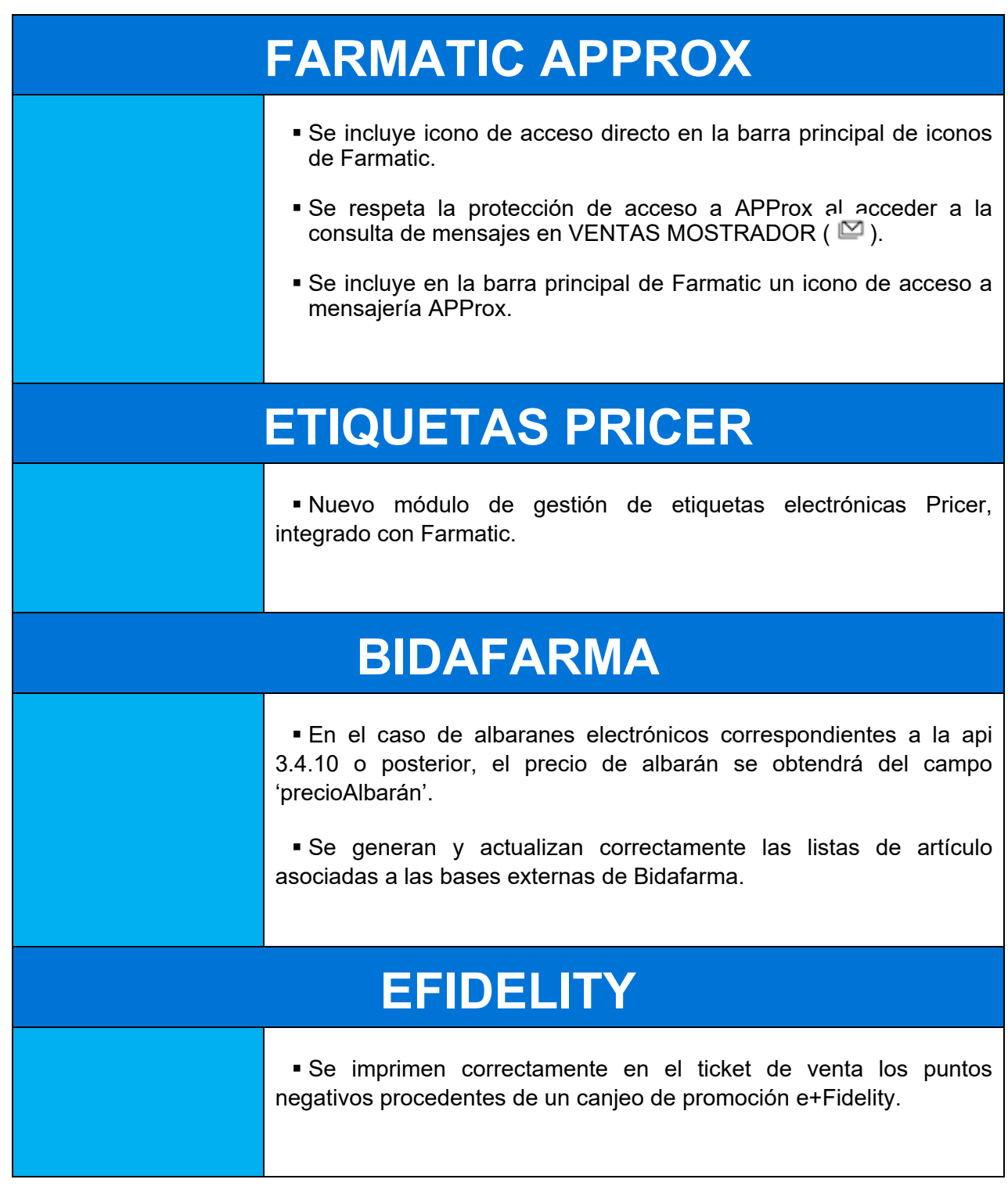

# Índice

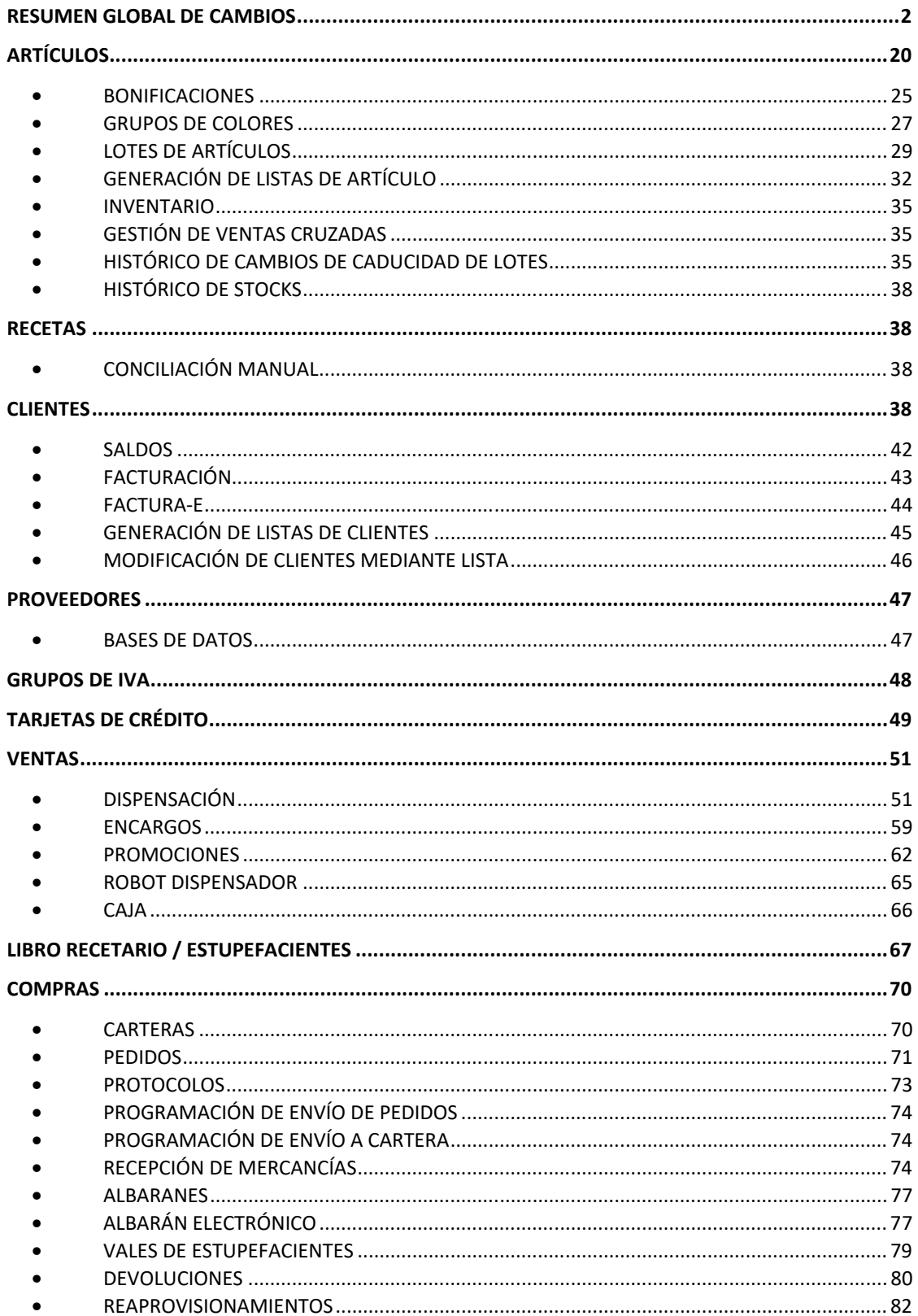

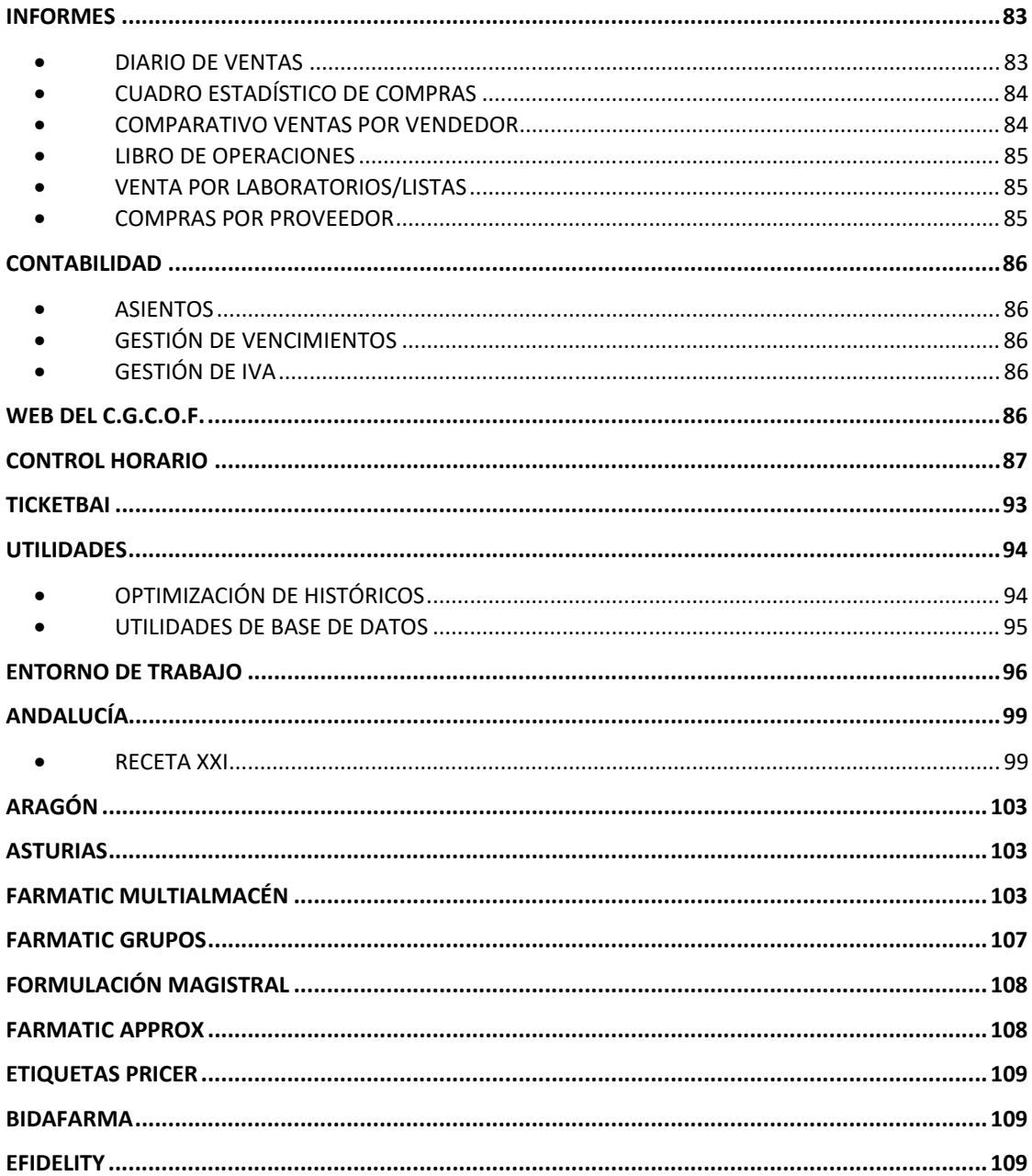

#### **ARTÍCULOS**

 En la búsqueda de artículo en el almacén de la farmacia (<F5> -> pestaña "ALMACÉN"), se muestra la fecha de caducidad y se señaliza visualmente por colores si el artículo está caducado o próximo a caducar. Así, los artículos ya caducados aparecerán sombreados en rojo. Los próximos a caducar, en amarillo. La proximidad a caducar se establecerá atendiendo al parámetro *Meses para aviso de caducidad*, ubicado en el entorno RECEPCIÓN del proceso CONFIGURACIÓN / PARÁMETROS.

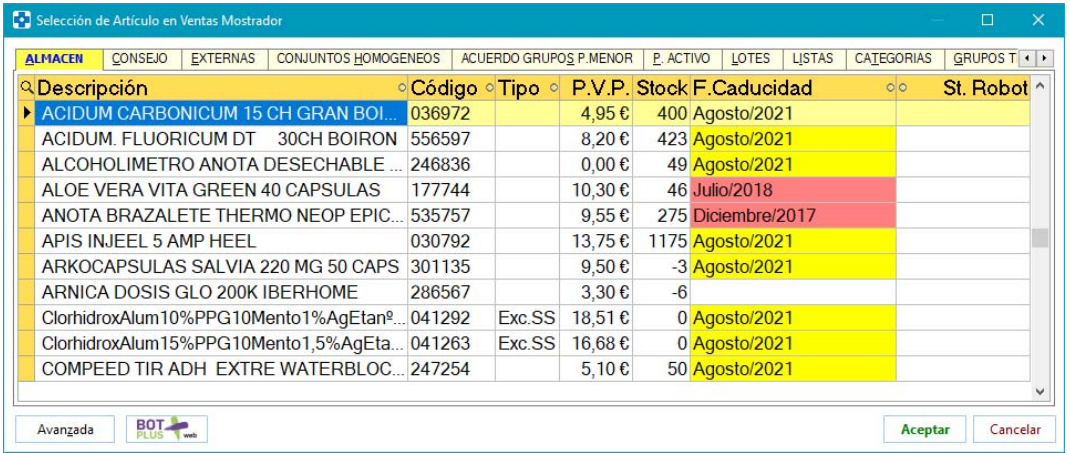

 Se incluye en la ventana de búsqueda de genéricos la visualización de información de bases externas. Sólo será posible esta visualización si se tiene activo el parámetro *Mostrar Estadísticas en Genérico Intercambiable*. (ubicado en el entorno ARTÍCULOS del proceso CONFIGURACIÓN / PARÁMETROS). En ese caso, en la ventana de búsqueda de genéricos (<CTRL> + <G> desde ventana de ventas, carteras, pedidos, etc.), se dispondrá de los botones siguientes, habituales en otros entornos como carteras o pedidos:

Botón  $\mathbb{Z}$  : Permite activar la modalidad de vista deseada, que se podrá ir seleccionando, haciendo clic sucesivamente sobre él. Estas modalidades de vista son:

**Sin Panel**: Bajo el grid de genéricos no se muestra información adicional alguna.

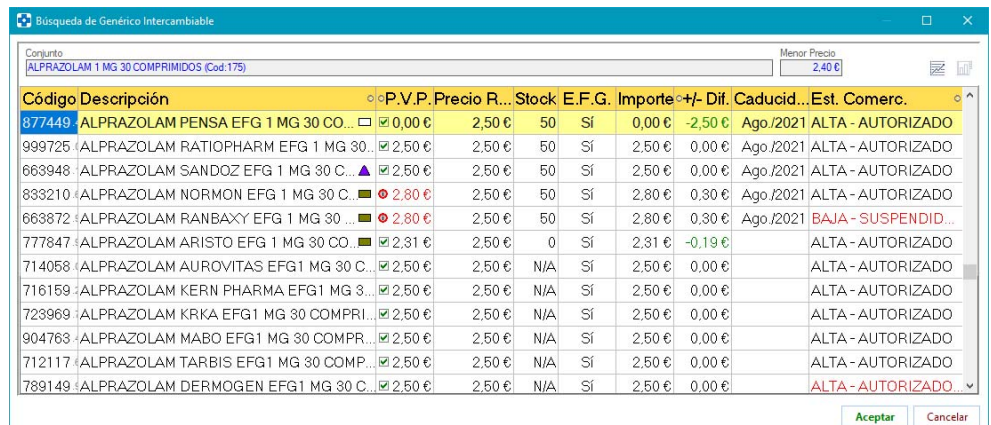

FARMATIC WINDOWS v16.0.9801 - 20 -

**Por paneles**: Bajo el grid de genéricos se presentan estadísticas de artículo y/o bases externas de proveedor y bonificaciones de artículos. También se incluirá información de Farmatic Grupos y Farmatic MultiAlmacén si se trabaja con dichos módulos.

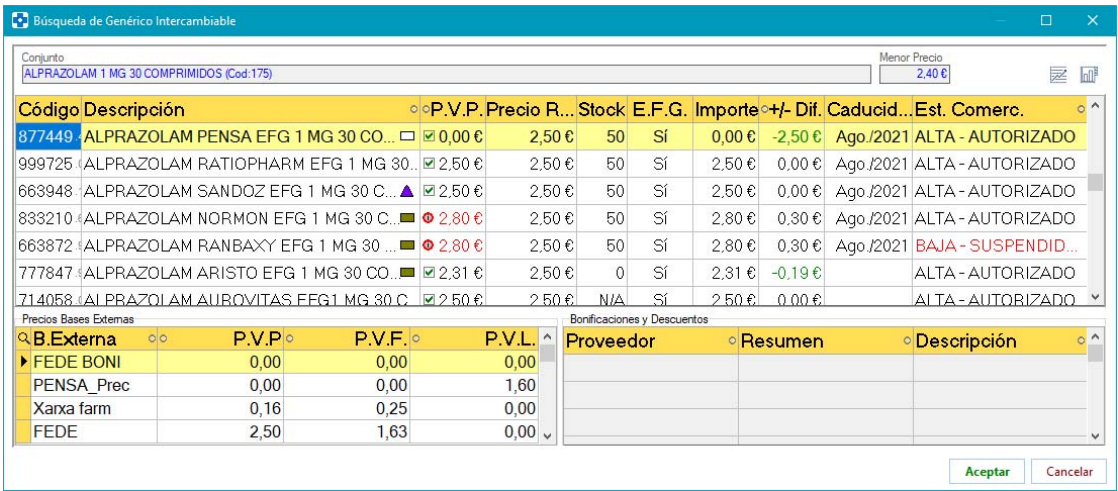

**Vista por pestañas**: Bajo el grid de genéricos se presentan varias pestañas, de forma que activando cada pestaña se muestra la información pertinente. Las pestañas disponibles son: "B. EXTERNAS" (muestra la información de bases externas y de bonificaciones) y "GRÁFICO" (muestra el panel gráfico con los datos estadísticos mencionados).

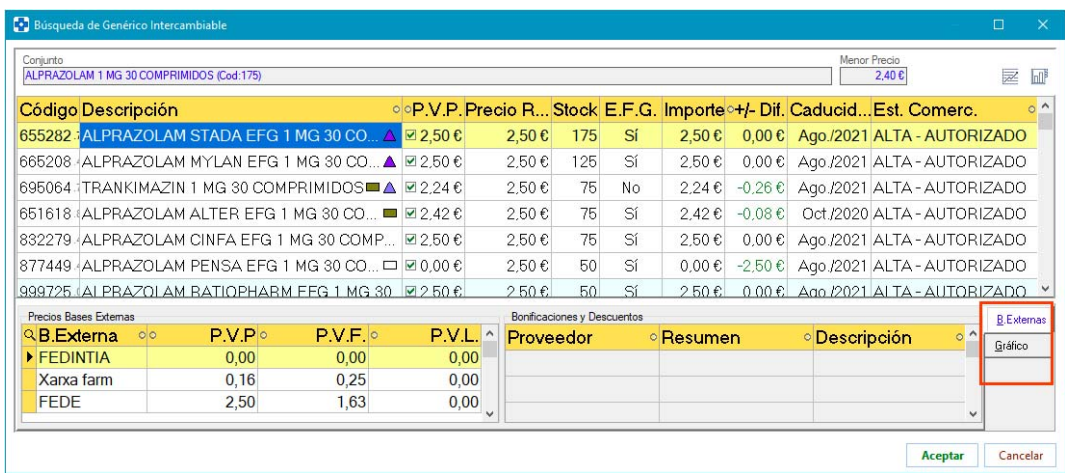

Si se trabaja con Farmatic Grupos, se dispondrá también de la pestaña "GRUPO" (se mostrará información de las farmacias del grupo). Finalmente, si se trabaja con MultiAlmacén y la búsqueda de genérico se ha efectuado desde una cartera de pedido, se dispondrá también de la pestaña "ALMACENES" (mostrará el origen de las unidades en la cartera por almacenes).

Botón  $\overline{\mathbb{H}^{\mathbb{B}}}$  : No operativo en la vista 'sin panel', en la vista por pestañas permitirá ir activando una pestaña u otra. Y en la vista por paneles, permitirá seleccionar qué paneles visualizar:

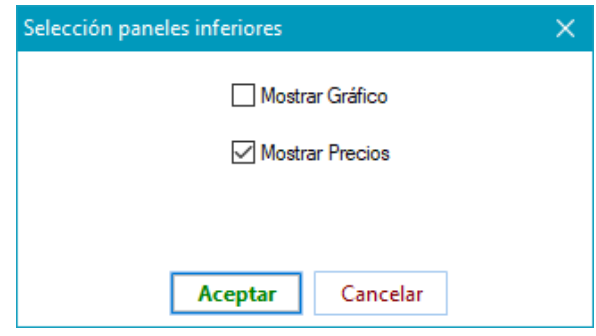

- Si se trabaja con robot dispensador, ahora se tendrá en cuenta también los códigos sinónimos del artículo para mostrar en su ficha las unidades totales que hay en el robot. Así, si el artículo 000001 tiene como sinónimo el código 000002, el campo 'En Robot' de la ficha del artículo en Farmatic incluirá las unidades que haya del robot tanto del código 000001 como del 000002.
- En el cómputo de unidades pedidas de un artículo se descuentan ahora las unidades ya recibidas en recepciones parciales. En versión anterior dichas unidades sí computaban como pedidas. Así, en los hint informativos que se presentan en diversos puntos de la aplicación (carteras, pedidos…) se mostrarán por separado las unidades en pedido de las unidades pendientes de recibir en recepciones parciales:

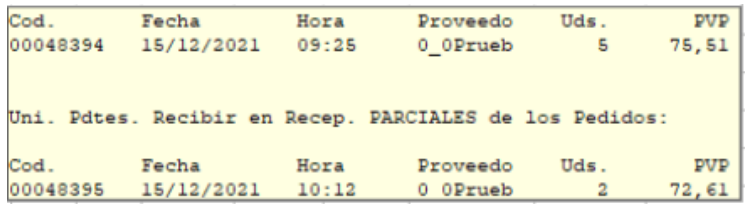

En la consulta de unidades pedidas desde VENTAS MOSTRADOR (clic sobre el campo 'Uds. Pedidas'), en la pestaña "RECEPCIONES" solamente figurarán ahora aquellas recepciones parciales en las que haya unidades pendientes de recepcionar del artículo en cuestión.

 Se parametriza la vinculación de la fecha de caducidad del artículo a los lotes definidos, incluyendo los diferentes almacenes si se trabaja con MultiAlmacén. Para ello se ha incluido el parámetro *Caducidad desde Lotes y MultiAlmacén*, en el entorno ARTÍCULOS del proceso CONFIGURACIÓN / PARÁMETROS.

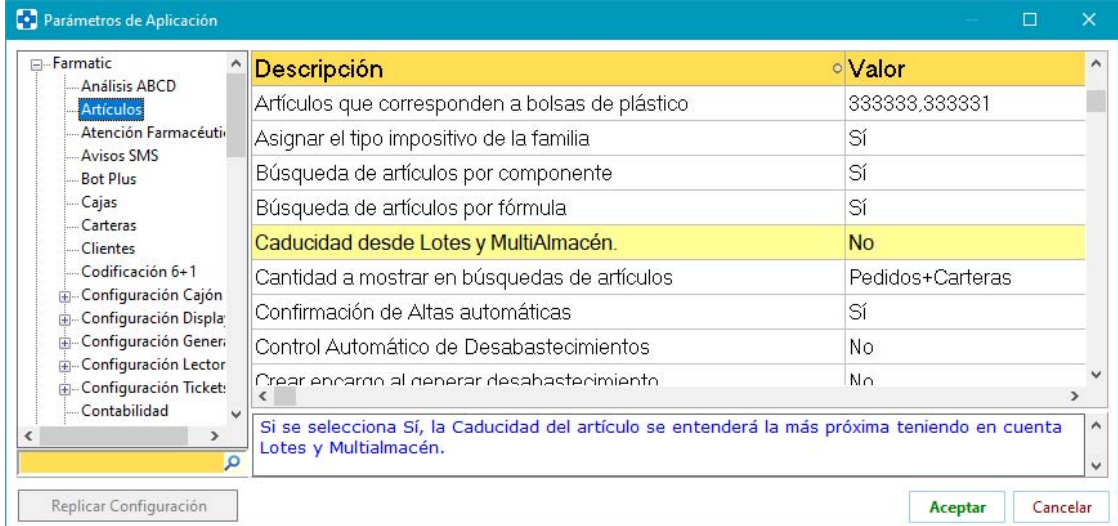

Si este parámetro está activo, la fecha de caducidad del artículo que se tomará en todos los puntos de Farmatic, Generador de Informes y robots dispensadores en cuando a gestión de caducidades se refiere, será la mínima existente entre las fechas de caducidad de los lotes asociados al artículo, la presente en su ficha y las que pueda tener asignada en los diferentes almacenes si se trabaja con MultiAlmacén.

En ese caso, en el campo 'Caducidad' de la ficha del artículo sólo se podrá introducir una nueva fecha de caducidad si esta es menor a la mínima registrada en Lotes y MultiAlmacén. De otro modo, se presentará este aviso:

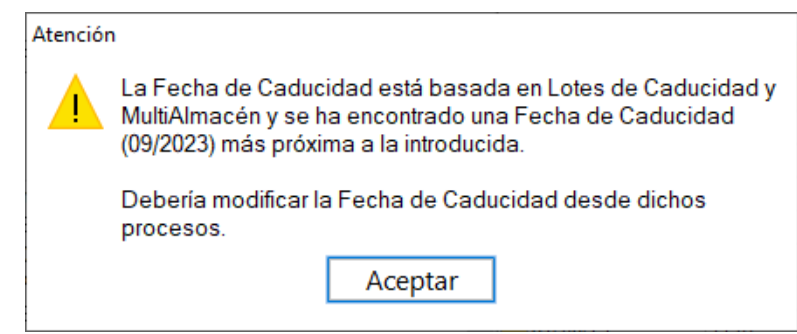

Si se trabaja con MultiAlmacén, se aplicará el mismo criterio. No se permitirá indicar una fecha de caducidad para un artículo en un almacén si no es menor a la de los lotes existentes para ese almacén o si no existen lotes con stock para el almacén en cuestión.

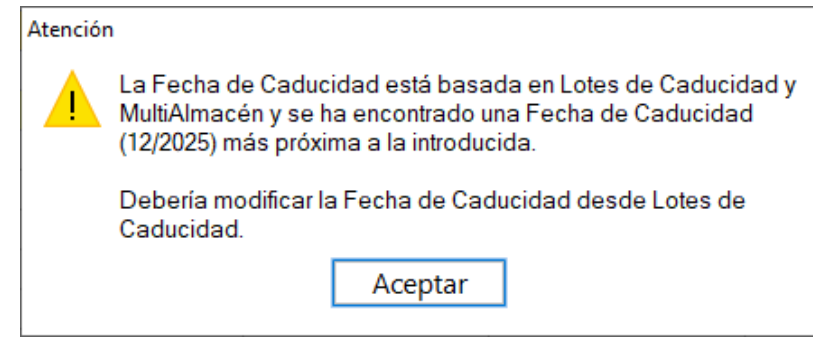

 Se implementa estadística de dispensaciones de receta electrónica de cada Conjunto Homogéneo o Grupo de Precio Menor, diferenciando entre dispensación por principio activo, por marca, o genérico. Así, en el proceso CONJUNTOS HOMOGÉNEOS (del menú MAESTROS / GESTIÓN DE ARTÍCULOS), tanto en su consulta de Conjuntos Homogéneos como de

Estadística

Grupos de Precio Menor, se dispone del botón  $\begin{bmatrix} R.E. \\ \end{bmatrix}$ , que da acceso a la ventana de consulta de estadísticas.

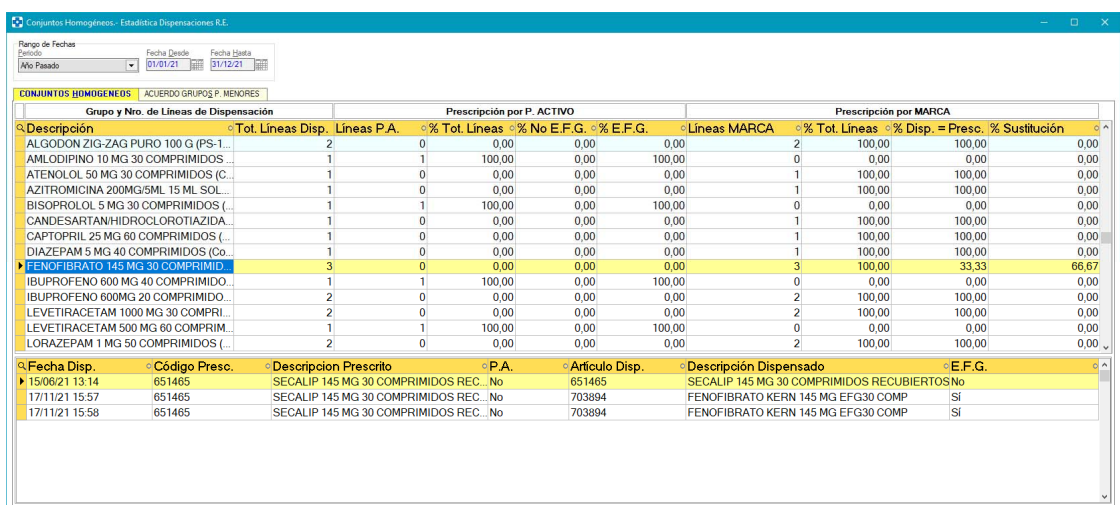

En dicha ventana se puede indicar el período de tiempo a consultar. Asimismo, se podrá activar la pestaña "CONJUNTOS HOMOGÉNEOS" o "ACUERDO GRUPOS P.MENORES", en función del entorno al que referir la consulta.

En ambos casos, se mostrará en un panel superior cada uno de los Conjuntos o Grupos de los que se ha realizado alguna dispensación desde el módulo de Receta Electrónica. De cada grupo se muestra su descripción, total de líneas dispensadas y estadística de dispensación por principio activo y por marca.

En el apartado de estadística por P. Activo (grid superior), se especifica el número de líneas correspondientes a prescripción por principio activo, porcentaje que estas corresponden sobre el total de líneas dispensadas de este conjunto o grupo, así como porcentaje que se corresponde a dispensación de un artículo marcado en ficha como especialidad genérica (E.F.G.) y porcentaje que se corresponde a dispensación de un artículo no genérico (no marcado como E.F.G. en su ficha).

En el apartado de estadística por marca (grid superior), se informa del número de dispensaciones en las que la prescripción fue por marca, porcentaje que estas suponen sobre el total de dispensaciones de este conjunto o grupo, así como el porcentaje de estas dispensaciones en las que se dispensó el artículo prescrito y el porcentaje en el que se realizó una sustitución.

En el grid inferior se mostrará el detalle de las dispensaciones correspondientes al conjunto o grupo seleccionado en el grid superior. De cada dispensación se dará la fecha y hora de su realización, código y descripción de la prescripción, indicación de si es o no prescripción por principio activo, código y prescripción del artículo dispensado e indicación de si este artículo es o no E.F.G.

 En la consulta de gráficos, se vuelve a tener en cuenta si se tiene parametrizada la representación en 2 o en 3 dimensiones. En la anterior versión siempre se estaba representando en 3D, aunque se tuviera configurado 2D.

**BONIFICACIONES** 

 Se implementa la gestión de más de una bonificación/descuento para cada proveedor. En la pantalla de creación/edición de bonificaciones se ha incluido el campo 'Base Externa' donde se informa de la procedencia de la bonificación. Si se introdujo manualmente, este campo aparecerá vacío.

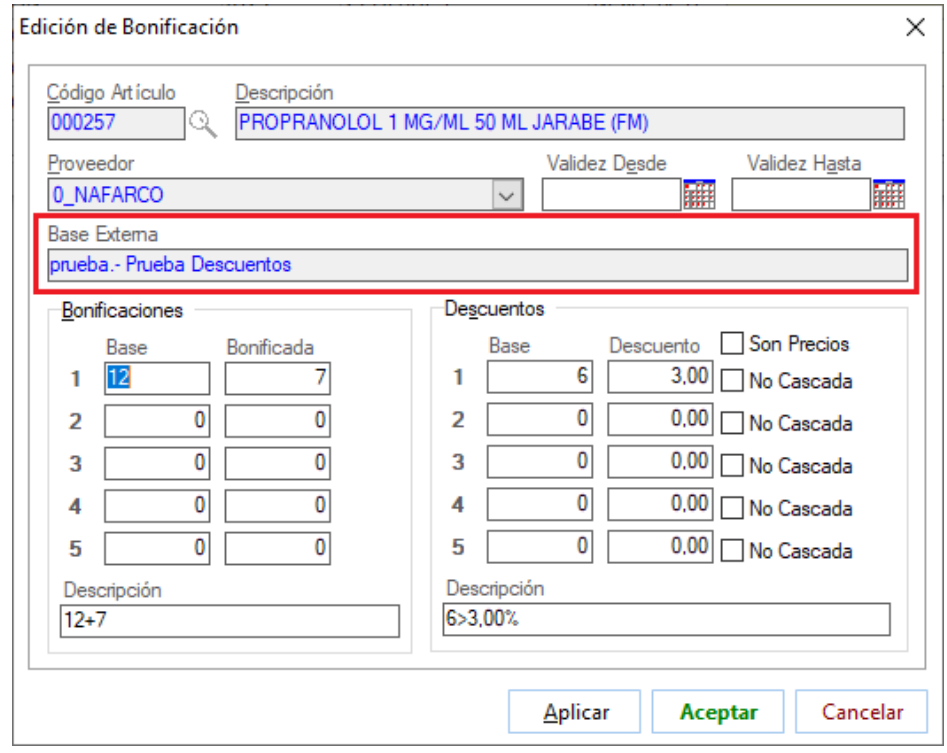

En todos los puntos de Farmatic donde se muestran las bonificaciones y descuentos de bases externas, ahora se mostrarán todas las que tenga el artículo para cada proveedor. En versión anterior solamente se mostraba una bonificación/descuento de cada proveedor para cada artículo.

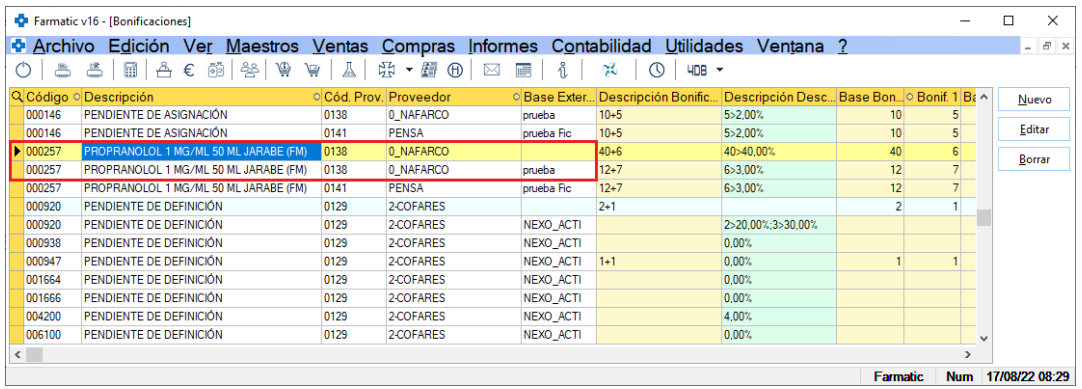

En proceso de recepción de mercancías, para cada producto se mostrarán todas las bonificaciones/descuentos del artículo que tenga el proveedor. Se podrá seleccionar la que se quiere aplicar activando el check que la acompaña:

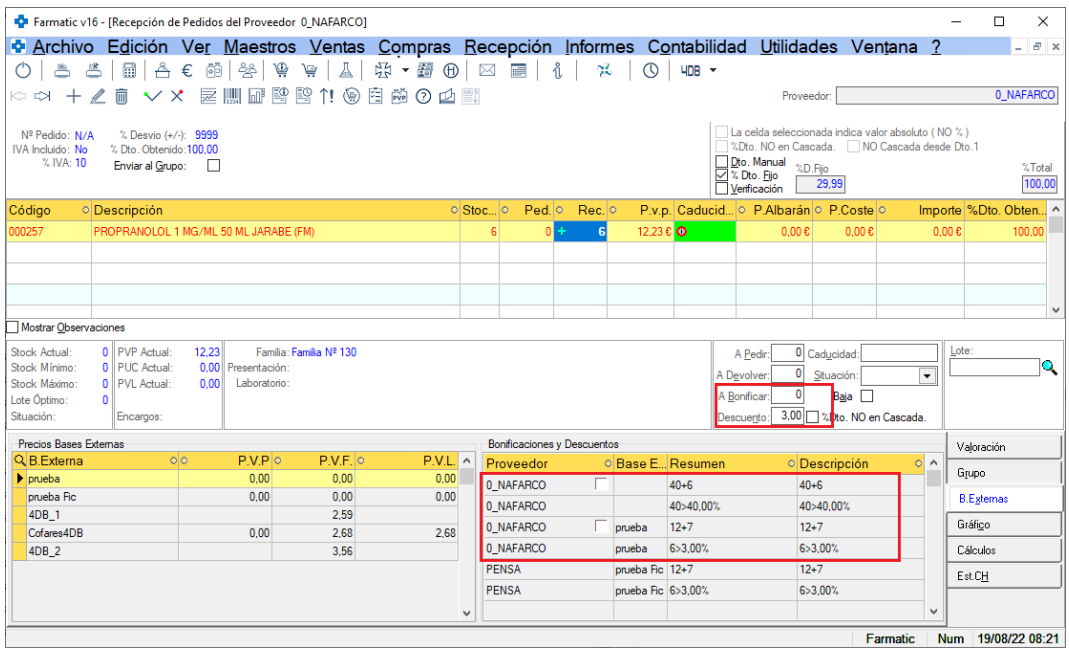

Si no se selecciona ninguna, se aplicará la más favorable.

Téngase en cuenta que solamente presentarán check para poder ser seleccionadas las bonificaciones del proveedor al que está asignada la recepción. No se dará esta posibilidad si se está recepcionando un pedido directo en el que ya se fijaron todas las condiciones a aplicar.

#### **GRUPOS DE COLORES**

 Se mejora la gestión de colores asociados a artículos, ampliando su alcance y potencial. Ahora se permite crear 'Grupos de Colores' que podrán asignarse a los artículos a los que implique y que se mostrarán en la ventana de búsqueda de artículo (<F5>) y en carteras de pedidos y devoluciones. La asignación de grupo de color se puede establecer en la misma ficha del artículo o bien asignarse masivamente a todos los artículos de una lista. Asimismo, se podrá activar que se muestren junto al artículo los colores correspondientes a todas las listas en las que esté incluido.

Los grupos de colores se crean desde el proceso GRUPO COLORES incluida en la opción GESTIÓN DE ARTÍCULOS del menú MAESTROS. Para crear un nuevo grupo de color basta con escribir en el grid su descripción y elegir color (haciendo clic en la columna 'Color' y haciendo uso del icono  $\Omega$  que se habilitará).

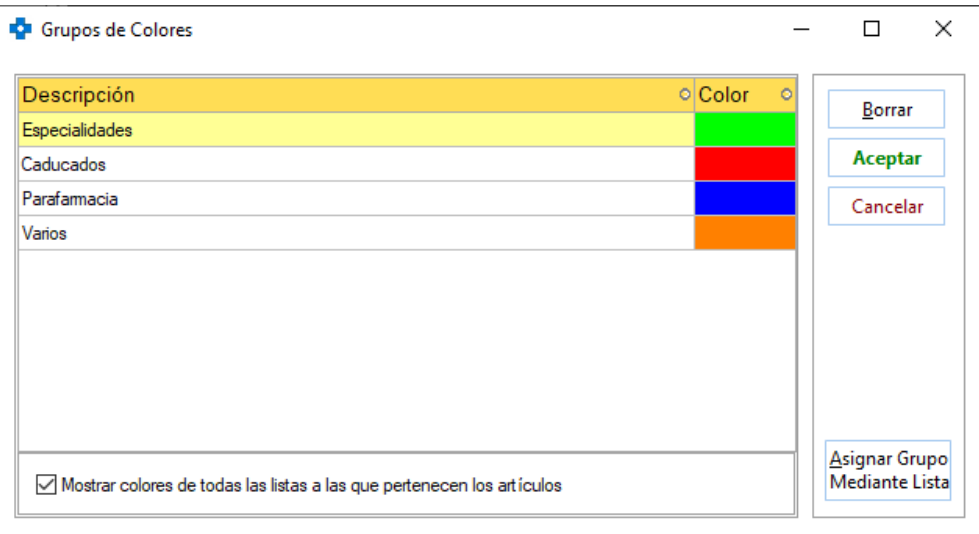

Puede modificarse de la misma forma el color de un grupo ya existente, si bien en ese caso debe tenerse en cuenta que el proceso puede tardar dependiendo del número de artículos que tengan asignado dicho grupo. Mientras dura esta operación se mostrará una barra de progreso:

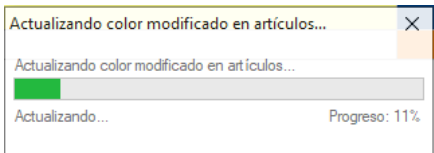

Una vez creado un grupo de color, se podrá asignar a los artículos directamente en su ficha. Para ello, en la pestaña "AUXILIAR" de la ficha del artículo se ha incluido el check 'Remarcar Grupos de color'. Si se activa y se hace clic en el

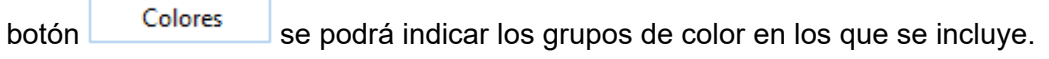

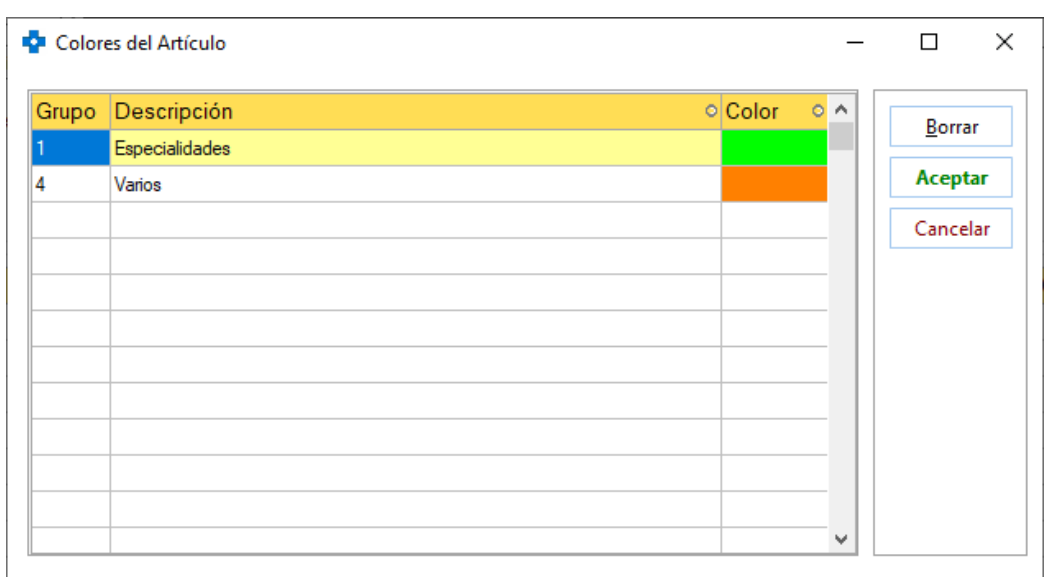

De otra parte, también se puede asignar grupo de color masivamente a todos los artículos incluidos en una determinada lista. Para ello, en la ventana de

### Asignar Grupo

creación de grupos de color se dispone del botón Mediante Lista. Situados sobre el grupo de color que se desea asignar, hacer clic en el botón, con lo que aparecerá un selector donde elegir la lista en cuestión.

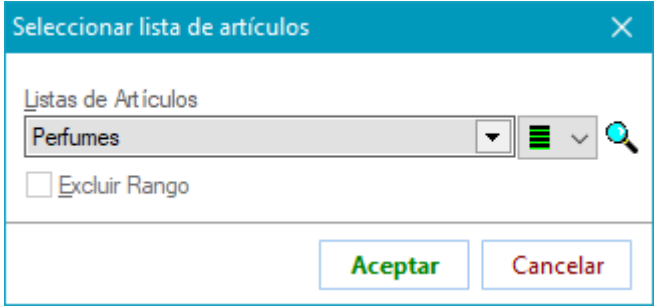

Se pedirá conformidad para proceder con la asignación del grupo de color a los artículos incluidos en dicha lista:

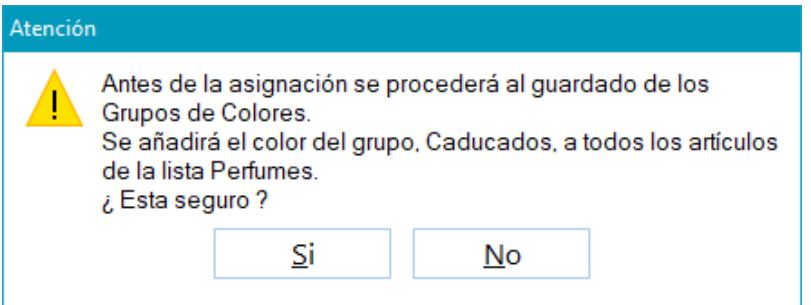

Téngase en cuenta que este proceso puede tardar en función del número de artículos incluidos en la lista.

Por último, se dispone del check 'Mostrar colores de todas las listas a las que pertenecen los artículos' Si se activa, en la ventana de búsqueda de artículo (<F5>) y en carteras de pedidos y devoluciones, se mostrarán todos los colores de las listas a las que pertenezca el artículo. Al activarse se lanza un proceso que optimiza la presentación de colores en dichos entornos, por lo que aparecerá un selector de progreso mientras dure:

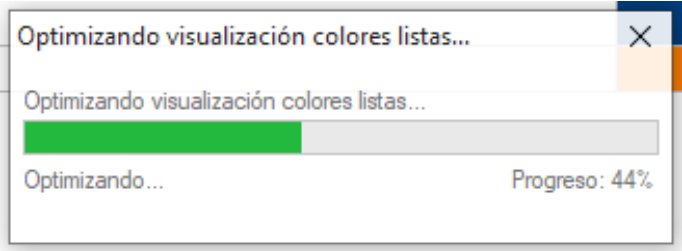

Ejemplo de visualización de los colores asociados a artículos en la ventana de búsqueda de artículos (<F5>). Los cuadrados corresponden a grupos de color y los círculos a listas.

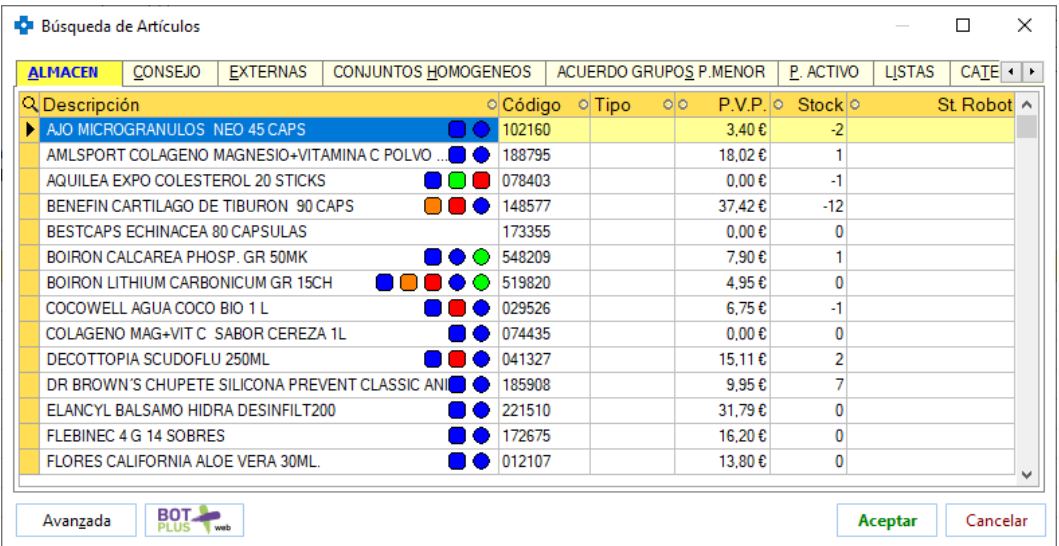

#### **LOTES DE ARTÍCULOS**

 Se parametriza la eliminación de todos los lotes asociados a un artículo cuando éste queda sin stock. Para ello se debe tener activo el parámetro *Borrar los lotes de un Artículo cuando su stock sea igual o menor que 0*, englobado en el entorno VENTAS del proceso CONFIGURACIÓN / **PARÁMETROS** 

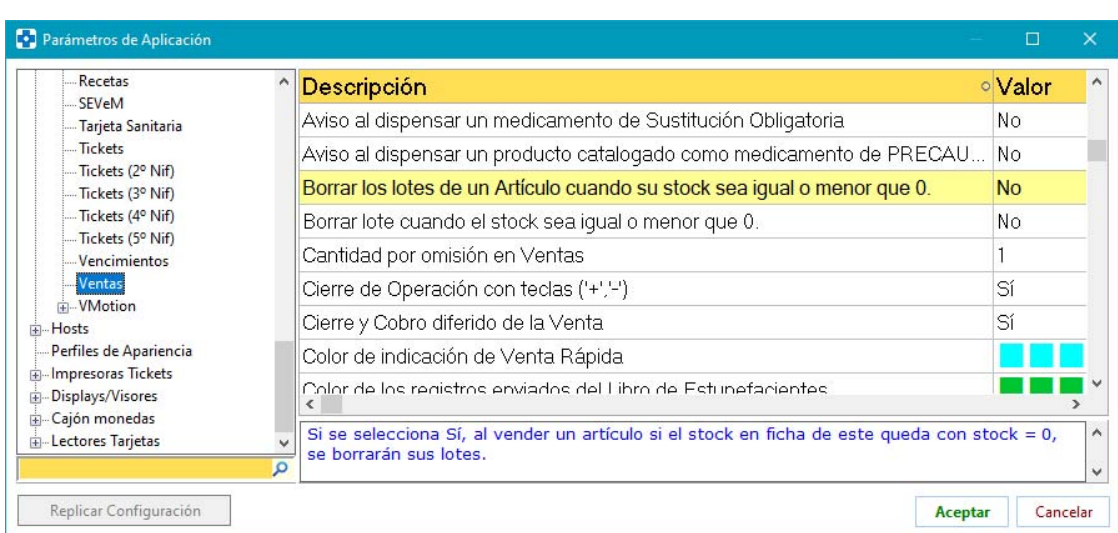

Si el parámetro está activo, cuando el stock actual de la ficha del artículo sea 0 o negativo, se borrarán todos los lotes asociados, aunque dichos lotes figuren con stock.

 Nuevo proceso que permite detectar y corregir descuadres entre el stock actual del artículo y los stocks de sus lotes asociados: MODIFICACIÓN DESCUADRES LOTES / CADUCIDAD, ubicado en el menú ARCHIVO -> UTILIDADES -> UTILIDADES DE ARTÍCULOS.

Al entrar se presenta una ventana con dos pestañas:

 "DESCUADRE DE STOCKS". Se mostrarán en el grid los artículos en los que no coincida su stock actual con la suma de stocks de sus lotes asociados. De cada artículo se dará su código y descripción, suma de stocks en lotes y stock actual de su ficha.

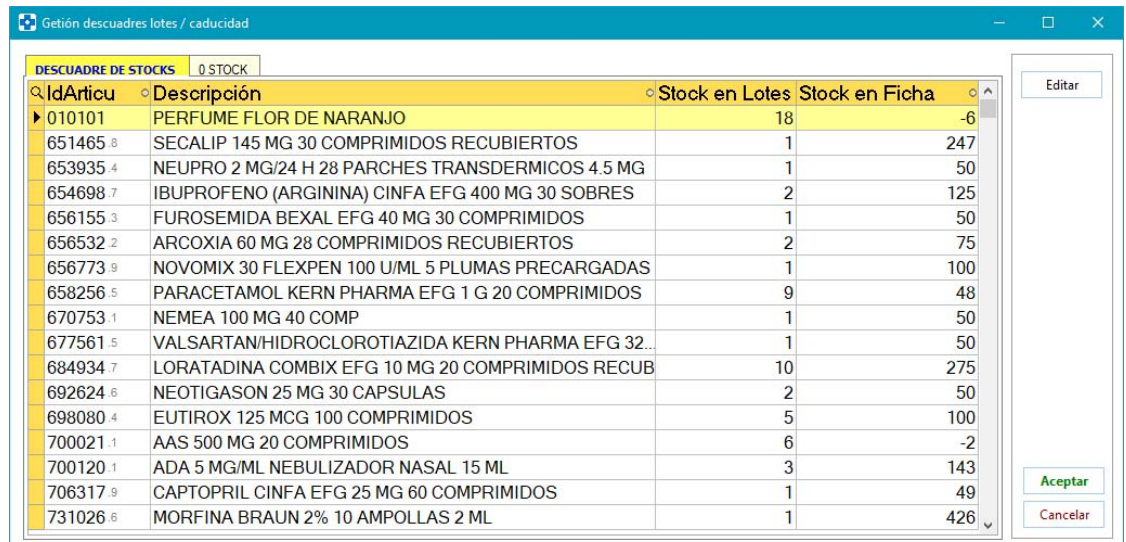

Haciendo doble clic sobre una línea, o mediante el botón **Editar**, se abrirá una ventana mostrando todos los lotes del artículo (es opcional que se muestren o no los lotes sin stock), dándose de cada uno su stock y fecha de caducidad. Se puede corregir el stock, así como la caducidad, modificando el dato en la línea del grid. Una vez corregidos los stocks de los lotes, cuando la diferencia entre stock de ficha y total de lotes sea 0, el artículo en cuestión desaparecerá del grid. Los cambios quedarán grabados al aceptar en esta ventana, modificándose los stocks y/o fechas de caducidad en lotes que se hayan modificado.

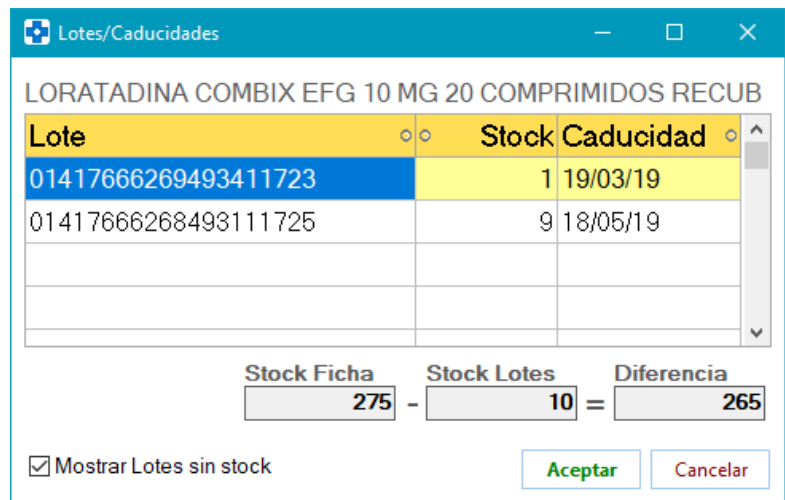

 "0 STOCK". Se mostrarán todos los lotes cuyo stock sea 0. De cada uno se muestra código y descripción del artículo al que corresponde, identificador del lote, su stock y el stock del artículo en su ficha. Si se tiene activo MultiAlmacén, se mostrará también el almacén correspondiente. Desde este punto se podrá eliminar estos lotes con stock 0. Esta utilidad es idéntica a la ya existente desde la gestión de lotes de la ficha de artículo.

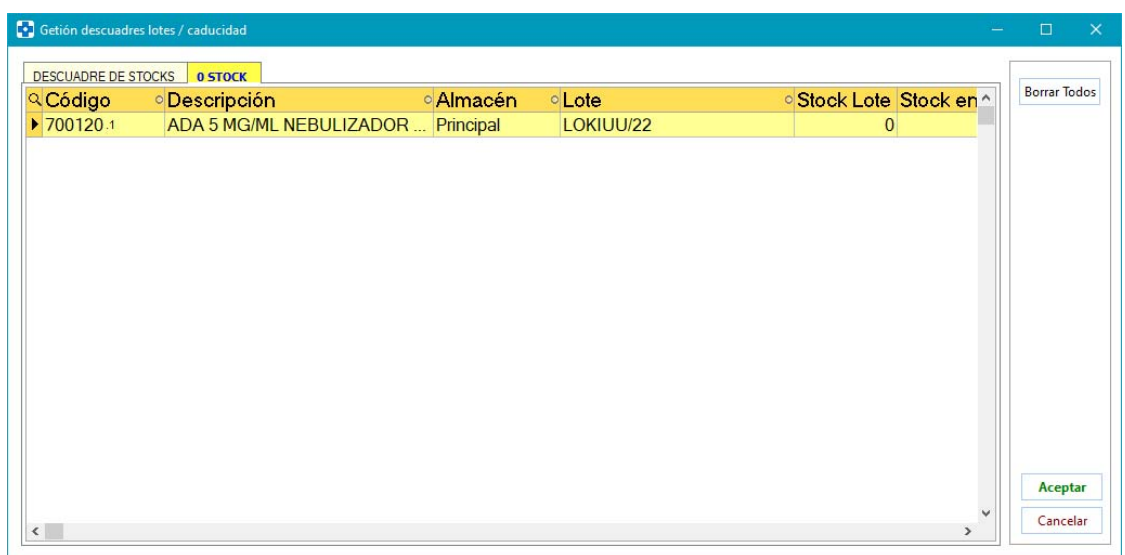

El acceso al proceso MODIFICACIÓN DESCUADRES LOTES / CADUCIDAD puede protegerse desde MAESTROS -> PROTECCIONES:

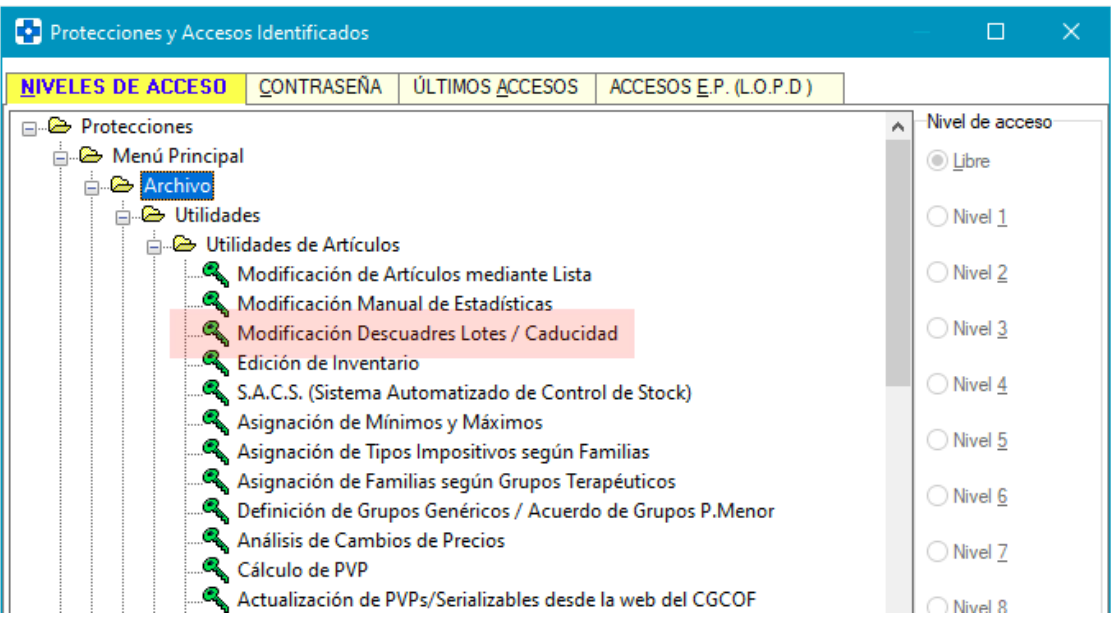

#### **GENERACIÓN DE LISTAS DE ARTÍCULO**

 Se permite la eliminación masiva de listas. Así, en el proceso GENERACIÓN DE LISTAS (ubicado en INFORMES -> ALMACÉN), bastará con seleccionar en

el grid las listas a borrar y hacer clic en el botón  $\frac{\text{Born}}{\text{Borr}}$ . Se advertirá de que la eliminación de listas puede afectar a procesos que hagan uso de ellas.

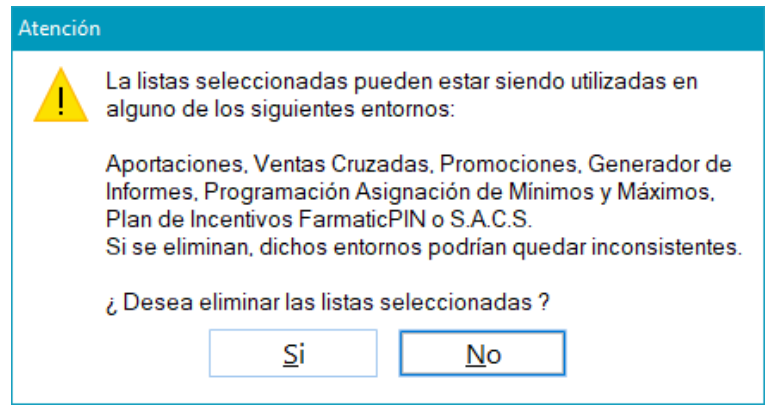

 En la creación de filtros por grupo terapéutico, las sucesivas selecciones de grupos que se realicen se irán acumulando y no reemplazando. Por tanto, si en el campo 'Grupo Terapéutico' de la pestaña "CARACTERÍSTICAS" se hace clic

en Q y se seleccionan grupos, se añadirán a los que ya se hubieran seleccionado previamente mediante esta misma operatoria, apareciendo todos ellos en el campo 'Grupos seleccionados'.

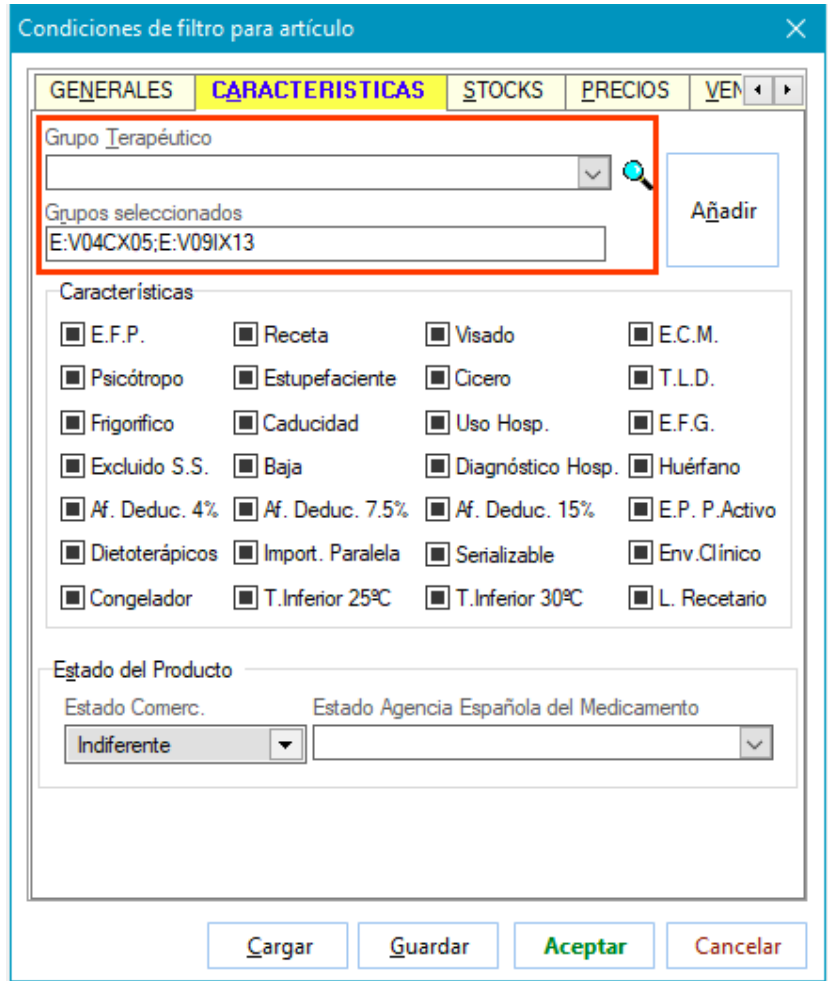

 Se permite filtrar artículos para generar lista en función de si está o no incluido en el robot dispensador y/o tiene stock disponible en él. Así, en la pestaña "STOCKS" de la ventana de creación de filtros se ha incluido el check 'Artículo Robot'. Si se activa se podrá elegir en el desplegable si incluir en la lista todos los artículos del robot o solamente los que tienen stock disponible en él.

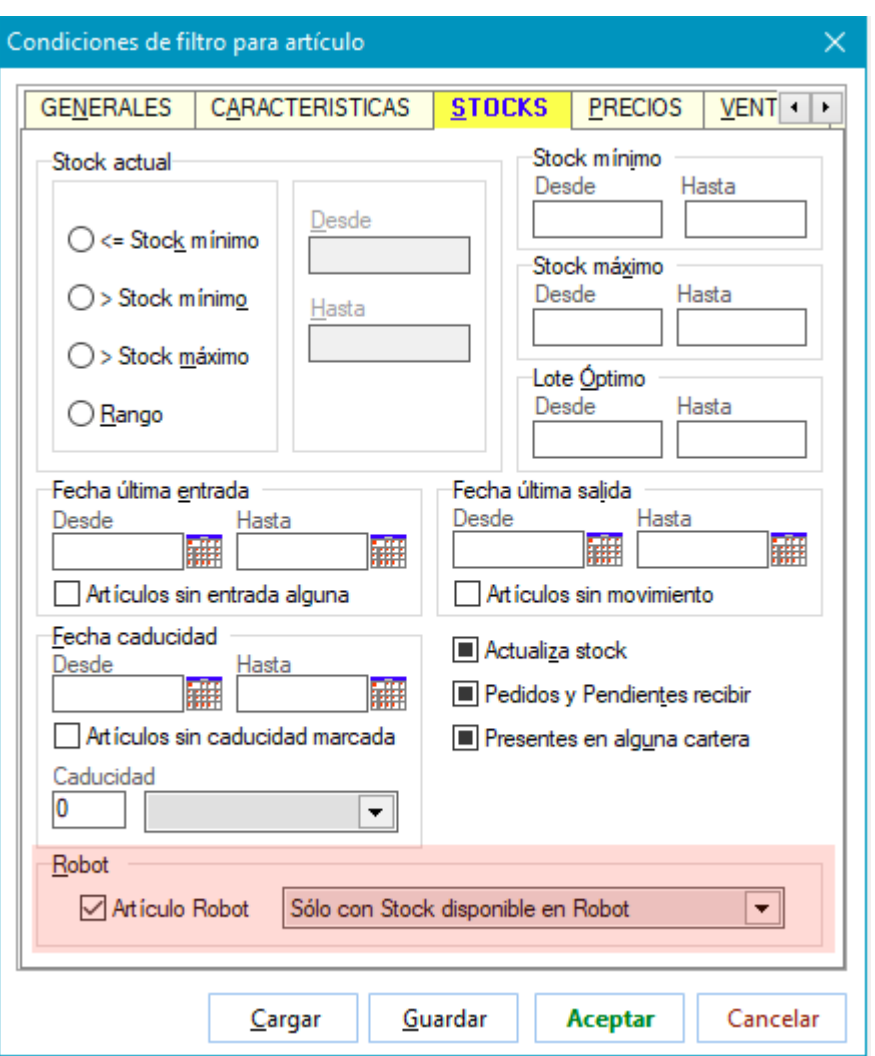

Si se deja desactivado, se excluirán de la lista los artículos que estén en el robot.

Obviamente, solamente será posible establecer estos filtros si se tiene instalado un robot dispensador y éste está activo en Farmatic.

 Al filtrar por categorías, se permite selección múltiple en el árbol. Seleccionar manteniendo pulsada la tecla <CTRL>.

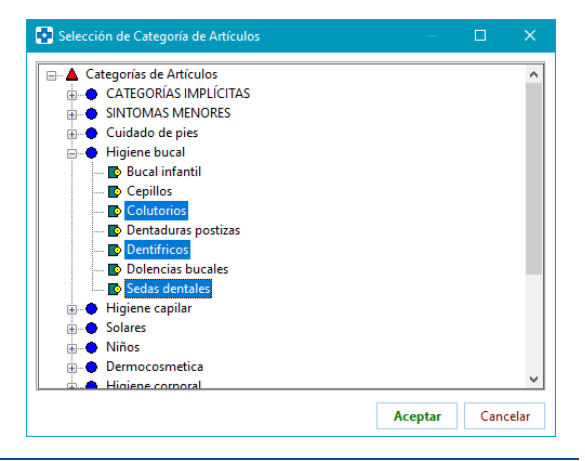

**INVENTARIO** 

 Se guarda el vendedor que realiza el cambio de stock desde el proceso EDICIÓN DE INVENTARIO (ARCHIVO -> UTILIDADES -> UTILIDADES DE ARTÍCULO), si se ha identificado. Así, se reflejará este dato en el HISTÓRICO del artículo.

Se permite proteger el borrado de inventarios guardados (botón  $\overline{\overline{\mathbb{U}}}$ ). La protección se establecerá desde el proceso MAESTROS > PROTECCIONES.

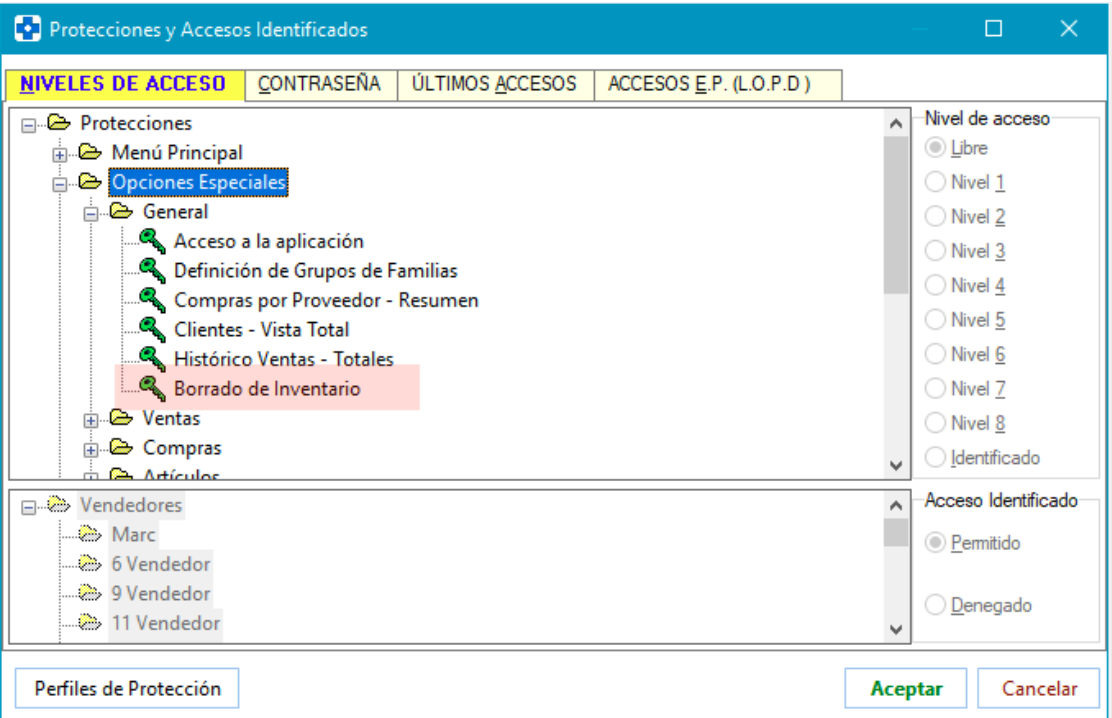

#### **GESTIÓN DE VENTAS CRUZADAS**

 Se implementa acceso directo a DIARIO DE VENTAS desde la consulta de estadísticas de ventas cruzadas. Bastará con hacer doble clic en una línea de la consulta de estadísticas para que se abra el diario acotado por las condiciones de la línea.

#### **HISTÓRICO DE CAMBIOS DE CADUCIDAD DE LOTES**

 Nuevas consultas de lotes sin stock y de artículos con stock 0 y lotes con stock. Se permite el borrado de lotes sin stock, así como la puesta a 0 de stocks de lotes de forma masiva.

Así, en el proceso HISTÓRICO DE CAMBIOS DE CADUCIDAD LOTES (MAESTROS -> GESTIÓN DE ARTÍCULOS), se han incluido dos nuevas pestañas:

 **"0 STOCK LOTES"** : Se visualizarán los lotes de artículo que tienen stock 0. Se puede restringir la consulta a artículos de una determinada lista, familia, grupo terapéutico, etc. De cada uno de los lotes se mostrará el artículo al que corresponde, identificador del lote, stock del lote y stock actual de la ficha del artículo, así como almacén correspondiente si se trabaja con MultiAlmacén.

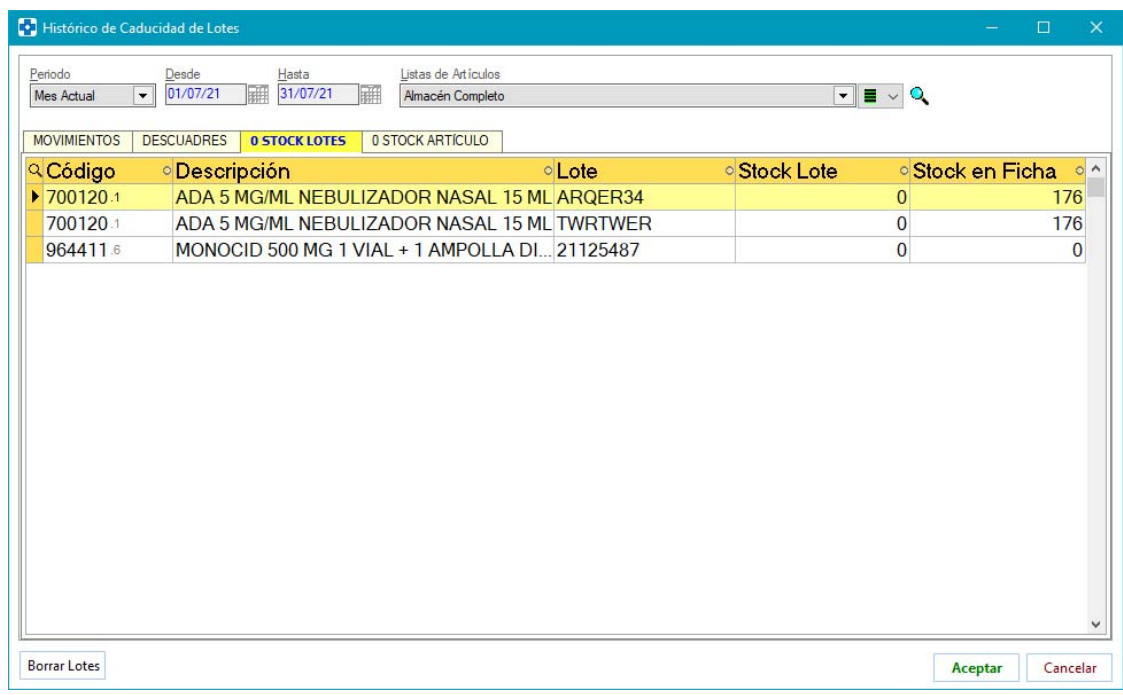

Mediante el botón **Borrar Lotes** se podrán borrar los lotes todos los lotes con stock 0 que se están visualizando en el grid.

 **"0 STOCK ARTÍCULO"** : Se visualizarán los artículos que tienen su stock actual en ficha a 0 pero tienen algún lote con stock. Se puede restringir la consulta a artículos de una determinada lista, familia, grupo terapéutico, etc. De cada uno de ellos se dará su código y descripción, stock total de sus lotes y stock actual en su ficha (será 0).

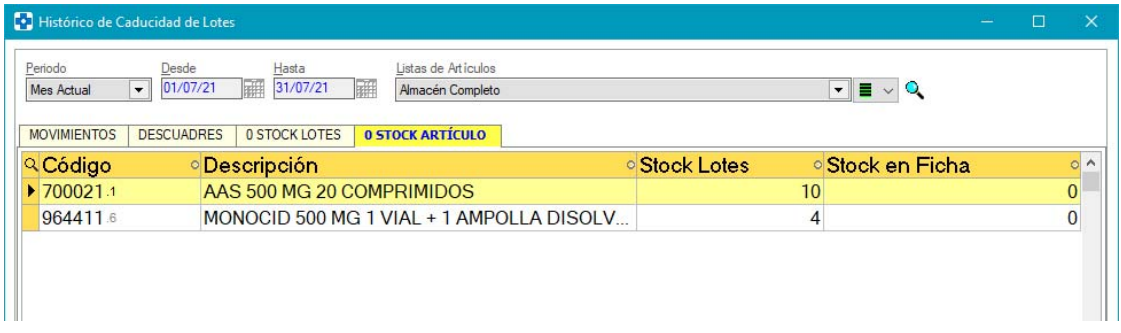
El botón **Borrar Lotes** permite el borrado de todos los lotes de los artículos presentes en el grid.

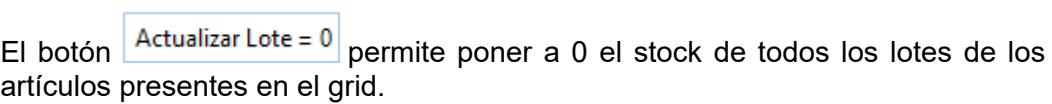

Tanto la puesta a 0 del stock de lotes de artículos con stock 0 como el borrado de estos lotes son opciones que se pueden proteger desde el proceso PROTECCIONES:

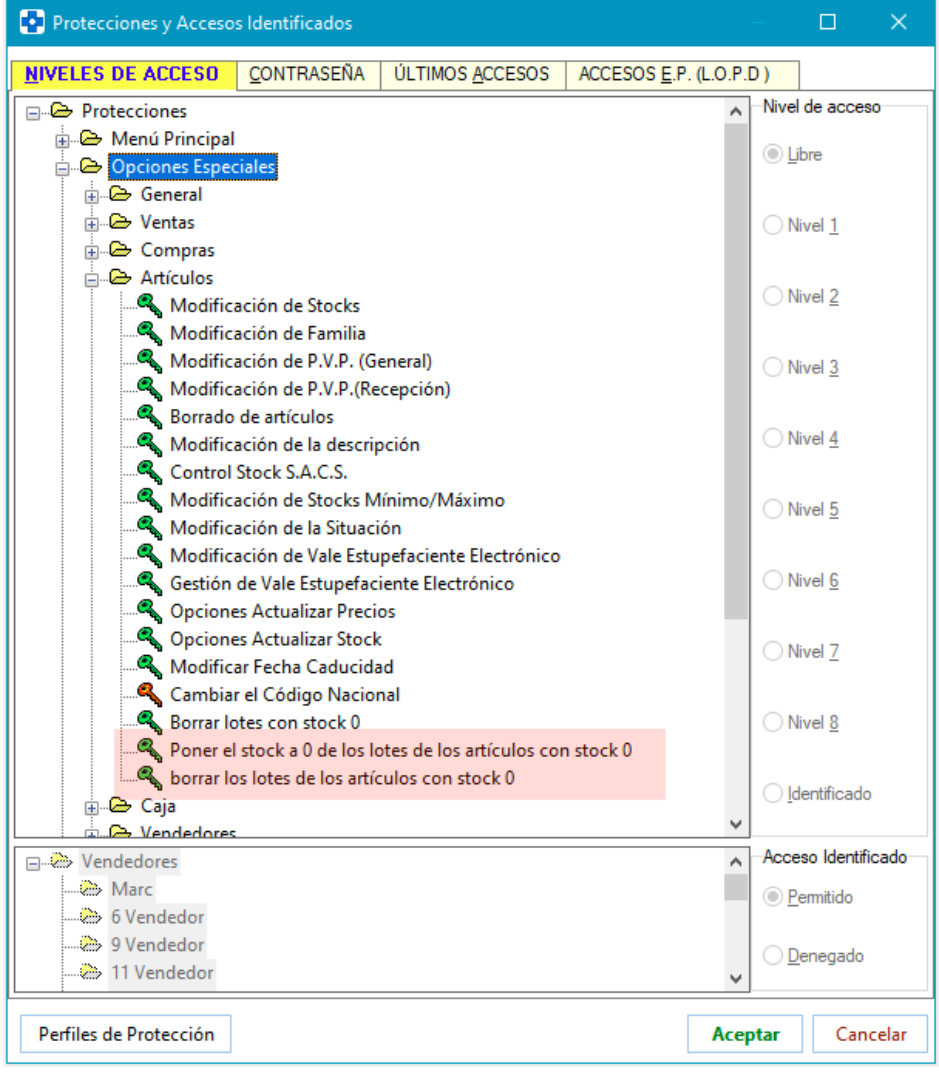

### **HISTÓRICO DE STOCKS**

 Cuando se identifique vendedor y realice varios cambios de stock, en el histórico todos los cambios aparecerán asociados a dicho vendedor, aunque no se solicita identificarse en cada uno de los cambios. En versión anterior, solo se asociaba vendedor al primer cambio (en el que se pide la identificación).

### **RECETAS**

#### **CONCILIACIÓN MANUAL**

 Se corrige el cálculo del importe PVP para que tenga en cuenta el número de unidades.

### **CLIENTES**

 Posibilidad de enviar el ticket de venta al cliente por email. Para ello se deberá activar el check 'Factura Simp. por e-Mail' ubicado en la pestaña "DATOS AUXILIARES" del cliente.

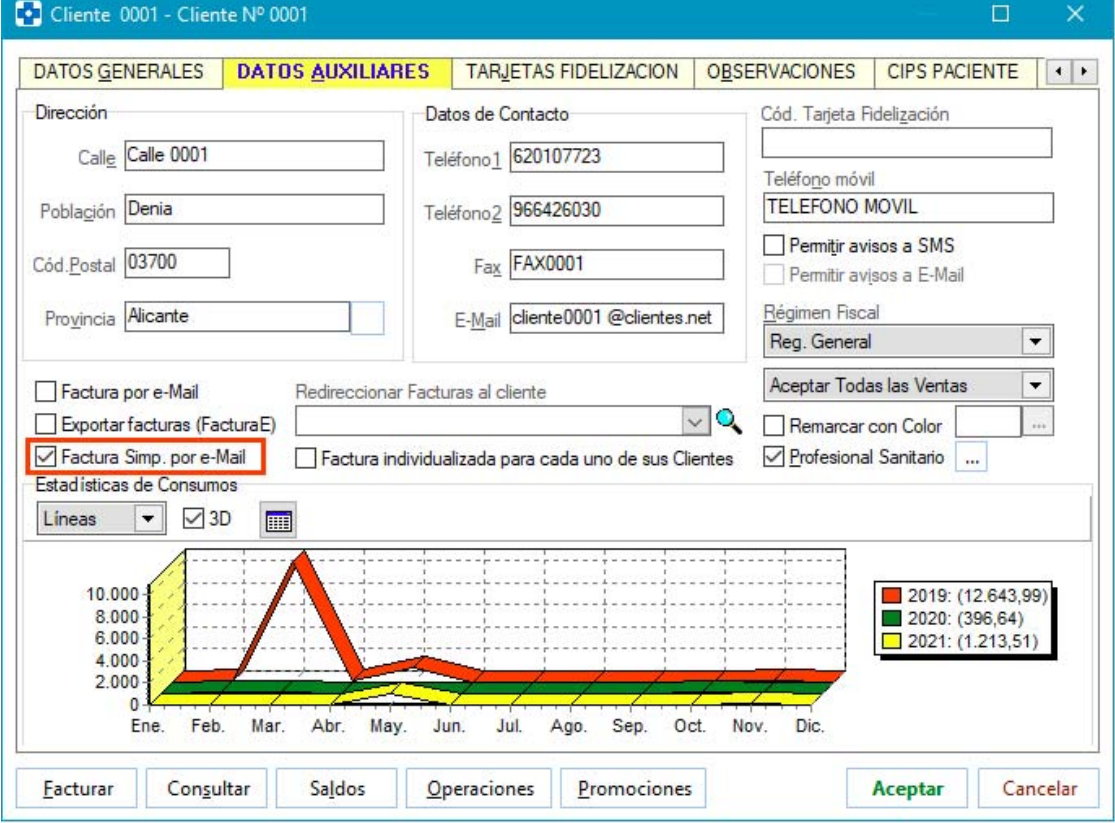

Cuando se cierre una venta teniendo activo el tipo de documento 'Factura Simplificada', se enviará un email al cliente con el documento de venta en formato pdf. Si la venta genera más de un ticket (MultiNif por empresas) se enviará un único email que contendrá tantos pdf como tickets generados, citándose en el cuerpo del mensaje la relación de facturas simplificadas que contiene.

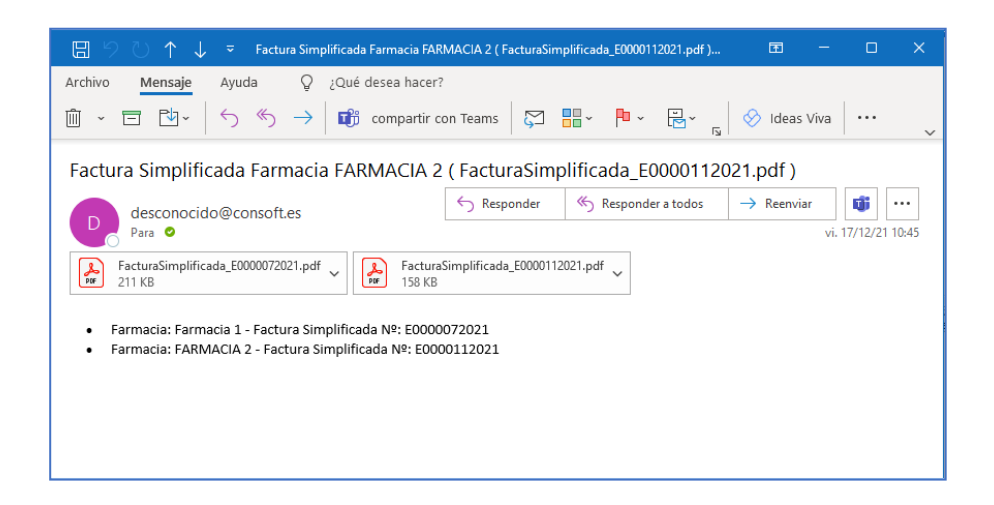

Además de enviarse por email, el ticket se imprimirá o no en función de lo indicado en el parámetro *Imprimir Factura Simplificada, si Factura Simplificada por eMail*, ubicado en el entorno CLIENTES del proceso CONFIGURACIÓN / PARÁMETROS.

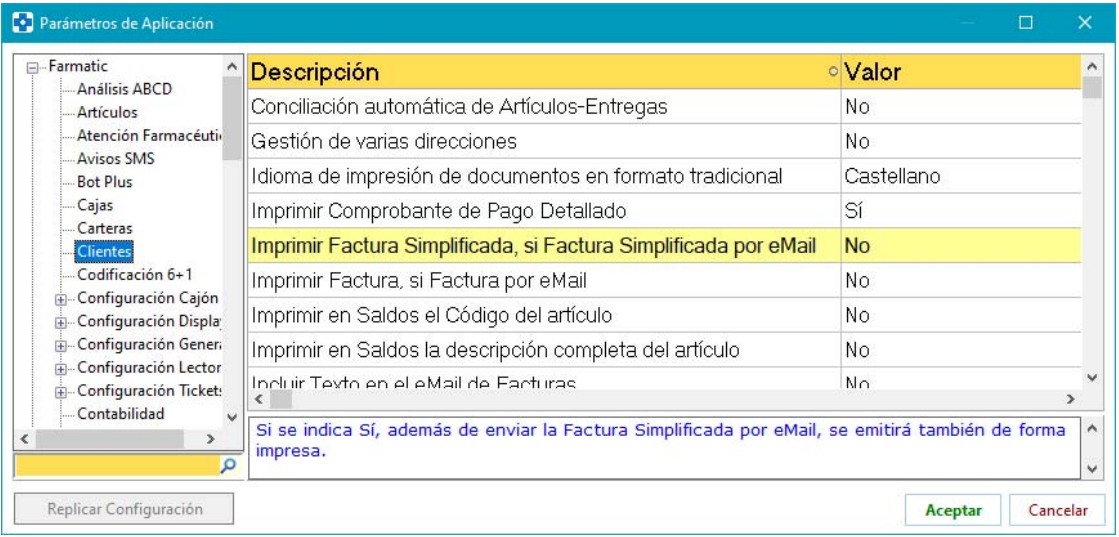

Se permite proteger la edición del campo Descuento de la ficha de cliente.

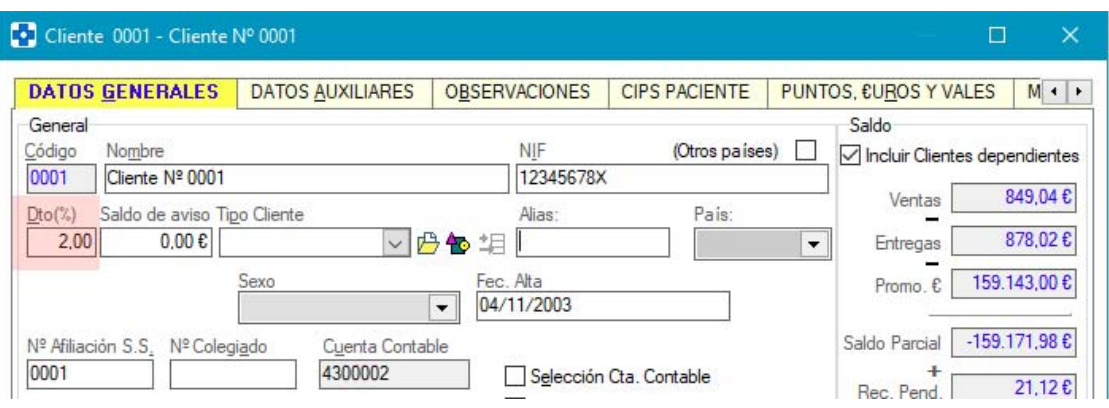

La protección se establecerá desde el proceso MAESTROS -> PROTECCIONES:

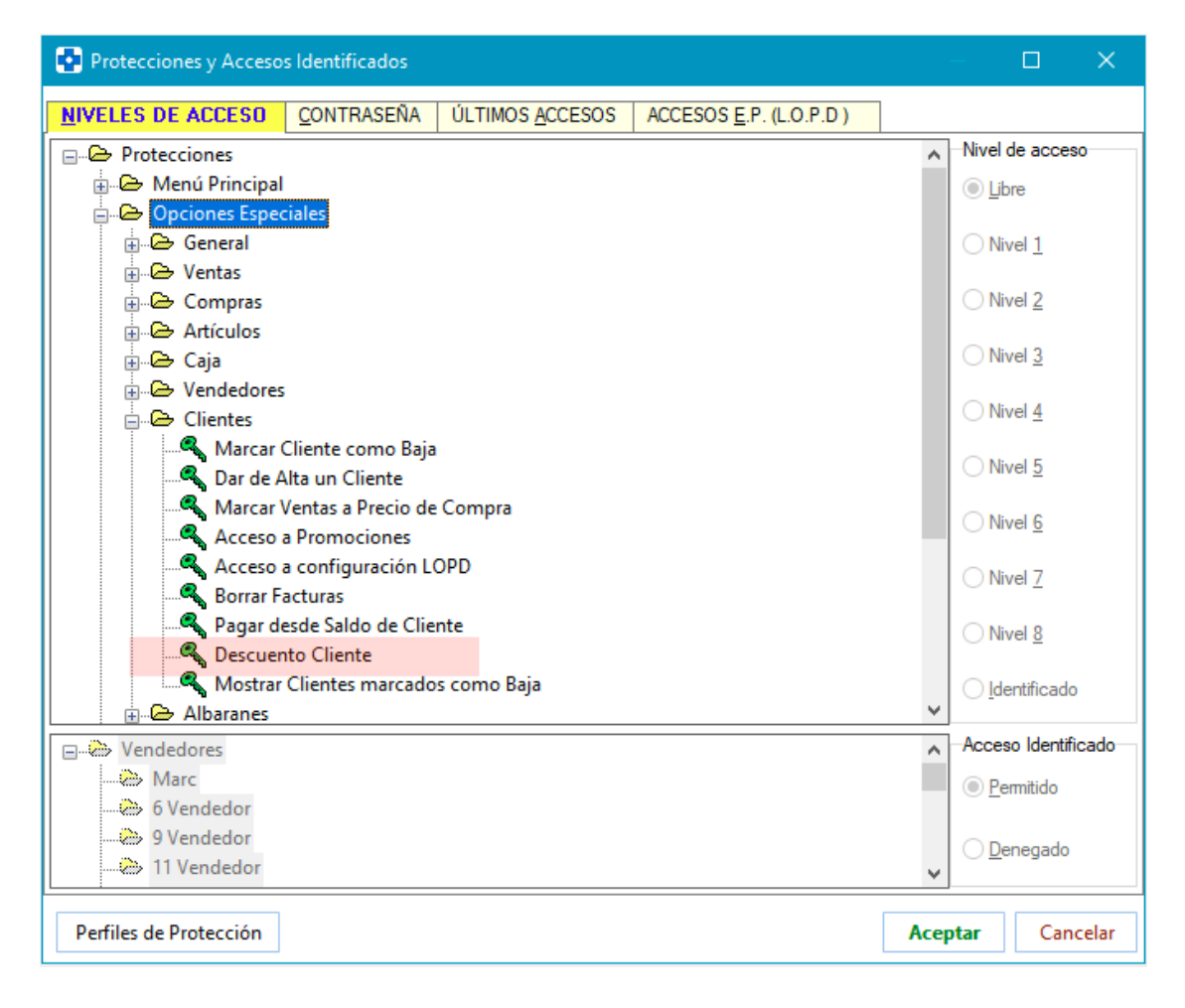

 Se amplía a 255 caracteres el nombre del cliente. En versión anterior se admitían solamente 35. En los documentos (facturas, albaranes…) el nombre aparecerá en tantas líneas como requiera, no truncándose. Si se utilizan plantillas Word de diseño propio en los que se encuadre el nombre del cliente, quizá requieran un ajuste al respecto. En cuanto a los tickets de venta, se parametriza si se desea que se incluya el nombre del cliente completo dividiéndolo en tantas líneas como se precisen o bien se prefiere que ocupe una sola línea truncándolo.

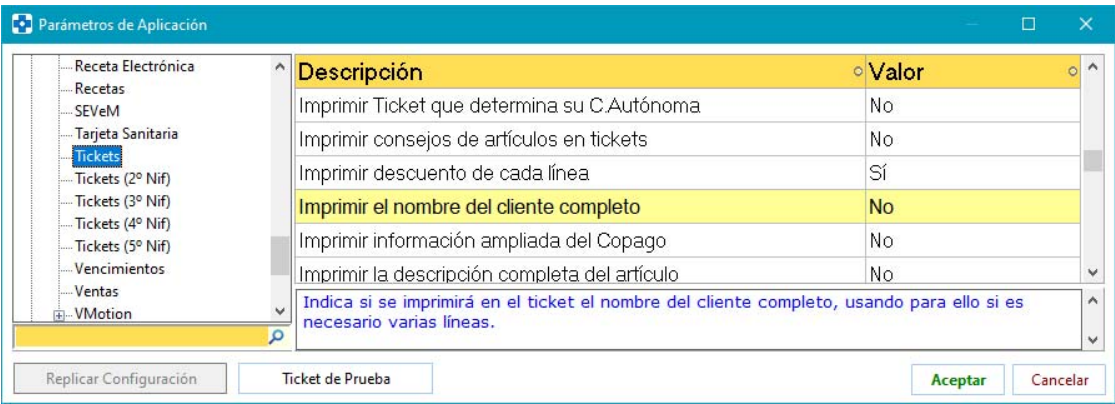

 Se implementan opciones para dar formato a las observaciones de cliente (negrilla, cursiva, fuente, tamaño, justificado, etc.).

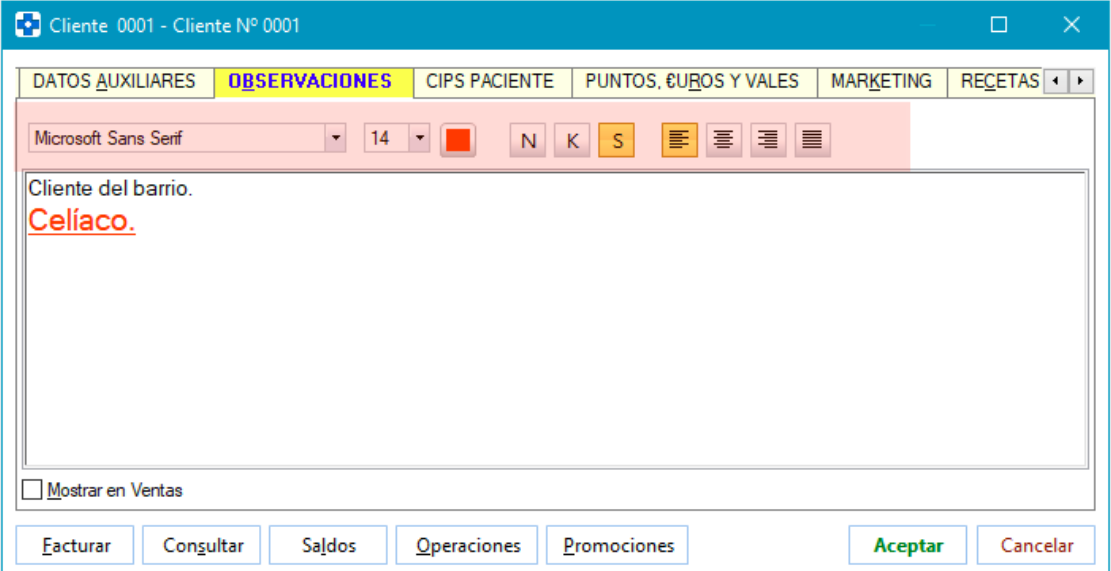

 Se permite proteger el check de activación de visualización en el grid de consulta de clientes de los marcados como baja. La protección se establecerá desde el proceso MAESTROS -> PROTECCIONES:

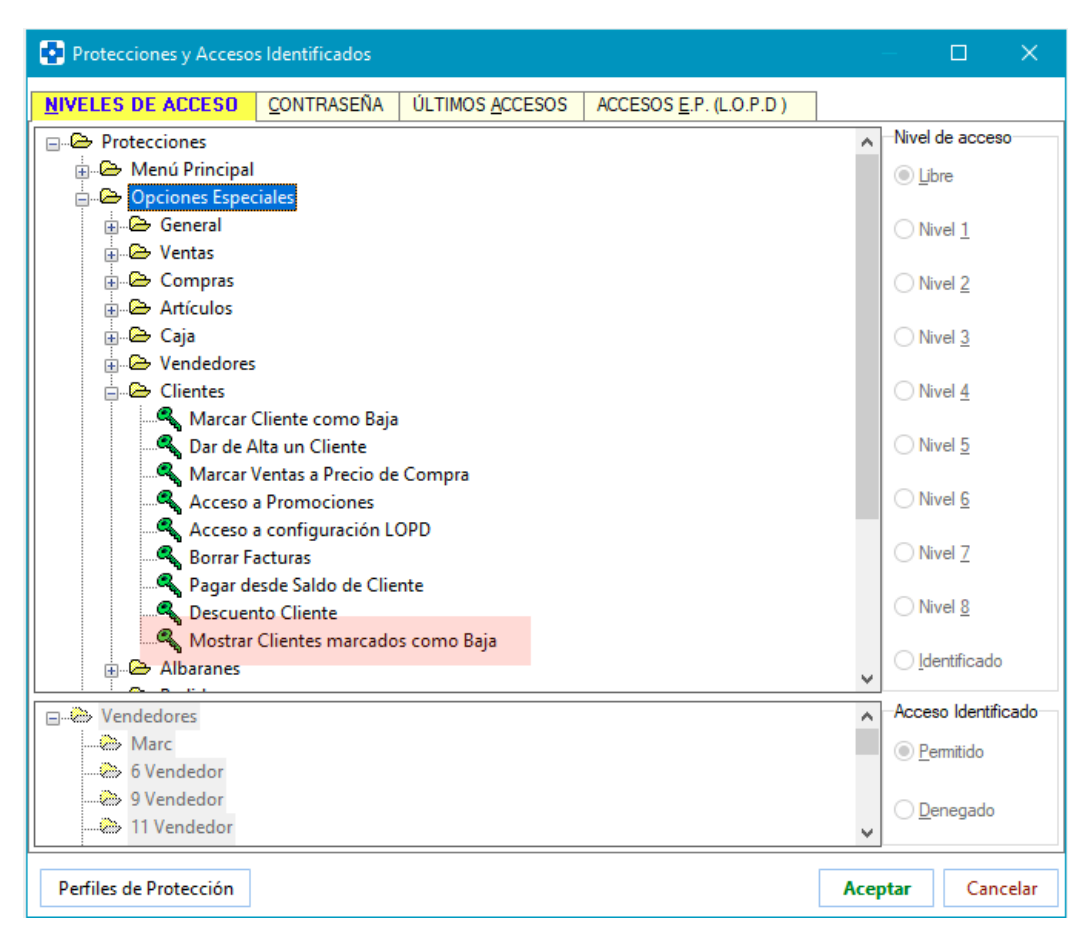

### **SALDOS**

- Se corrige el pago con medios de pago Redsys y Paylink cuando se trabaja con MultiNif. En versión anterior no se estaba asignando correctamente la empresa de las líneas enviadas al datáfono para realizar el pago. Ahora:
	- Si Farmatic está configurado como MultiNif y Medios de Pago no, se realizará un solo pago con tarjeta a la primera empresa que está incluida en la selección a pagar.
	- Si Farmatic está configurado como MultiNif y Medios de Pago también, se realizará un pago por cada una de las empresas incluidas en la selección. En este caso, si se cancela el pago con tarjeta y ya se ha realizado el cobro con datáfono de otra empresa en el mismo pago, automáticamente se procederá a la devolución de dichos pagos con el datáfono.
	- Si Farmatic no está configurado como MultiNif se realizará un solo cobro con el datáfono.

Para que este comportamiento sea posible se requiere:

- Redsys / Sermepa: Módulo MediosPago\_v3.0.6
- Paylink: Módulo MediosPagoPayTEF\_v4.0.4 -
- Cuando se realice un pago, éste quedará asociado al vendedor que se haya identificado al entrar a visualizar la información del cliente. No obstante, si la opción de pago está protegida, se volverá a solicitar identificación cuando se quiera realizar un pago.

#### **FACTURACIÓN**

- Se corrige la rectificación de facturas con Recargo de Equivalencia. En versión anterior, no se estaban calculando correctamente los recargos y cuotas, por lo que no coincidían desgloses de IVA.
- Se corrige la anulación de facturas cuando corresponden a líneas concretas de una venta con otras facturas asociadas.
- Se corrige la reimpresión de facturas correspondientes a ventas a crédito en las que se aplicó una redención de puntos. En versión anterior, no aparecían restados los vales e importes de redención en el importe neto, ni sumados al descuento de línea.
- Si se tiene activo el módulo TicketBai, cuando una rectificación implique a más de 100 operaciones asociadas, se generarán tantas facturas rectificativas como sean necesarias. Este cambio solamente afectará cuando se facture a un cliente padre que no tenga activo en su ficha el check 'Factura individualizada para cada uno de sus Clientes'. Por ejemplo, en la rectificación de factura a residencias o cualquier otra situación en la que exista redirección de facturas a un mismo cliente padre que no implica facturas individualizadas por clientes. Al finalizar la rectificación se informará de cuántas rectificativas se han generado.

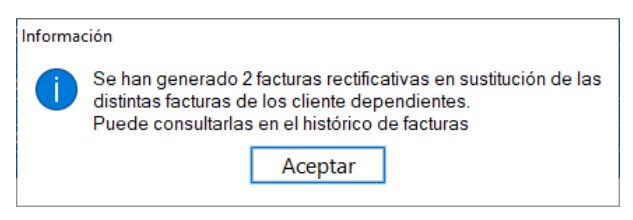

 Se parametriza el nombre del archivo PDF correspondiente a facturas para su envío por e-mail. De esta forma, cada usuario podrá darle el nombre que considere más oportuno (se le añadirá automáticamente el identificador de la factura). Para ello se ha incluido el parámetro *Literal que se utilizará en el nombre del fichero PDF de una factura*, en el entorno MENSAJERÍA EXTERNA del proceso CONFIGURACIÓN / PARÁMETROS.

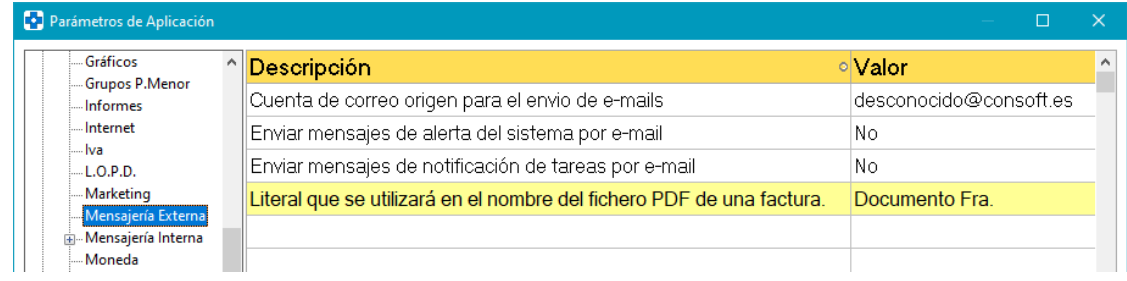

Si no se especifica ningún nombre, se utilizará 'FacturaFcia' o 'FacturaSimplificada', según corresponda, más el identificador de la factura.

Debe tenerse en cuenta que se permitirá usar caracteres no reconocidos por Windows para nombres de archivo. De utilizarse, se eliminarán automáticamente.

### **FACTURA-F**

 Se parametriza el IBAN de la cuenta a utilizar para los abonos de factura electrónica. Se podrá indicar en el parámetro IBAN Cuenta de Abono Factura-E ubicado en el entorno DATOS FARMACIA del proceso CONFIGURACIÓN / PARÁMETROS.

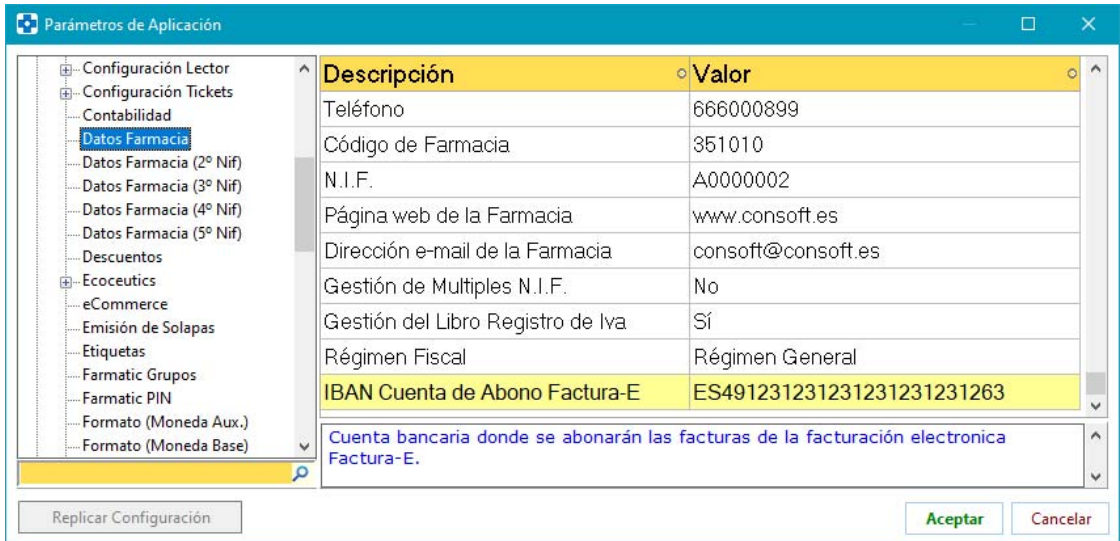

Si se trabaja con MultiNif, se podrá asignar un IBAN a cada empresa:

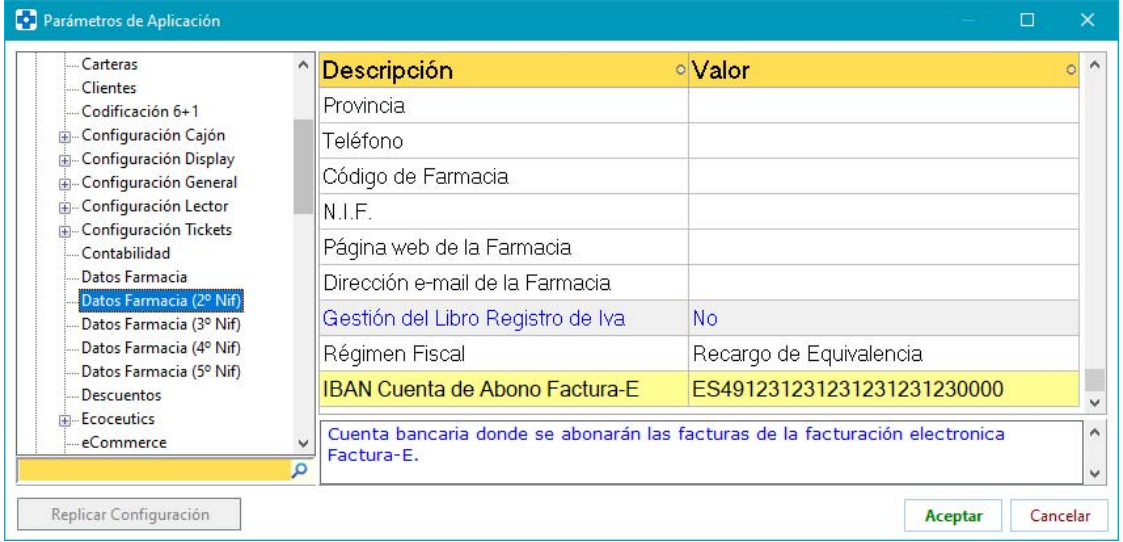

El IBAN especificado será el utilizado para cumplimentar el campo "AccountToBeCredited' del XML de Factura-E a enviar.

**GENERACIÓN DE LISTAS DE CLIENTES** 

Se permite generar listas de clientes que no tienen asignado sexo en su ficha.

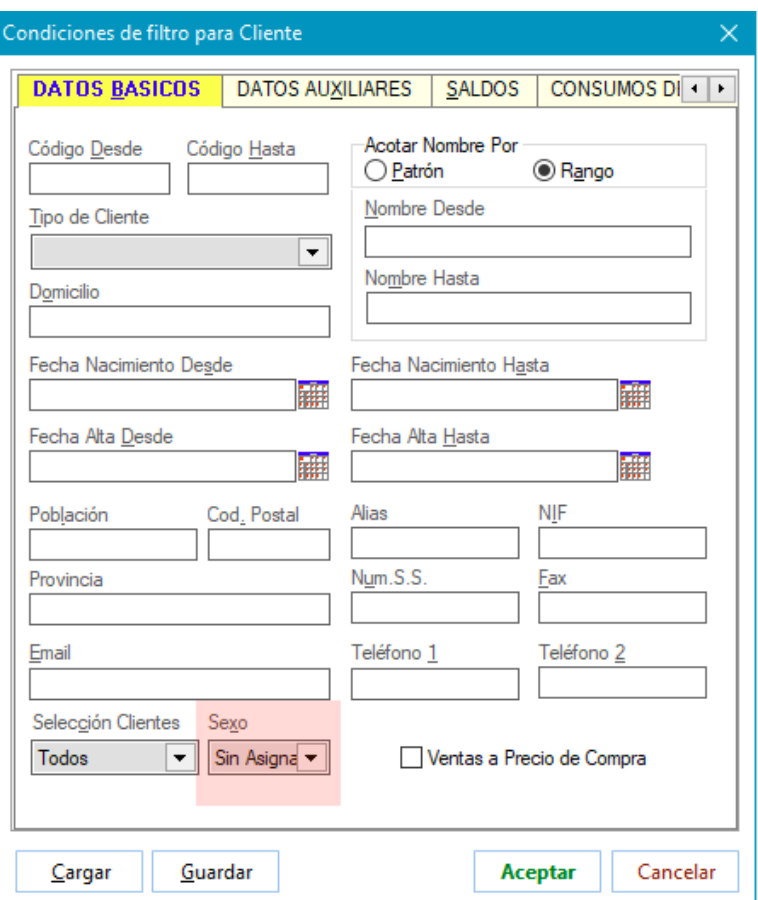

 Al generar listas de clientes acotando por acumulados de euros o puntos promocionales, ahora se podrá indicar si tener o no en cuenta los euros o puntos caducados.

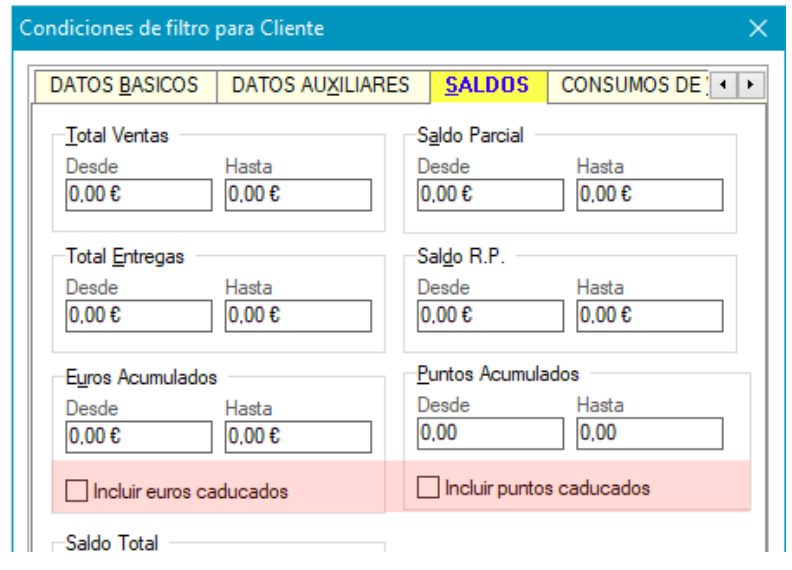

### **MODIFICACIÓN DE CLIENTES MEDIANTE LISTA**

- Se corrige error cuando se entra más de una vez en la ventana de introducción de nuevos valores (<CTRL> + <M>).
- Se permite modificar masivamente el campo 'Sexo' de la ficha del cliente. Así, en el grid del proceso MODIFICACIÓN DE CLIENTES POR LISTA se añade la columna 'Sexo':

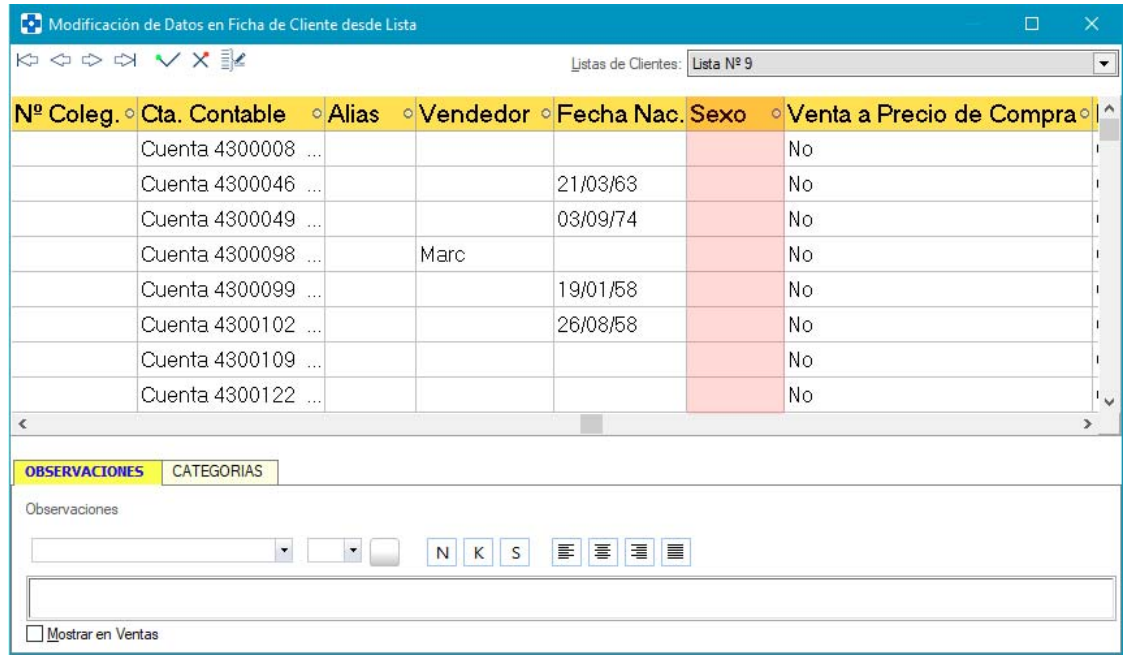

Y en la ventana de asignación de nuevos datos ( $\exists$  ) se permite indicar el valor deseado para el campo 'Sexo'.

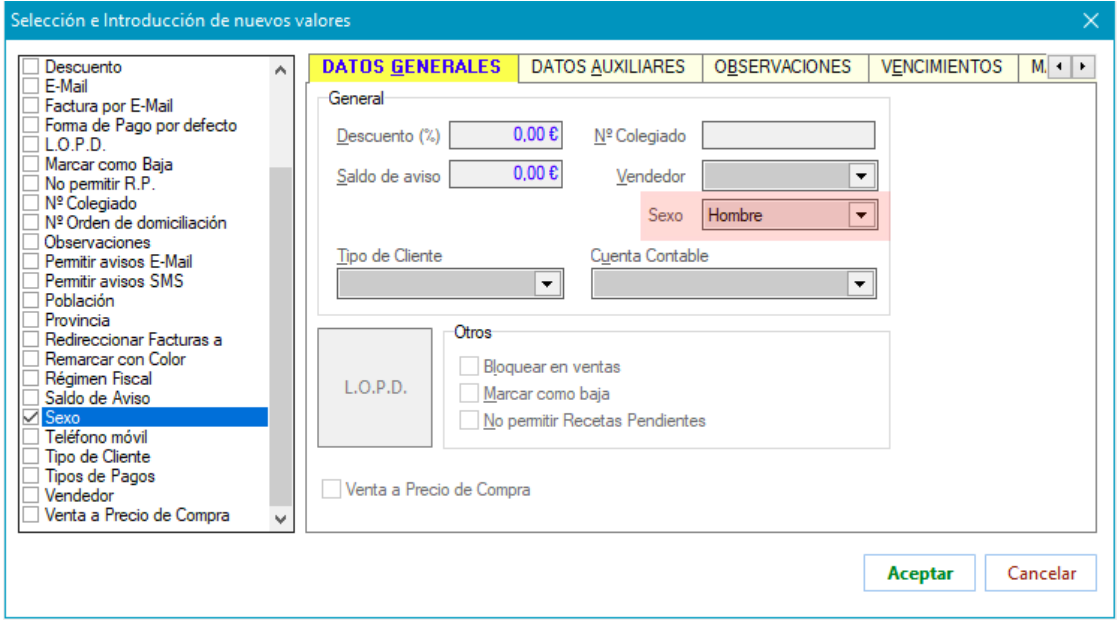

# **PROVEEDORES**

### **BASES DE DATOS**

 Al definir el formato de base externa y al definir bonificaciones se podrá indicar, para cada descuento, si es o no de aplicación en cascada.

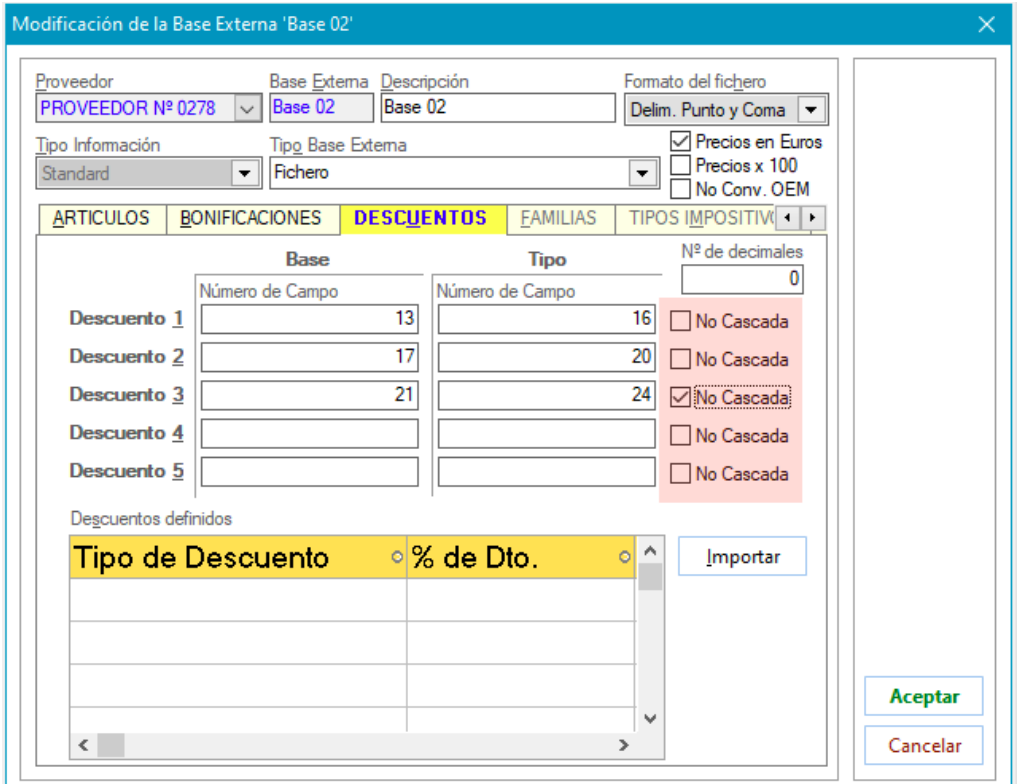

En el proceso BONIFICACIONES (MAESTROS -> GESTIÓN DE ARTÍCULOS), en el grid de bonificaciones se incluyen sendas columnas en las que se indica, para cada descuento, si es o no de aplicación en cascada. También en este proceso, al crear o editar una bonificación se podrá indicar este aspecto.

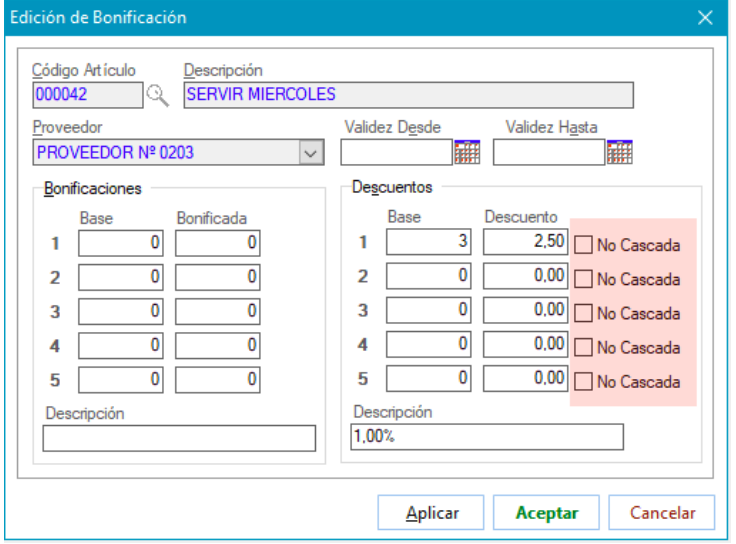

En la recepción de mercancías, el descuento se aplicará o no en cascada según se haya definido.

# **GRUPOS DE IVA**

 Se crea automáticamente el tipo impositivo al 5% si no existe, para poder asignarlo cuando se precise.

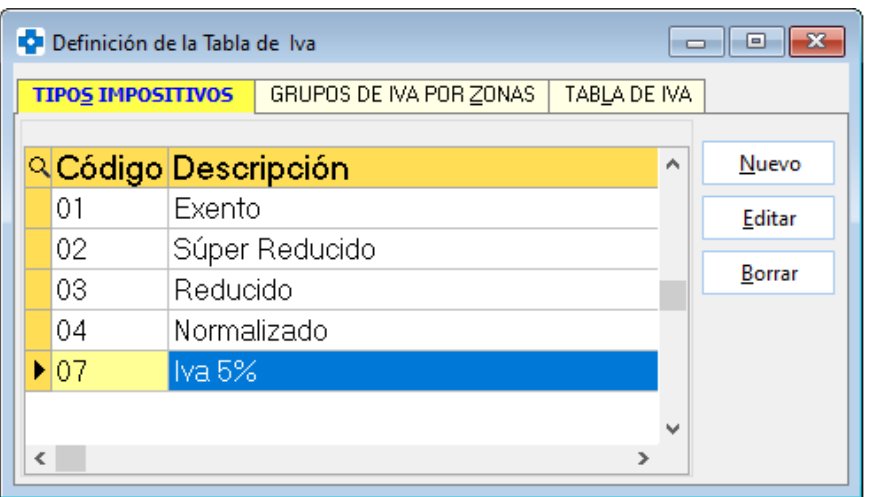

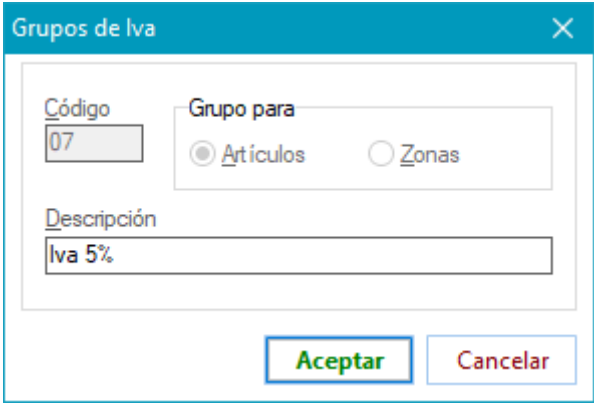

### **TARJETAS DE CRÉDITO**

 Se permite crear una tarjeta de descuento propia de la farmacia (no asociada a ningún módulo de fidelización) para poder utilizarla en VENTAS MOSTRADOR para efectuar descuentos. Para ello, al crear la tarjeta se indicará que es tipo Tarjeta Descuento' y en el tipo de tarjeta de fidelización se elegirá la nueva opción 'Tarjeta DE FARMACIA':

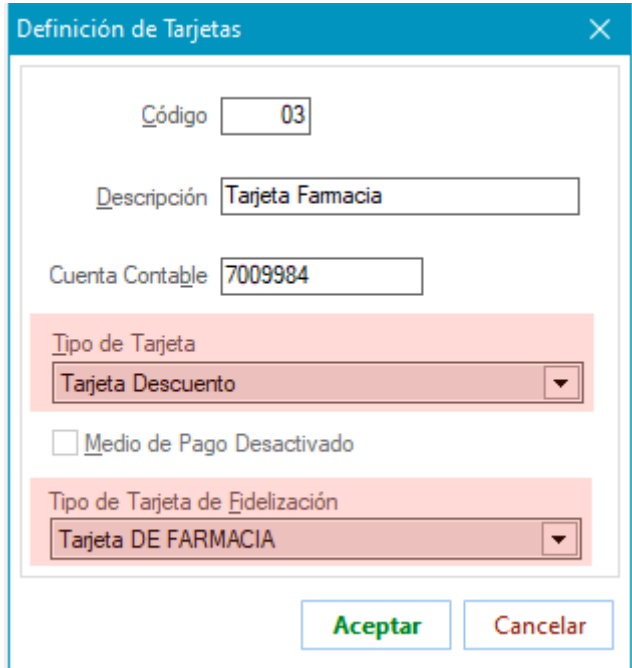

En el momento de cierre de la operación de venta, seleccionando forma de pago con tarjeta se podrá seleccionar dicha tarjeta, efectuando los descuentos que se necesite.

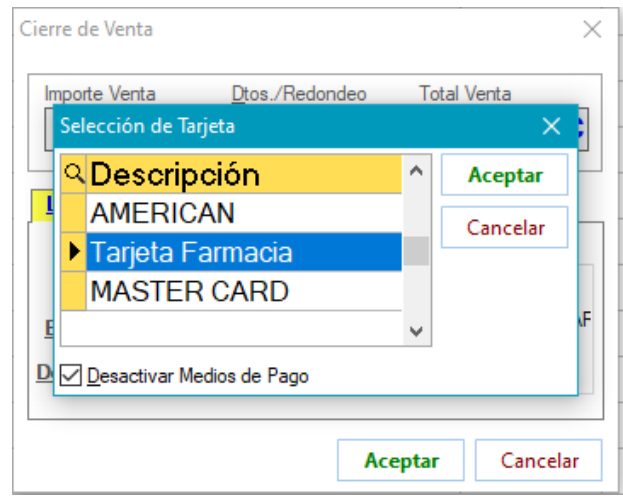

Esta operatoria resuelve, por ejemplo, la utilización de vales de descuento de uso en farmacia con los que se trabaja en el País Vasco, dejando constancia de las veces que se han aplicado, ya que queda registro en el registro histórico de utilización de la tarjeta:

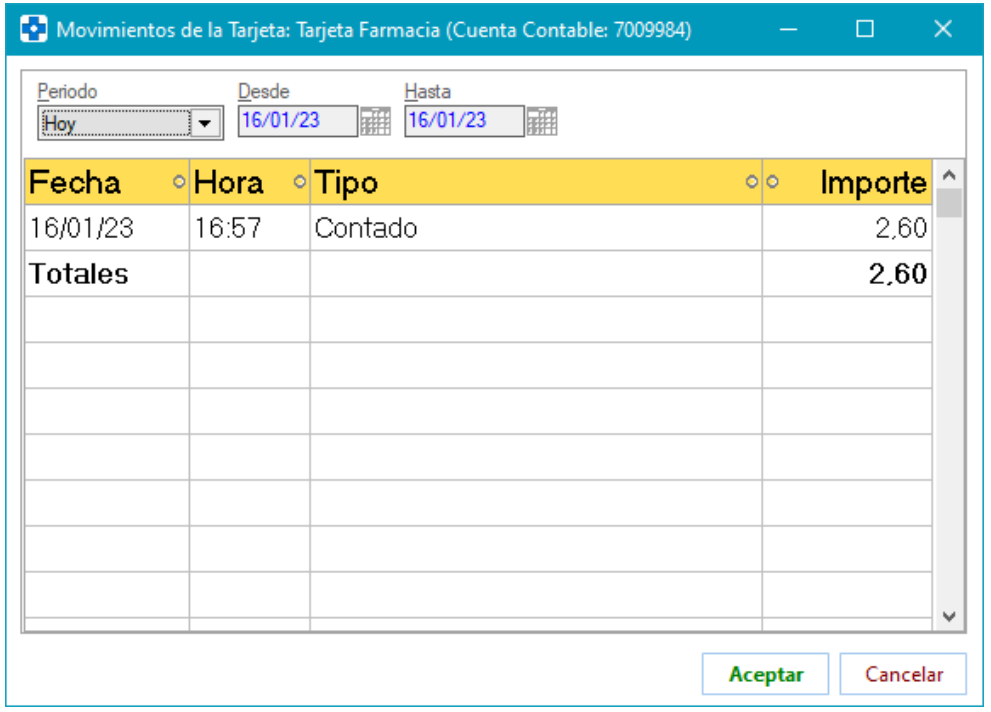

En los apuntes contables, los descuentos de las operaciones cerradas con este modo de pago quedarán imputados a la tarjeta, no afectando pues al margen de la farmacia.

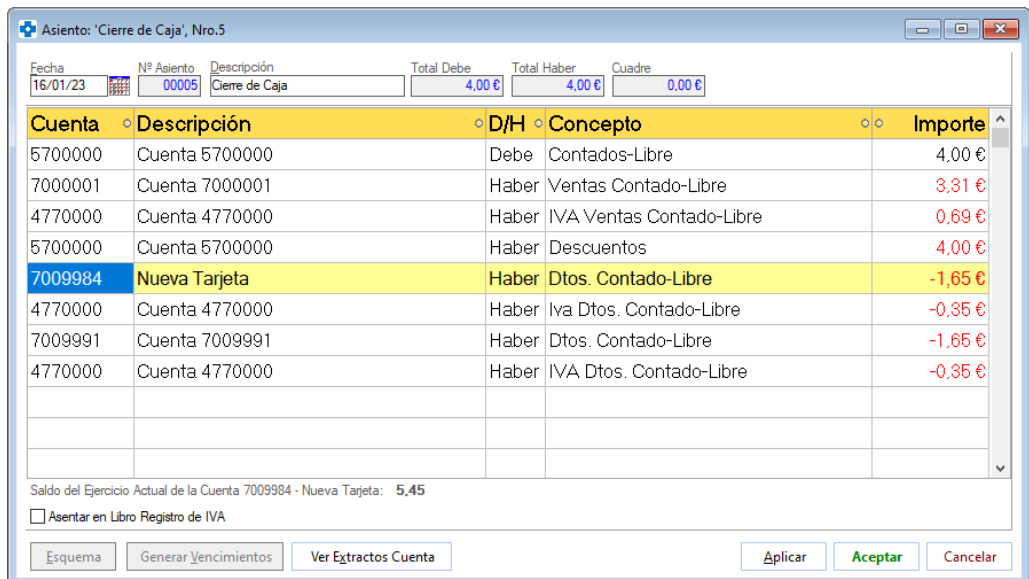

 El borrado de la tarjeta de pago por defecto (la asociada al parámetro *Forma de pago tarjeta, tarjeta de crédito a utilizar al finalizar la venta*) ya no provocará que no se pueda seleccionar pago con tarjeta al cerrar las ventas.

## **VENTAS**

### **DISPENSACIÓN**

 En la consulta del histórico de dispensaciones con receta electrónica (OPERACIÓN -> RECETA ELECTRÓNICA -> HISTÓRICO DE DISPENSACIONES o <SHIFT> + <CTRL> + <H>)), ahora se informa del artículo prescrito.

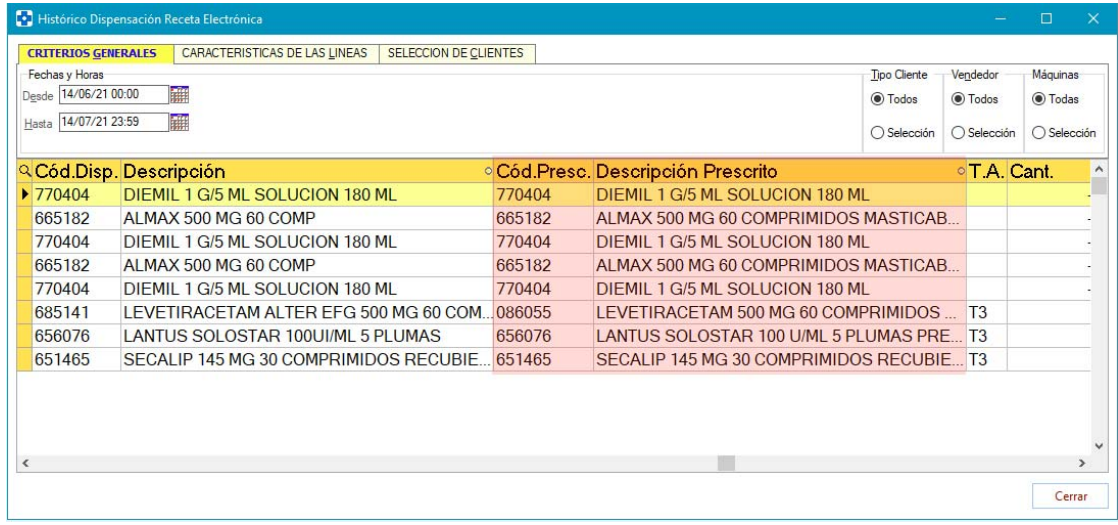

Haciendo clic sobre estas columnas, si el artículo está dado de alta en Farmatic se accederá a su ficha.

- Al hacer un 'pagos varios' (opción PAGOS VARIOS del menú OPERACIÓN, equivalente a las teclas <CTRL> + <L>) se tendrá en cuenta si se ha deshabilitado el uso del cajón inteligente (opción de desactivado en el menú OPERACIÓN).
- En CONSULTAS AL CATÁLOGO (menú OPERACIÓN o <CTRL> + <S>) se mostrará el número de envases permitido por receta si este dato figura en la base de datos del C.G.C.O.F. que se tenga instalada (requiere v2021.1.172 o superior. Con versiones anteriores no se visualizará este campo).

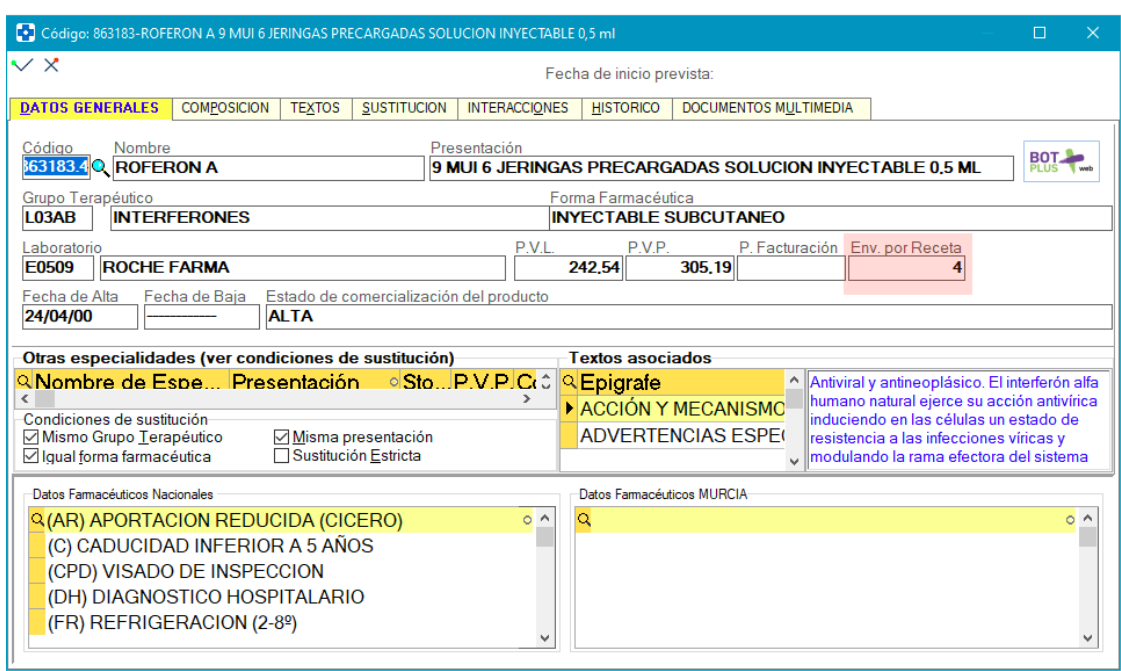

Se incluye consulta de ventas en las que se ha hecho un cambio en su forma

de pago. Para acceder a ella hacer uso del botón Hist. Cambio E. Pago incluido en la ventana del proceso OPERACIONES ANTERIORES (acceso mediante <CTRL> + <ALT> + <O>) desde VENTAS MOSTRADOR). La consulta se puede acotar indistintamente por fecha de la venta o por fecha en que se modificó la forma de pago de esta. De cada venta se darán ambas fechas, así como cliente asociado a la venta y vendedor que realizó el cambio en la forma de pago (sólo si el cambio de forma de pago está protegido y el vendedor se tuvo que identificar).

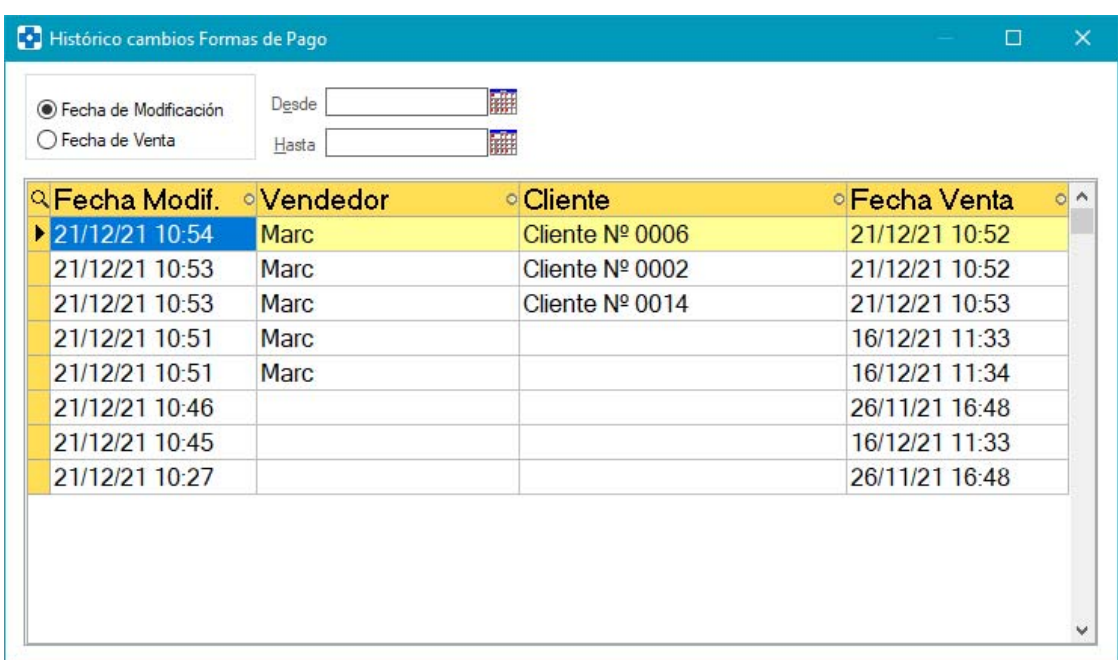

Al hacer doble clic sobre una línea del histórico, se mostrará también el detalle de importes por forma de pago antes y después del cambio, resaltando en rojo las variaciones:

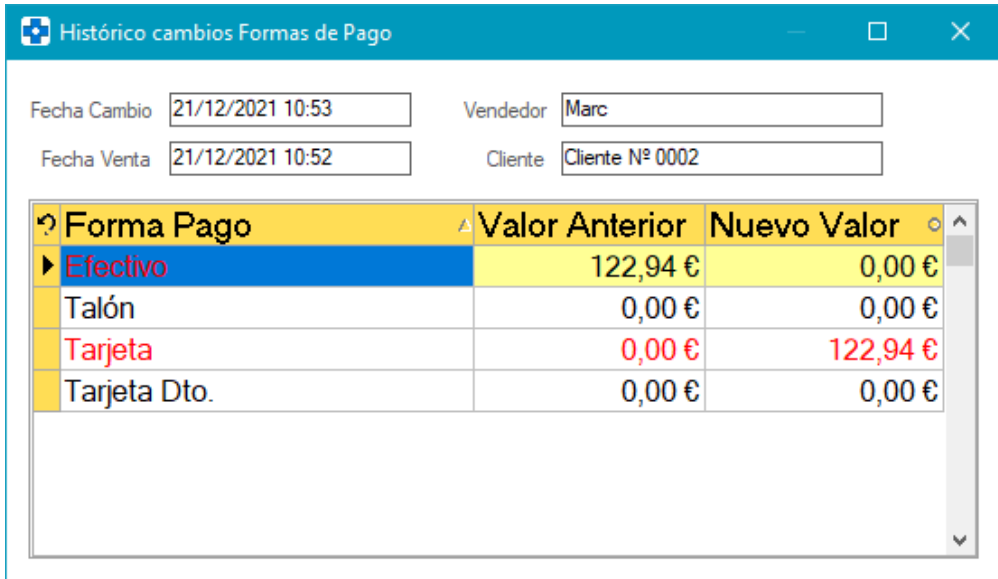

- Si se hace un pago vario identificándose el vendedor (por tener protegido el proceso de 'Pagos Varios'), se asignará ese vendedor a la operación de venta.
- Cuando se seleccione 'Presupuesto' como tipo de documento para la venta, no se solicitarán datos para Libro Recetario o Libro Estupefaciente.
- Se permite generar presupuestos en formato PDF y su envío por email. Así, al imprimir se presentará una ventana en la que se podrá indicar si se desea el documento impreso, en PDF o ambos. Asimismo, si se opta por generar PDF, se deberá indicar dónde guardar el archivo, así como indicar si se desea enviar por email a una determinada dirección de correo electrónico y si, una vez enviado el archivo, debe eliminarse del sistema.

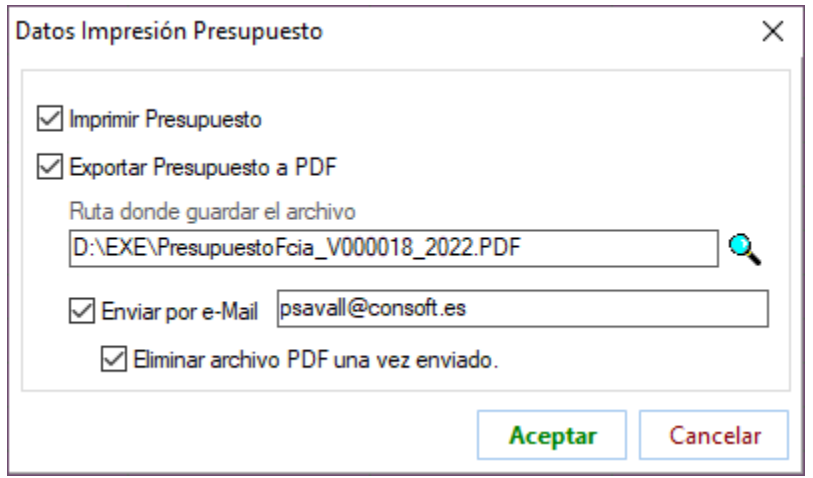

 Se corrige la acotación por los diferentes campos del grid de la ventana de consulta de ventas pendientes de cierre. El único campo que no admite esta acción es el correspondiente a hora de la operación.

 Al hacer consultas al C.G.C.O.F. (<CTRL> + <S>) se mantendrán activas las condiciones de sustitución que lo estuviesen en la última consulta que se realizara.

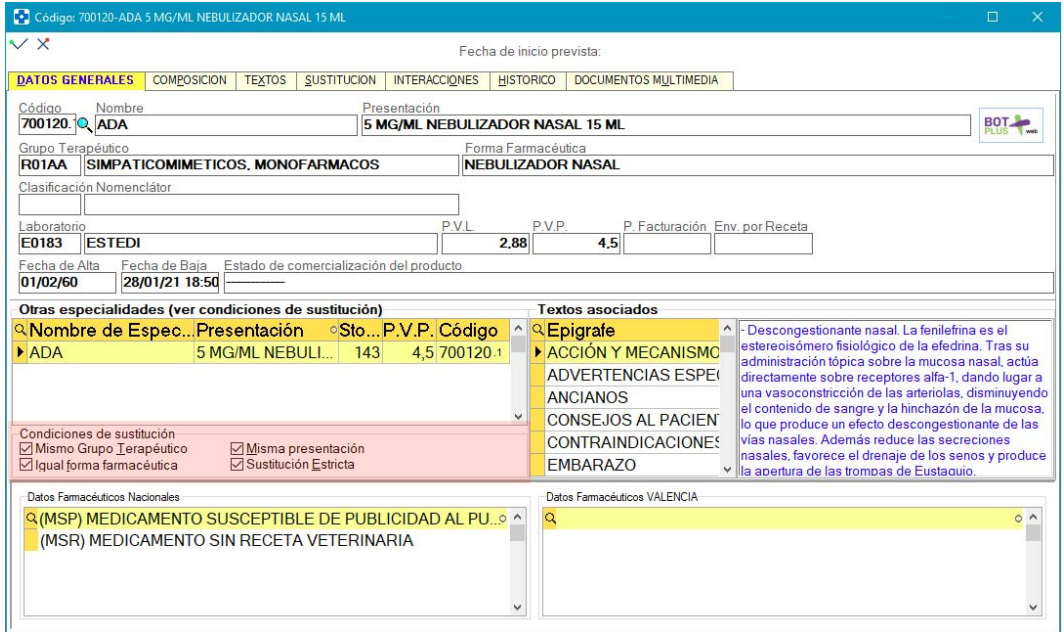

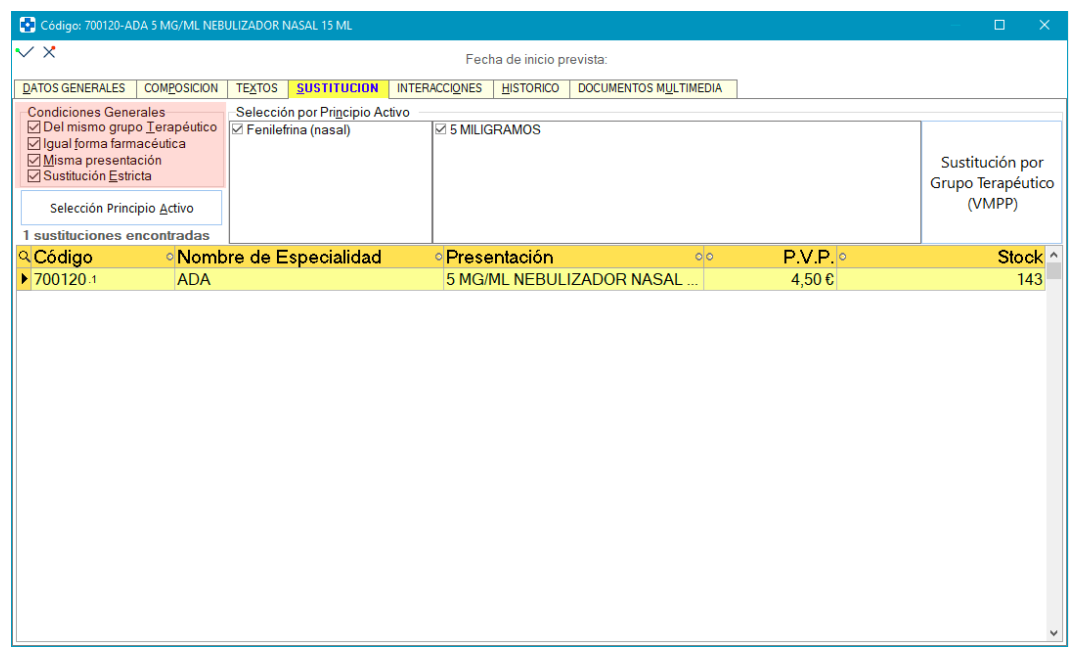

 Se parametriza si, al vender un lote de artículos, en el ticket debe aparecer sólo una línea con el código y nombre del lote o si, por el contrario, debe incluirse cada uno de los artículos que conforman el lote. Así, si está activo el parámetro *Imprimir los lotes de Artículos agrupados*, en el ticket se imprimirá una única línea correspondiente al lote. Si está desactivado (opción por defecto), en el ticket se incluirán todos los artículos del lote, como en versión anterior.

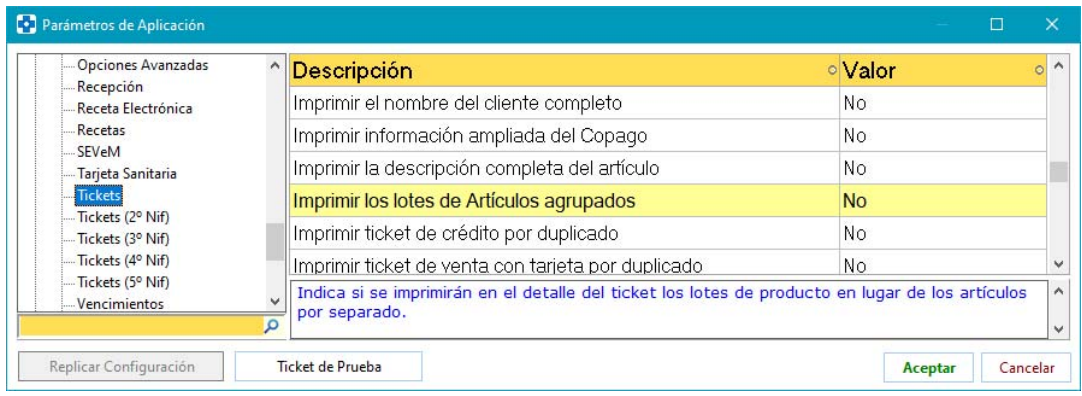

- Se permite el acceso a ficha de artículo directamente desde la ventana de búsqueda de genérico intercambiable. Así, si se accede a la búsqueda de genérico con <CTRL > + <G>, se podrá acceder a la ficha del artículo sobre el que se esté situado pulsando <F6> para hacer consultas y/o modificaciones.
- Se permite seleccionar vendedores con códigos superiores a 99. Se deberá mantener pulsada la tecla <CTRL> mientras se teclea el código a buscar.
- Se parametriza que en el resguardo de operaciones pendientes de cierre aparezca solamente el código de barras. Para ello, en el parámetro *Imprimir Resguardo en Op. Pendientes* del entorno VENTAS en CONFIGURACIÓN / PARÁMETROS, se deberá elegir 'Resguardo solo Código de Barras'.

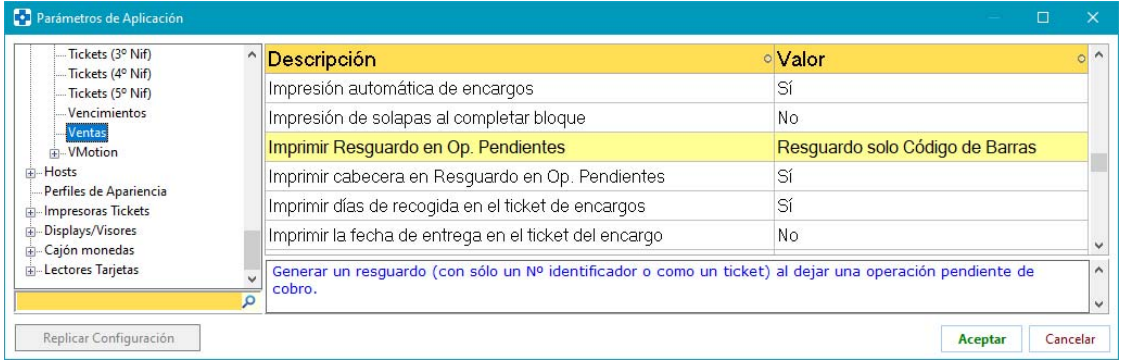

Si en este parámetro se optara por la opción 'Solicitar Tipo', la nueva opción para incluir solo el código de barras estará disponible para seleccionarla al dejar la operación pendiente.

Además, se crea un nuevo parámetro *Imprimir cabecera en Resguardo en Op. Pendientes*, que permite incluir o no dichos datos en el resguardo de operación pendiente de cierre.

Ejemplo de resguardo con sólo código de barras y sin cabecera:

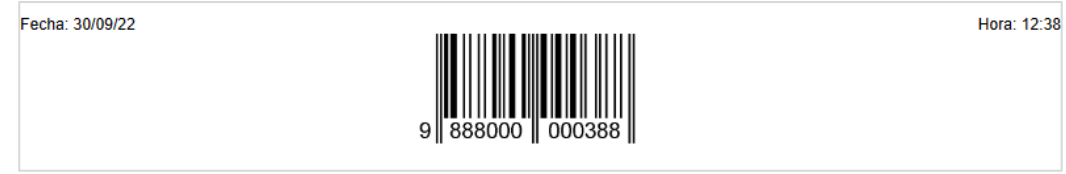

 Se mejora el proceso de devolución de ventas cuando se trabaja con gestión de facturas rectificativas. En la ventana que se muestra para seleccionar la operación original a la que corresponde la devolución, se añaden nuevos campos:

'Cant. Venta' : Indica las unidades que se vendieron.

'Can. Pendiente' : Indica las unidades pendientes de devolver.

'P.V.P.' en el momento de la venta.

' Aport.' : Será el tipo de aportación que se aplicó en la venta.

'Imp. Neto' : Importe neto de la línea en el momento de la venta.

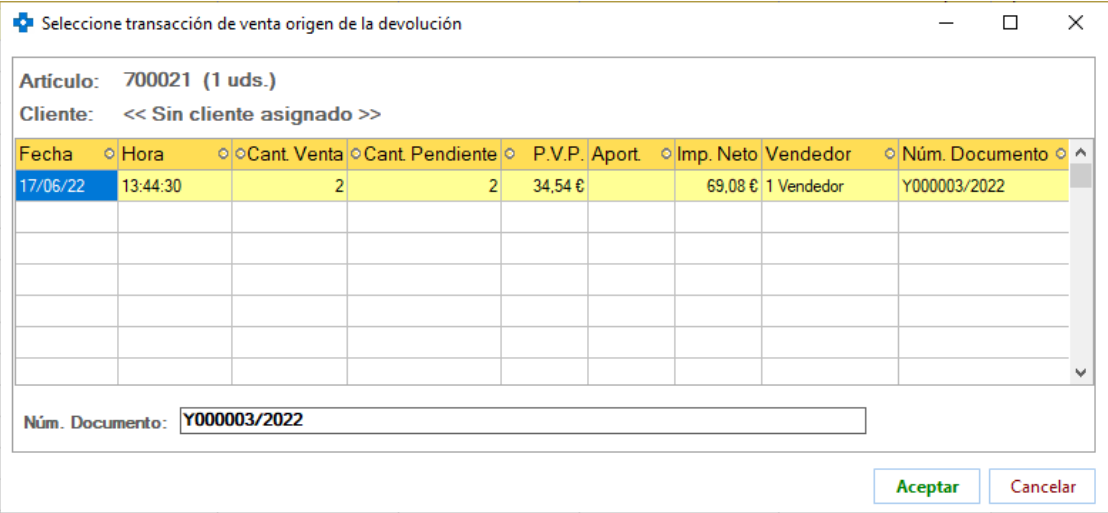

Estos campos servirán para determinar con más precisión la venta original, ya que un mismo artículo puede estar en varias ventas con distintos precios.

Una vez seleccionada la operación, pasará a la ventana de venta con el mismo PVP, misma aportación y mismo importe neto que tenía cuando se vendió. Sobre ellas no se podrá aplicar ninguna promoción.

Si no se devuelven todas las unidades que se vendieron, el importe neto de la línea de devolución será el importe neto unitario de la venta original por las unidades devueltas.

Si el PVP de la devolución no coincide con el PVP actual del artículo, debe tenerse en cuenta que no habrá actualización en ficha, pues no ha lugar.

Por último, si en la venta original se realizó una redención de puntos o se canjeó un vale, al devolver la línea el importe a devolver tendrá en cuenta el descuento de redención o de vales que se le aplicó en su momento.

 Nuevo informe albarán de entrega a residencias. Se deberá activar el parámetro Impresión albarán de entrega a residencias, ubicado en el entorno VENTAS del proceso CONFIGURACIÓN / PARÁMETROS.

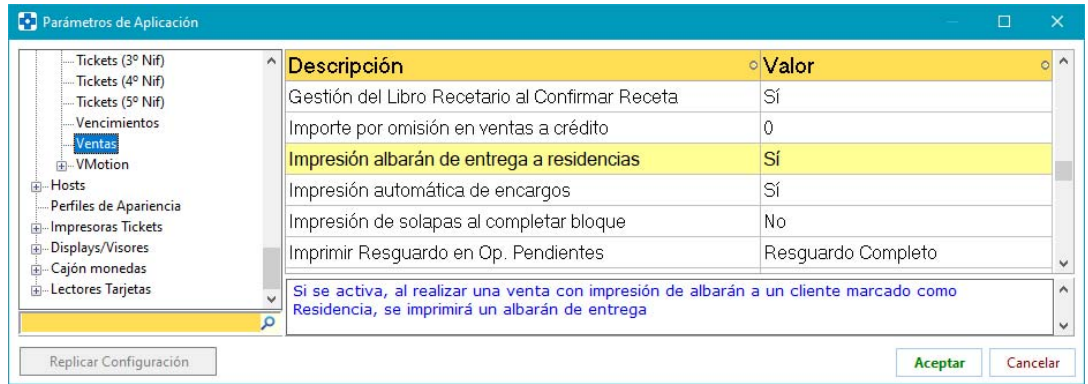

Cuando se realice una venta con impresión de albarán a un cliente profesional sanitario (ya sea un cliente de Farmatic o un cliente de paso) que esté marcado como 'residencia', se imprimirá el nuevo informe, en el que se dan los datos de la farmacia, del profesional sanitario, del centro y de la venta realizada. Se darán los códigos, descripciones, lotes, caducidades y unidades servidas de cada producto. Los datos correspondientes a la recepción de los productos (estado embalaje, conforme conservación cadena de frío, incidencias y observaciones…) estarán en blanco para que el cliente los complete.

### Ejemplo de informe:

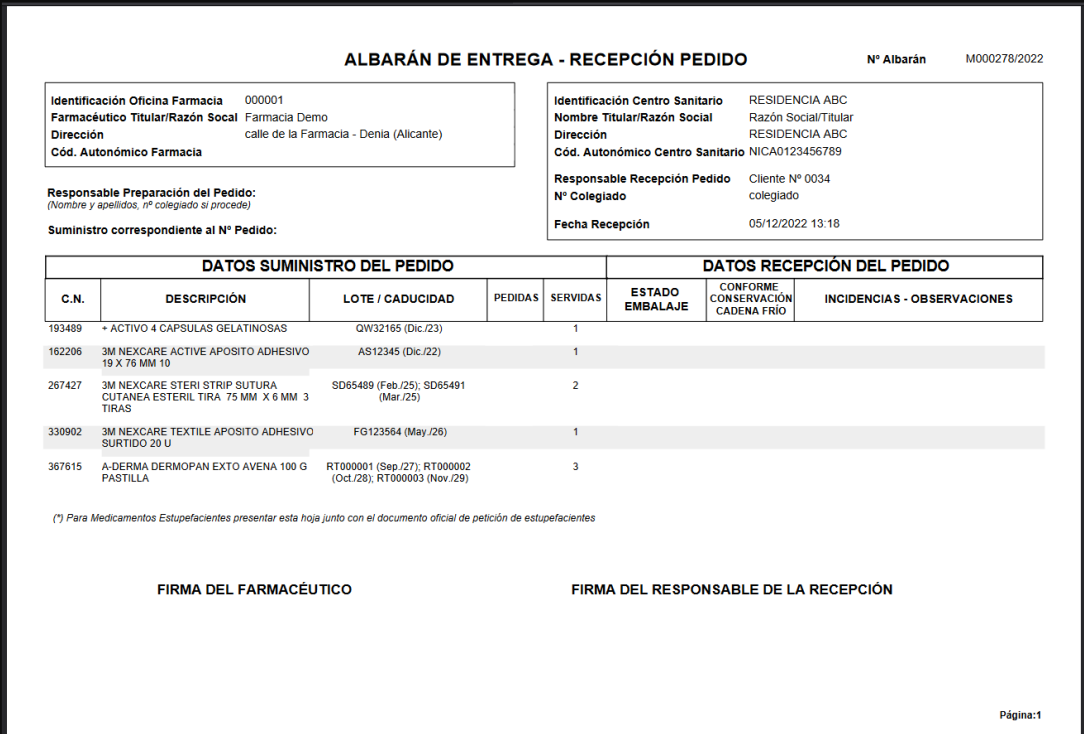

De otra parte, en la ventana de datos correspondiente al profesional sanitario, se permite ahora indicar un nuevo centro o hacer uso de los datos de un centro ya existente:

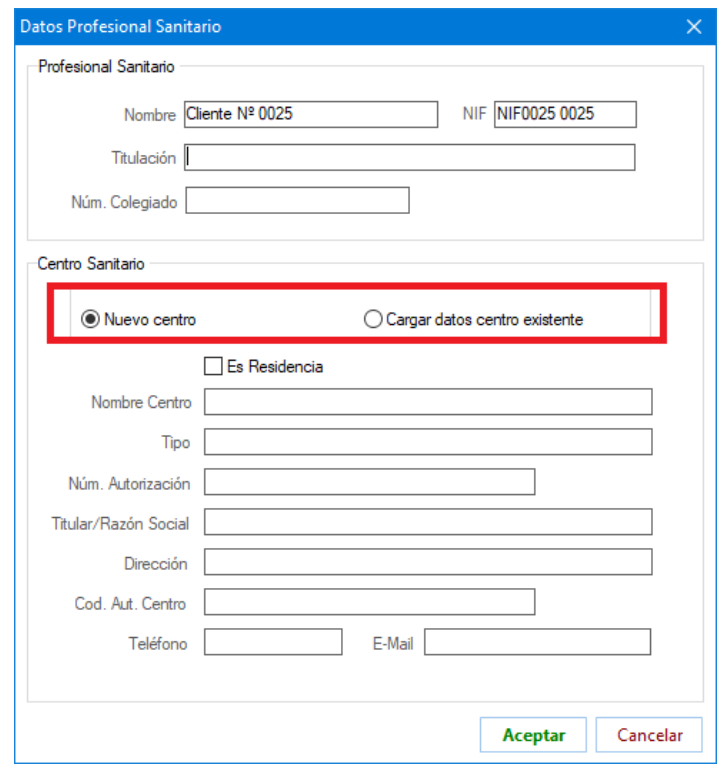

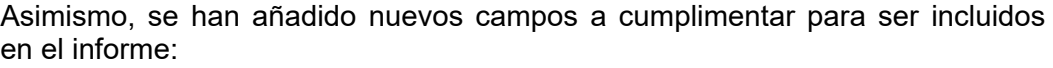

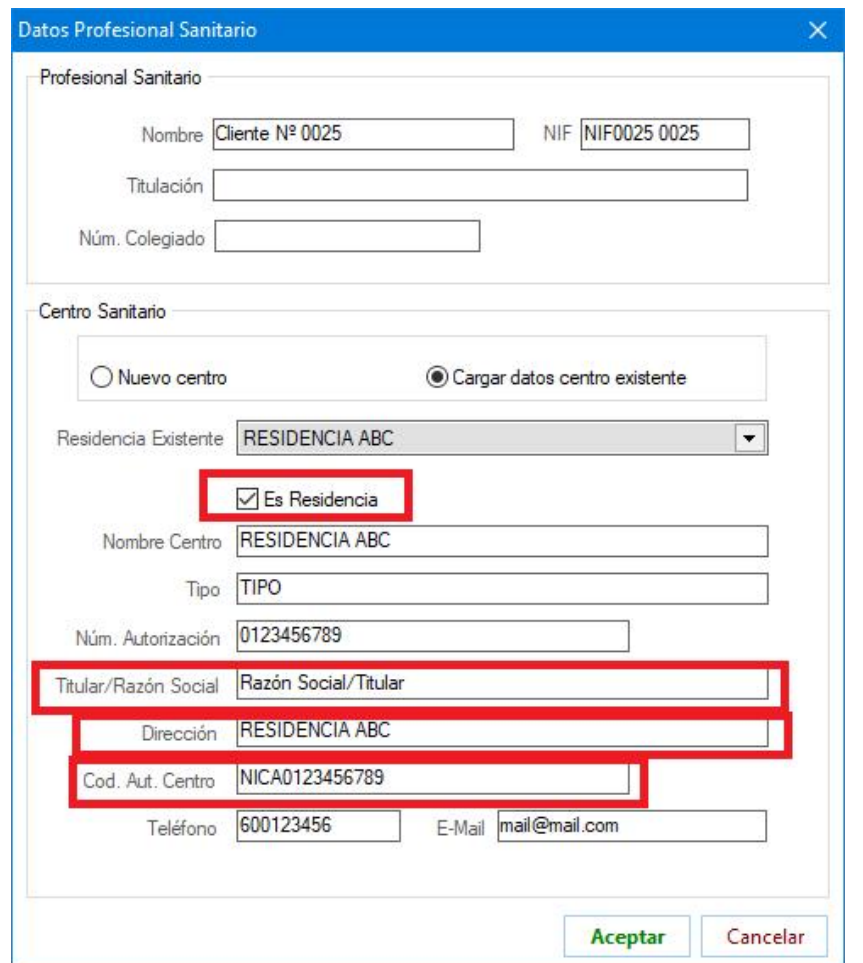

### **ENCARGOS**

- Cuando se haga pedido de un encargo, automáticamente se cambiará su estado a 'Pedido'. Sólo se realizará este cambio si el estado del encargo previo al pedido era 'Encargado' o indefinido.
- Se parametriza el mensaje de conformidad para cancelar la impresión de un encargo.

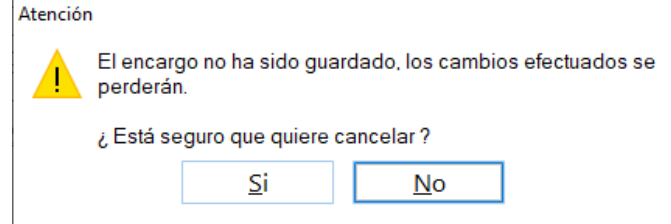

La parametrización se realizará en el proceso ARCHIVO -> UTILIDADES -> MENSAJES PARAMETRIZADOS, pudiéndose asignar una respuesta por defecto y optar porque se muestre o no el mensaje.

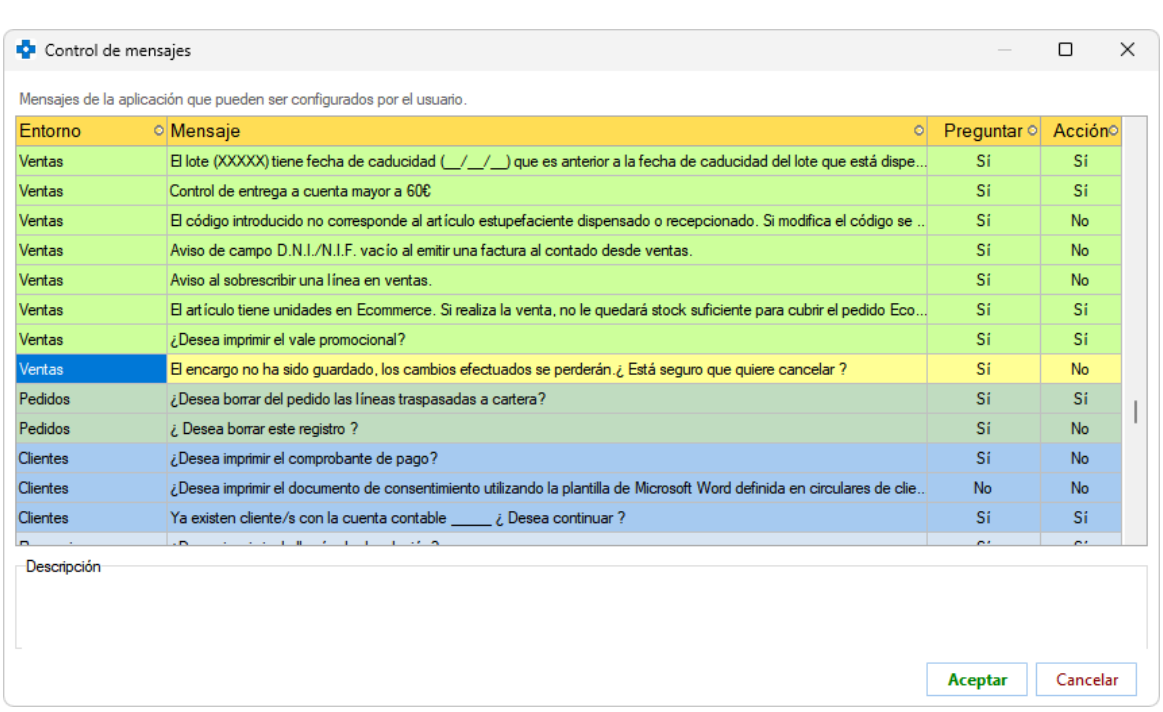

Se añade también la hora en los campos de fecha del grid de consulta.

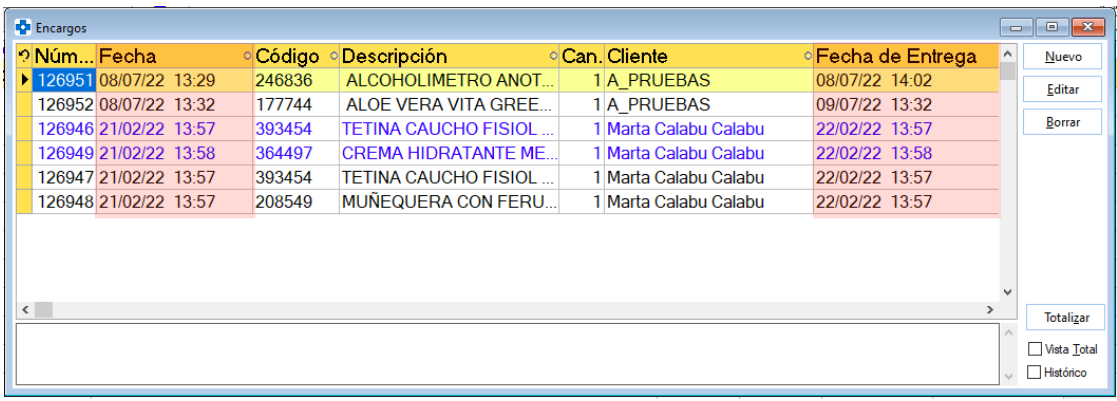

 Si la edición de encargos está protegida, se solicitarán credenciales también cuando se hagan modificaciones seleccionando varios encargos.

 Se parametriza el que en la ventana de edición de encargos se visualicen las bonificaciones y descuentos de bases externas de proveedor. Para ello se deberá tener activo el parámetro *Ver Bonif./Dtos. de Bases Externas en la ventana de encargo*, ubicado en el entorno VENTAS del proceso CONFIGURACIÓN / PARÁMETROS.

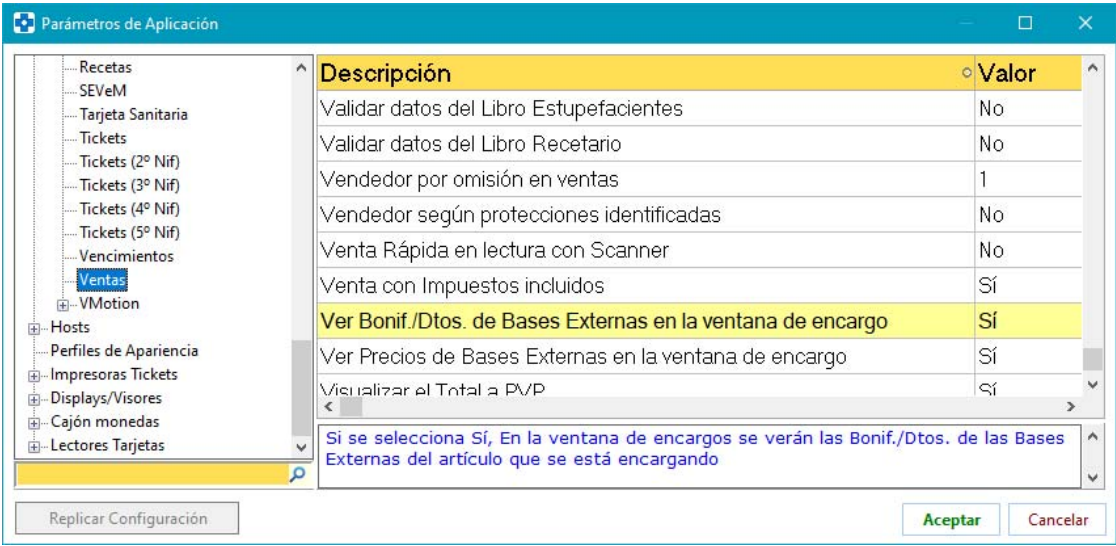

La información mostrada en la ventana de encargo será:

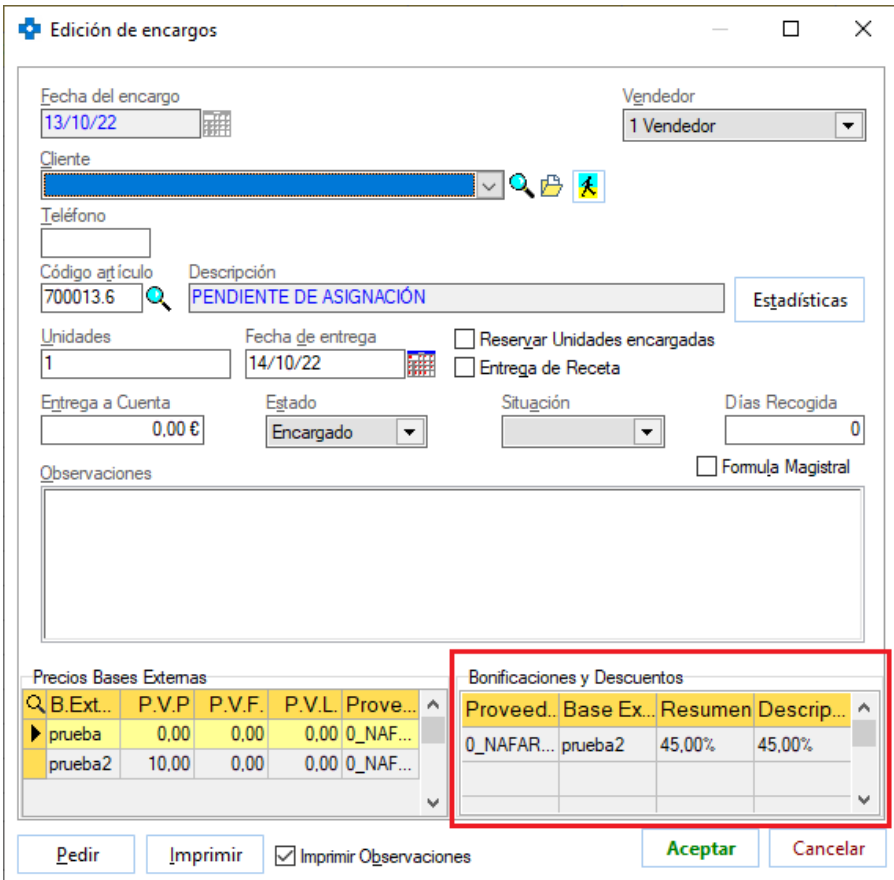

 Se permite el acceso directo a ficha de artículo pulsando <F6> en el campo de código de artículo del encargo.

#### **PROMOCIONES**

- En el hint informativo de la ventana de ventas no se mostrarán los tramos de la promoción extendida aplicada que impliquen un 0% de descuento.
- Se permite indicar que una promoción se aplique siempre, aunque se tenga parametrizado que se tenga que seleccionar en cada venta las promociones a aplicar (parámetro *Promoción a aplicar en Ventas* del entorno DESCUENTOS del proceso CONFIGURACIÓN / PARÁMETROS). Así, este tipo de promociones no hará falta seleccionarlas para su aplicación, por tanto, no aparecerán en el selector de promociones a seleccionar para su aplicación. Para aplicar este comportamiento a una promoción bastará con activar al definirla el check '**Aplicar siempre**'.

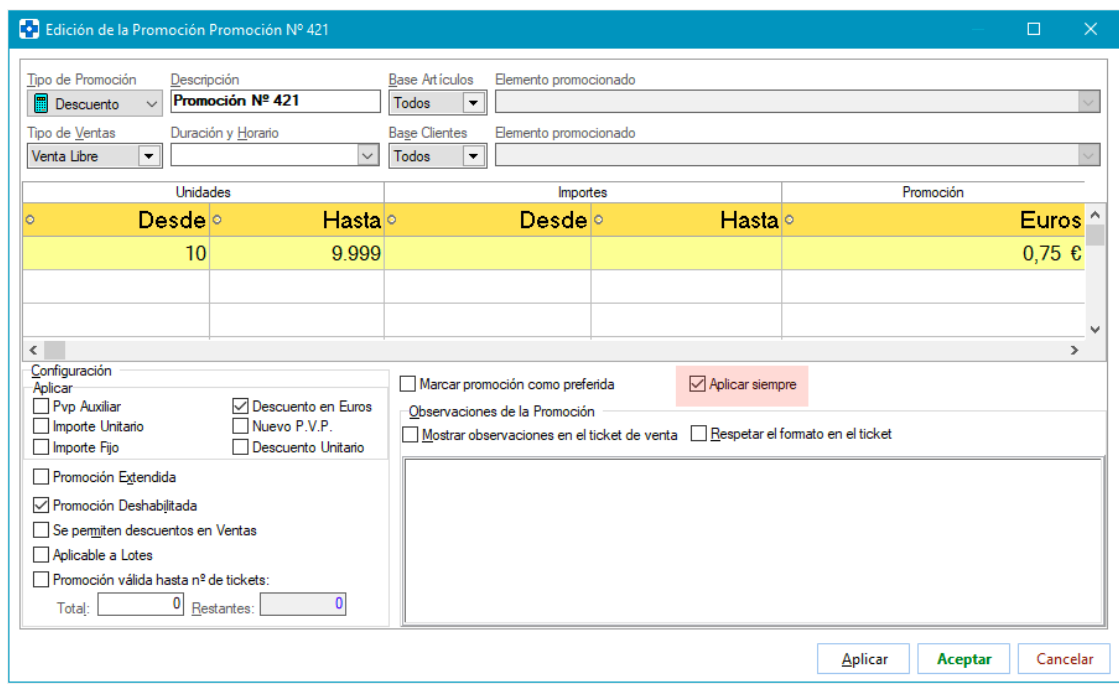

No se podrá marcar 'Aplicar siempre' en promociones de tipo 'PVP Auxiliar', 'Importe Unitario', 'Importe Fijo' o 'Nuevo PVP', puesto que en una venta solamente se puede aplicar una promoción de este tipo y será la que se tenga marcada como preferida.

 Se permite limitar la aplicación de una promoción a un número determinado de operaciones de venta. Por ejemplo, sólo las 10 primeras ventas de solares llevarán promoción. Para ello, se ha incluido en la definición de promociones el check 'Promoción válida hasta nº de tickets'. Si se activa, se deberá indicar en el campo 'Total' el número de ventas en los que se puede aplicar la promoción. En el campo 'Restantes' se irá reflejando cuántas ventas quedan aún para llegar a ese total. Así, cada vez que se aplique la promoción en una venta (aunque la promoción se aplique varias veces en ella), disminuirá en una unidad ese campo 'Restantes' hasta que llegue a 0, momento en el que la promoción quedará deshabilitada.

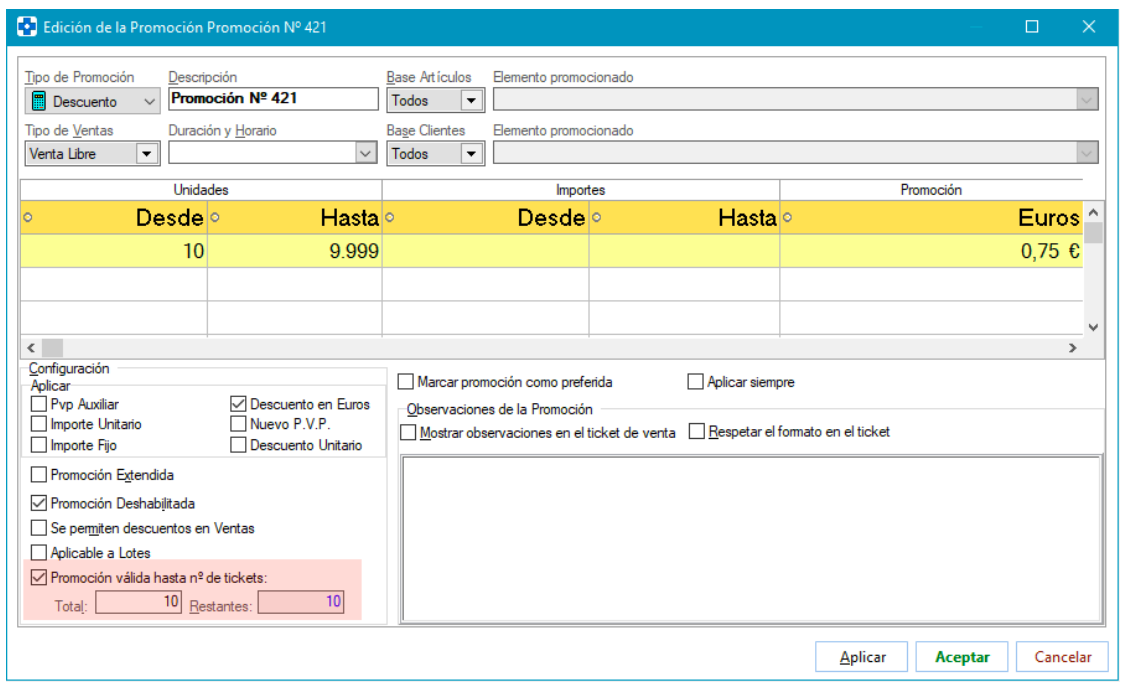

Este comportamiento no estará disponible cuando la 'Base Artículos' sea un artículo en concreto, pues en dicho campo la limitación que podrá utilizarse será la de promoción hasta fin de existencias.

Cuando en una venta se aplique una promoción limitada a un número de ventas, haciendo doble clic sobre la información de la promoción que se muestrra sobre el grid de líneas de venta, se mostrará el número de operaciones al que está limitado y el número de operaciones en las que aún resta por aplicar:

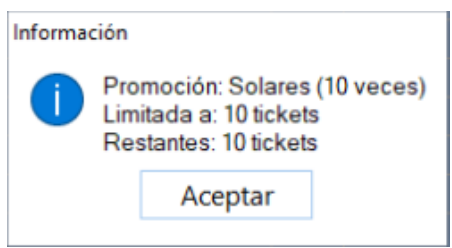

Cuando se aplique en la última venta posible, se avisará de ello:

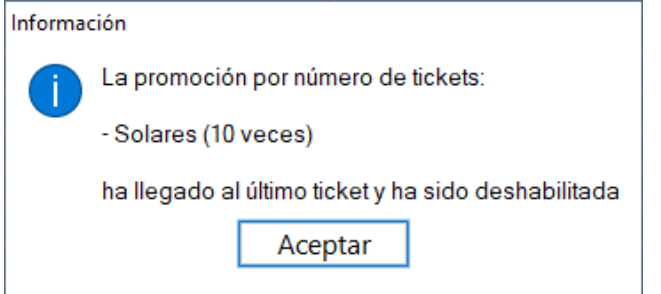

 Se realizará comprobación de promociones a aplicar cada vez que en la línea de venta se aplique un cambio de PVP.

- Se corrige la aplicación de vales promocionales para evitar redondeos incorrectos.
- Se incluirán debidamente en el ticket las observaciones de la promoción cuando esta es por puntos y tiene activado el check 'Aplicar Porcentaje'. En versión anterior no se estaban incluyendo.
- Se permite la anulación de ventas sin que influya el que existan promociones aplicables en ese momento. En versión anterior no se permitía. Ahora bien, si en la venta original se consiguieron puntos o euros, se hará un apunto por ellos en negativo en la cuenta del cliente, quedando reflejado en el histórico de promociones un apunte con el texto 'Anulación de venta'.

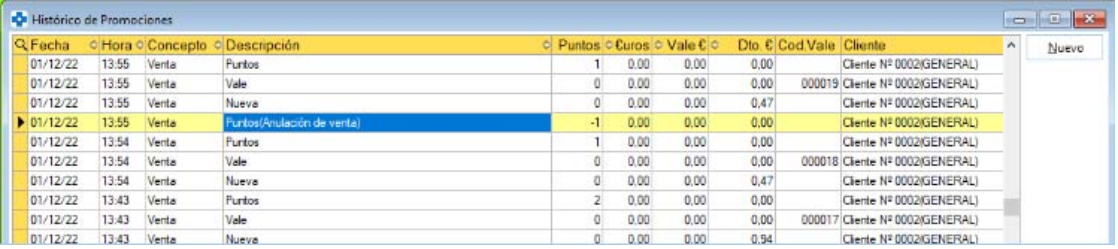

De otra parte, si en la venta original se aplicó una promoción por vale (en cualquiera de sus modalidades), el vale original quedará marcado como aplicado y en la consulta de vales aparecerá con un signo de exclamación (al situarse encima se visualizará el texto 'Vale no aplicable debido a la anulación de la venta que lo generó".

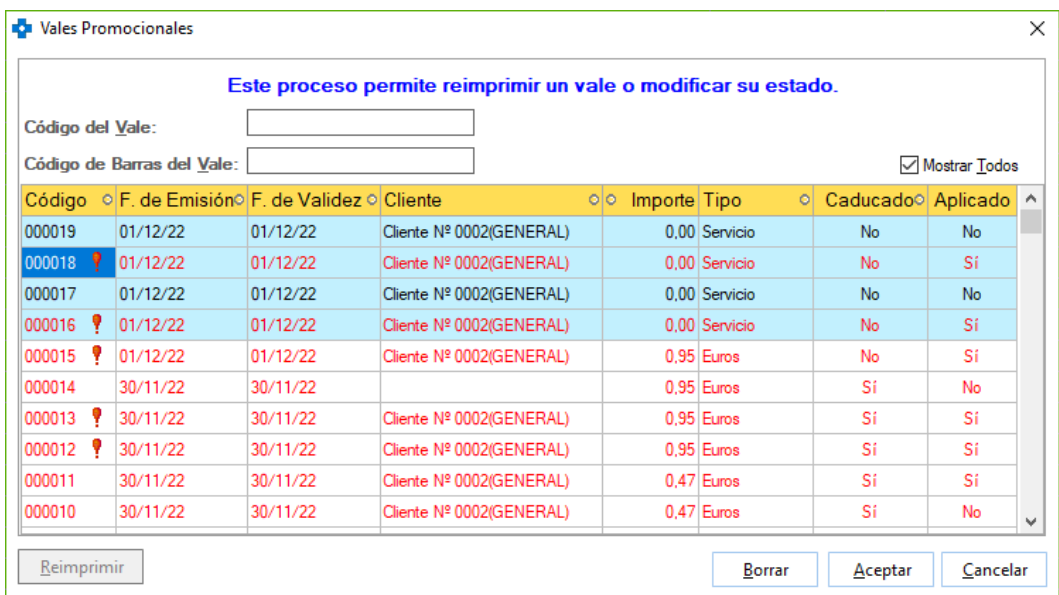

 Se agiliza el proceso de recálculo y posterior 'pintado' del importe total de la venta cada vez que se modifican datos que afectan a la aplicación de promociones en la venta.

 Si el cliente se identifica con una tarjeta de fidelización, se aplicarán las promociones de dicho módulo, aunque el cliente tenga más de una tarjeta de fidelización asociada en ficha.

#### **ROBOT DISPENSADOR**

 Al abrir el interface del robot dispensador, se avisará si hay otro interface de robot abierto.

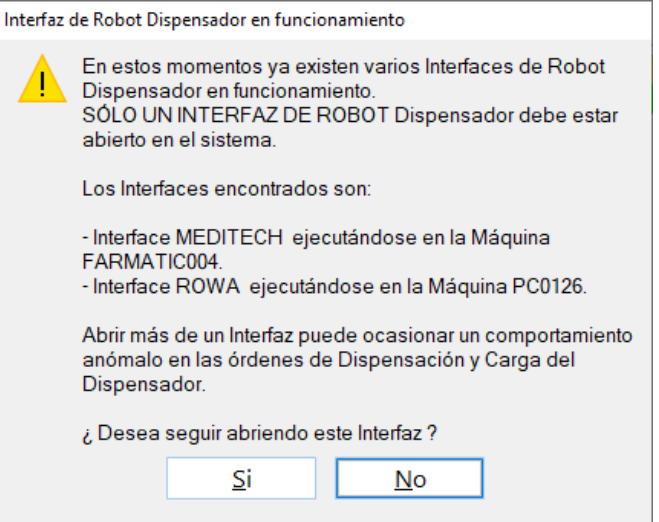

 Se parametriza el que cuando se pause el robot dispensador en Farmatic quede también pausado en Receta Electrónica y viceversa. Esto solamente será posible si se trabaja con una versión del módulo de Receta Electrónica que incluya esta funcionalidad. En dicho caso, si se desea esta sincronización se deberá activar el parámetro *Sincronizar Botón Robot entre Ventas y R.E.,* ubicado en el entorno RECETA ELECTRÓNICA del proceso CONFIGURACIÓN / PARÁMETROS. El parámetro no será modificable si el módulo de R.E. instalado no permite la sincronización.

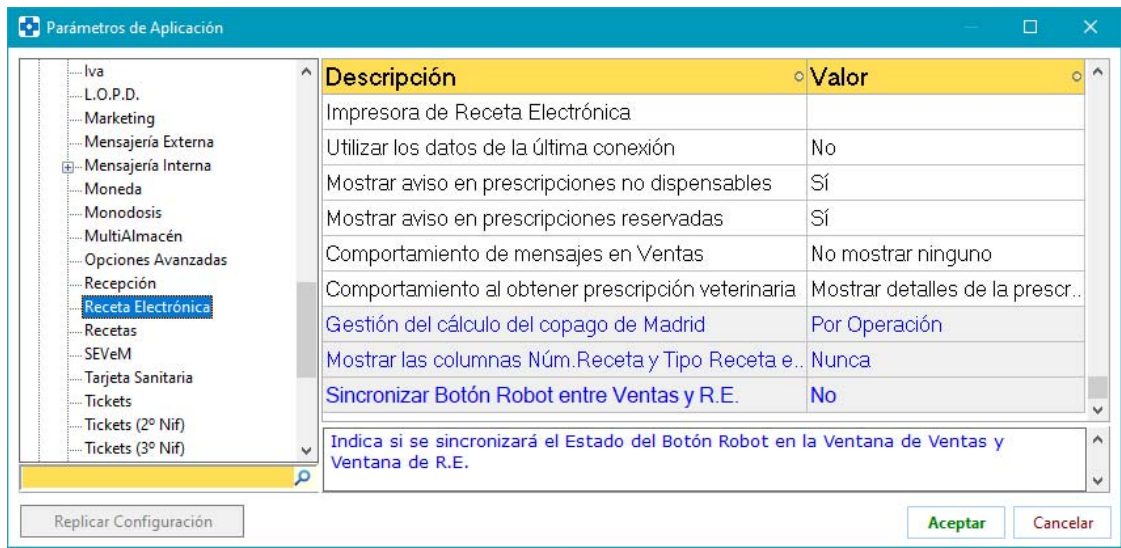

### **CAJA**

 Se parametriza el mensaje de obtención de resguardo informativo o informe de caja. La parametrización se realizará en el proceso ARCHIVO -> UTILIDADES -> MENSAJES PARAMETRIZADOS, pudiéndose asignar una respuesta por defecto y optar porque se muestre o no el mensaje.

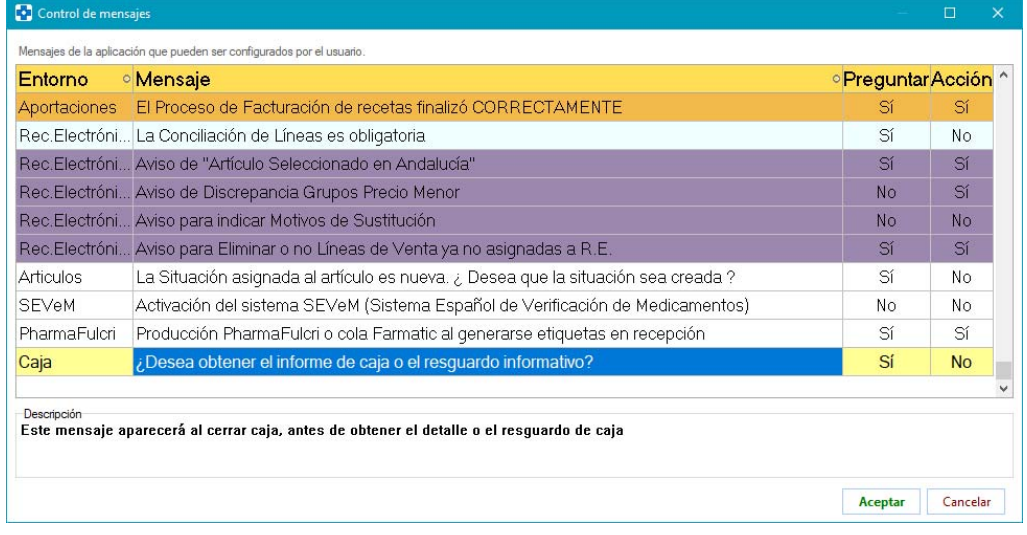

Recuérdese que si se tiene activo el parámetro *Imprimir Informe de Caja en Arqueo*, el mensaje al que nos referimos es:

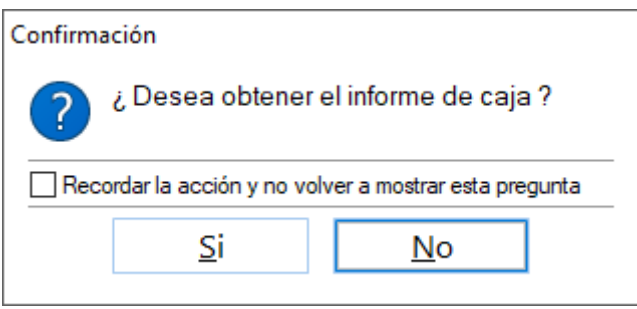

Si el parámetro no está activo, el mensaje es:

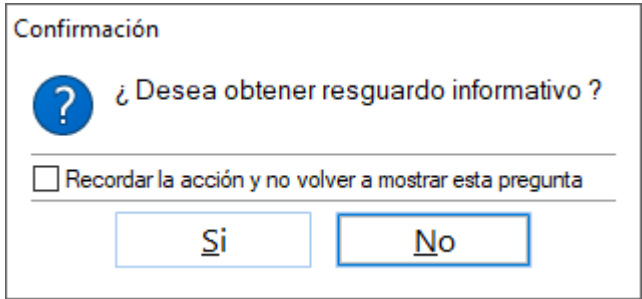

### **LIBRO RECETARIO / ESTUPEFACIENTES**

- Se corrige error asociado al tipo de movimiento de uso veterinario al imprimir Libro Recetario o Libro de Estupefacientes.
- Al modificar un movimiento de corrección ya existente, no se asignará número de movimiento al que corresponde la corrección, pues ya no ha lugar.
- Se incluyen en la impresión de los libros los movimientos de corrección de registros de devolución a proveedor. En versión anterior no se estaban incluyendo si se tenía activo el parámetro *Mantener movimiento original en devoluciones y/o modificaciones*.
- Se muestra el campo 'Cantidad' en el grid de consulta de registros tanto del Libro Recetario como del Libro de Estupefacientes.
- Se parametriza incluir el texto 'VETERINARIO' en las observaciones de los registros en los que se active el check 'Uso Veterinario'. Para que se aplique este comportamiento se deberá activar el parámetro *Incluir texto automáticamente en las observaciones al marcar uso veterinario*, incluido en el entorno VENTAS del proceso CONFIGURACIÓN / PARÁMETROS.

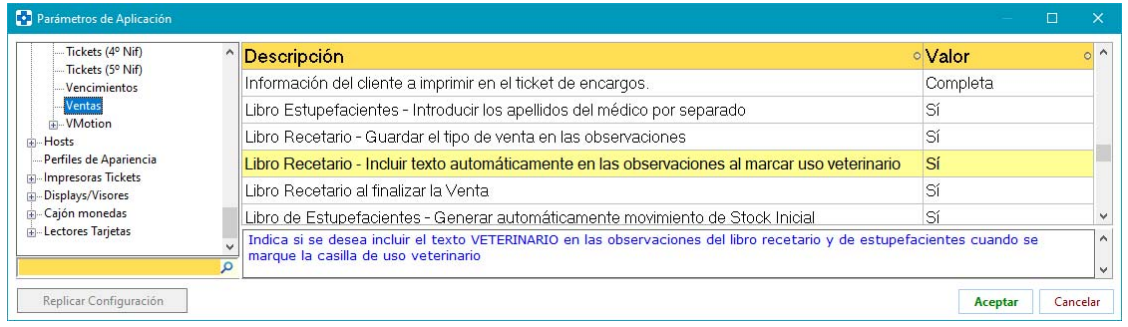

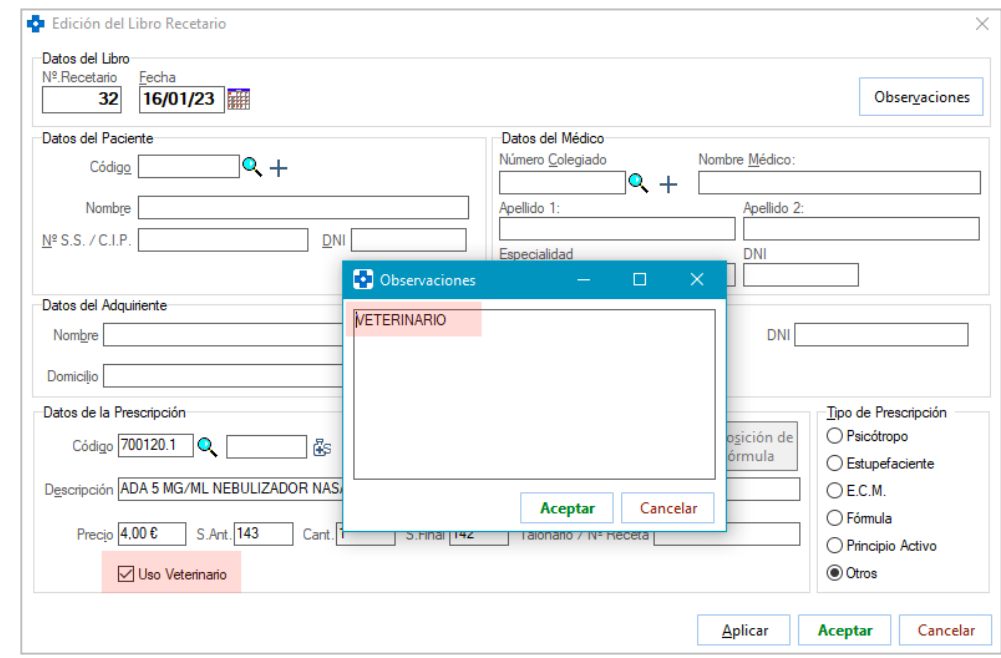

FARMATIC WINDOWS v16.0.9801 - 67 -

 Se permite elegir el color de los registros ya enviados en la consulta del Libro de Estupefacientes. Para ello se ha dispuesto el parámetro Color de los registros enviados del Libro de Estupefacientes, en el entorno VENTAS del proceso CONFIGURACIÓN / PARÁMETROS. Por defecto se aplicará color verde (aunque más oscuro que el verde de la versión anterior, para facilitar la lectura).

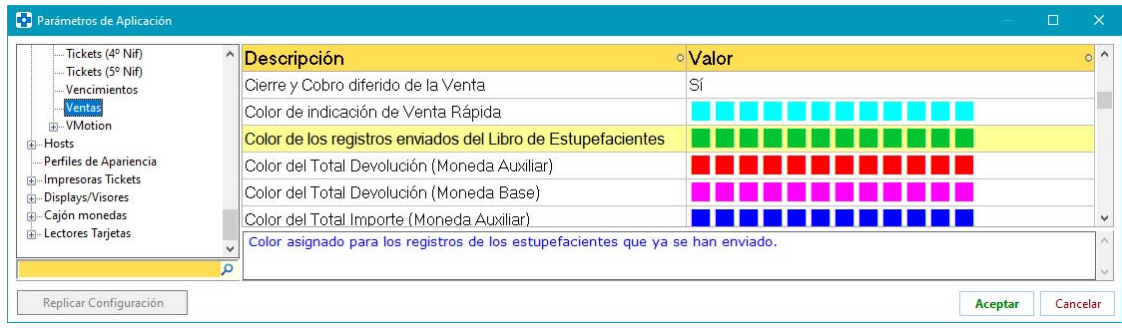

 Se modifica la obtención del resumen del Libro de Estupefacientes para que se muestren correctamente los stocks aunque los movimientos no estén renumerados. En versión anterior, era necesario que los movimientos fueran correlativos por fechas.

 En la ventana de alta/modificación de farmacia elaboradora de una fórmula se podrá introducir su identificador en NodoFarma. Este dato podrá ser utilizado por el módulo de Receta Electrónica Privada si es el caso.

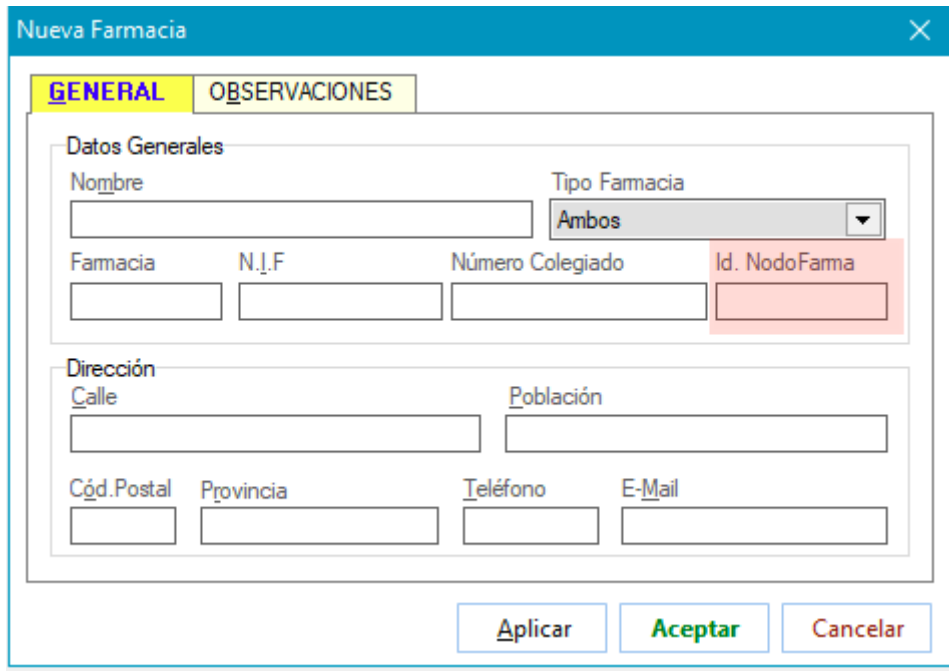

 Nuevo proceso de conciliación del Libro de Estupefacientes al que se accede mediante el botón **Conciliar** . Este proceso comparará la información registrada en el HISTÓRICO ( $\boxed{\frac{H}{B}}$ istórico) con los movimientos registrados en el Libro.

La conciliación se puede acotar a un rango de fechas (por el día actual y el anterior), por unidades o líneas, así como restringirse a unos tipos de movimiento concretos (ventas, devolución de ventas, recepciones y/o devoluciones de recepción).

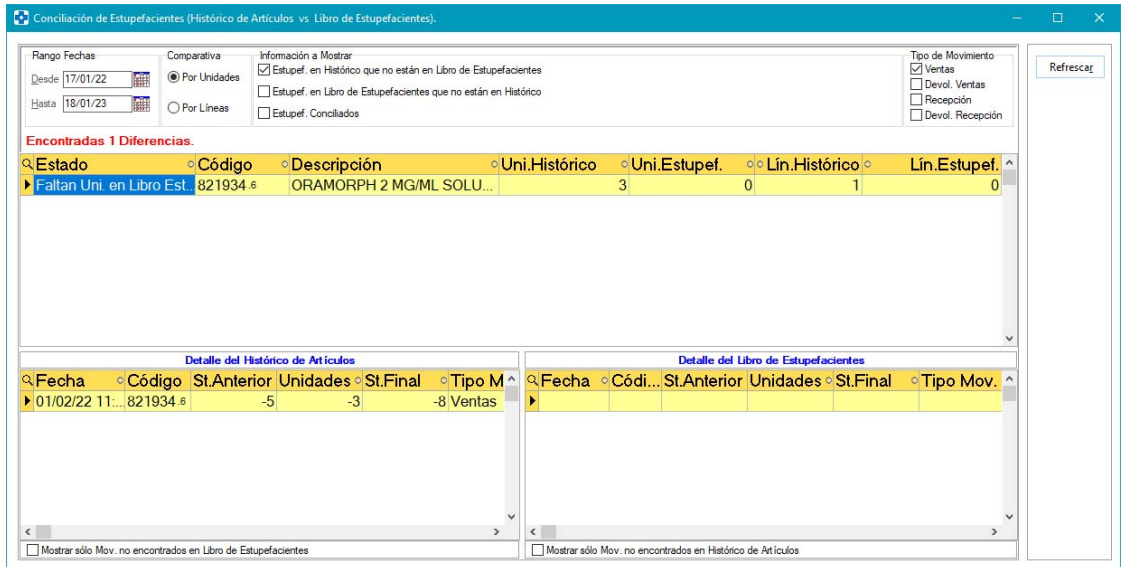

También habrá que determinar qué información es la que se desea que se muestre:

- Estupefacientes que están en el histórico y no están en el Libro de Estupefacientes.
- Estupefacientes que están en el Libro y no están en el histórico.
- Estupefacientes conciliados, es decir, aquellos que están correctamente en ambos entornos.

El resultado de la conciliación se mostrará en el grid superior. Se indicará para

cada estupefaciente su estado (si faltan o no unidades en histórico o Libro), código y descripción del producto, unidades en histórico, unidades en el Libro de Estupefacientes y número de líneas tanto en histórico como en Libro.

Sobre el grid superior, resaltado en rojo, se informa del número de diferencias encontradas.

En el inferior se mostrarán los movimientos del histórico y del Libro de Estupefacientes que cumplen los criterios seleccionados, independientemente de si están conciliados o no. No obstante, se podrá activar que solamente se muestren los no conciliados, si así se prefiere, activando el check 'Mostrar sólo Mov. No encontrados' disponible en cada uno de los dos apartados de detalle.

**CARTERAS** 

 Se implementa la valoración de la cartera a PVL según bases externas de los proveedores. Para ello activar el check 'Visualizar Valoración a PVL' disponible en el panel de valoración de la cartera. Con ello, se añadirán tres nuevas columnas al panel:

'PVL Pedido' : valor a PVL para cada proveedor.

'%PVL' : porcentaje que supone ese proveedor respecto al total de la cartera.

'%Dto. PVL' : relación de la valoración PVL de cada proveedor con su total a PVP.

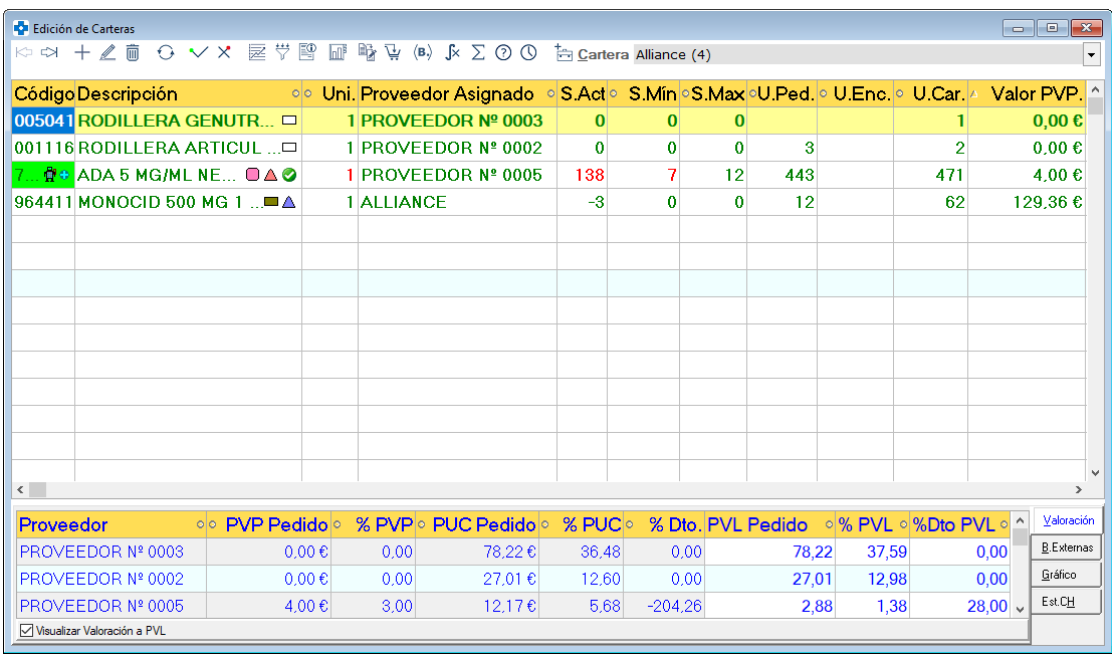

En las líneas sin proveedor asignado, el PVL será el de ficha del artículo. Cuando la línea de cartera sí tenga un proveedor asignado, el PVL se obtendrá de su base externa o de la última recepción, en función de cómo esté configurado el parámetro *Obtener Precio de Albarán desde base externa* del entorno RECEPCIÓN del proceso CONFIGURACIÓN / PARÁMETROS.

 Si el borrado de líneas de cartera está protegido, sólo se pedirá identificación una vez cuando se borren varias líneas simultáneamente.

#### **PEDIDOS**

 Se parametriza si las faltas recibidas al enviar un pedido deben reemplazar o añadirse a las unidades del artículo ya existentes en la cartera de faltas. Para ello se añade el parámetro *Modo de Entrada en Cartera de Faltas en envío de Pedidos* en el entorno CARTERAS del proceso CONFIGURACIÓN / PARÁMETROS.

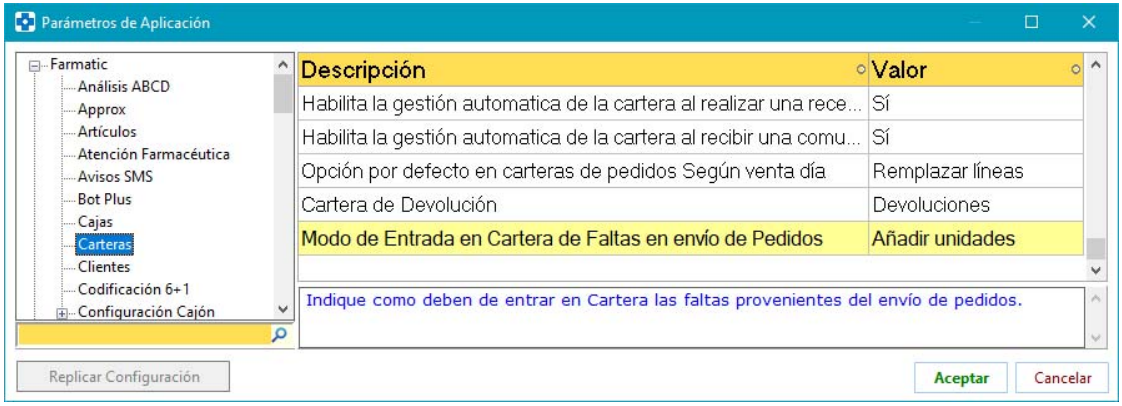

Este parámetro admite los siguientes valores: 'Añadir unidades' (las unidades en falta se sumarán a las ya existentes en la cartera) o 'Reemplazar unidades' (se desestimarán las unidades que hubiera en cartera y se dejarán solamente las unidades en falta).

Este parámetro no se aplicará en el envío de pedido desde el proceso de encargos, donde se seguirá manteniendo el comportamiento habitual: se reemplazarán las unidades de la cartera.

 Se mantiene el orden del grid de pedidos al volver a él tras editar o recepcionar un pedido. Es decir, si se ordena el grid por una columna, se edita un pedido y se retorna al grid, se mostrará en el mismo orden que se estableció.

 Se permite pegar en el grid líneas copiadas en Excel de forma que interprete correctamente código de artículo y cantidad. Para obtener el campo cantidad se analizará la cadena copiada en Excel y se tomará como tal el primer campo numérico. En cualquiera de los ejemplos de Excel siguientes, se asumirá como cantidad en el pedido 14 para el primer artículo, y 15 para el segundo.

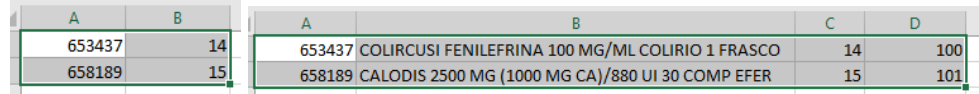

Este comportamiento será idéntico en carteras y en recepción.

 No se reintentará el envío de aquellos pedidos que el proveedor haya dado por duplicados o erróneos. En el caso de que se dé por duplicado, el pedido quedará marcado en Farmatic como enviado. En el caso de pedidos erróneos, el pedido quedará marcado como no enviado. Se entenderán por erróneos aquellos pedidos en los que se reciba respuesta tipo 'PED-ERR-xxx en Fedicom v3, o marca de pedido erróneo en Fedicom vi.

 Si la generación de pedidos desde VENTAS MOSTRADOR (<F9>) está protegida, los pedidos generados quedarán asociados al vendedor que se identificó al realizarlo y no al vendedor asociado a la venta en ese momento.

 En pedidos directos se muestra el total de pedido a precio de coste sin impuestos si se tiene parametrizado mostrar precio de coste sin impuestos por línea.

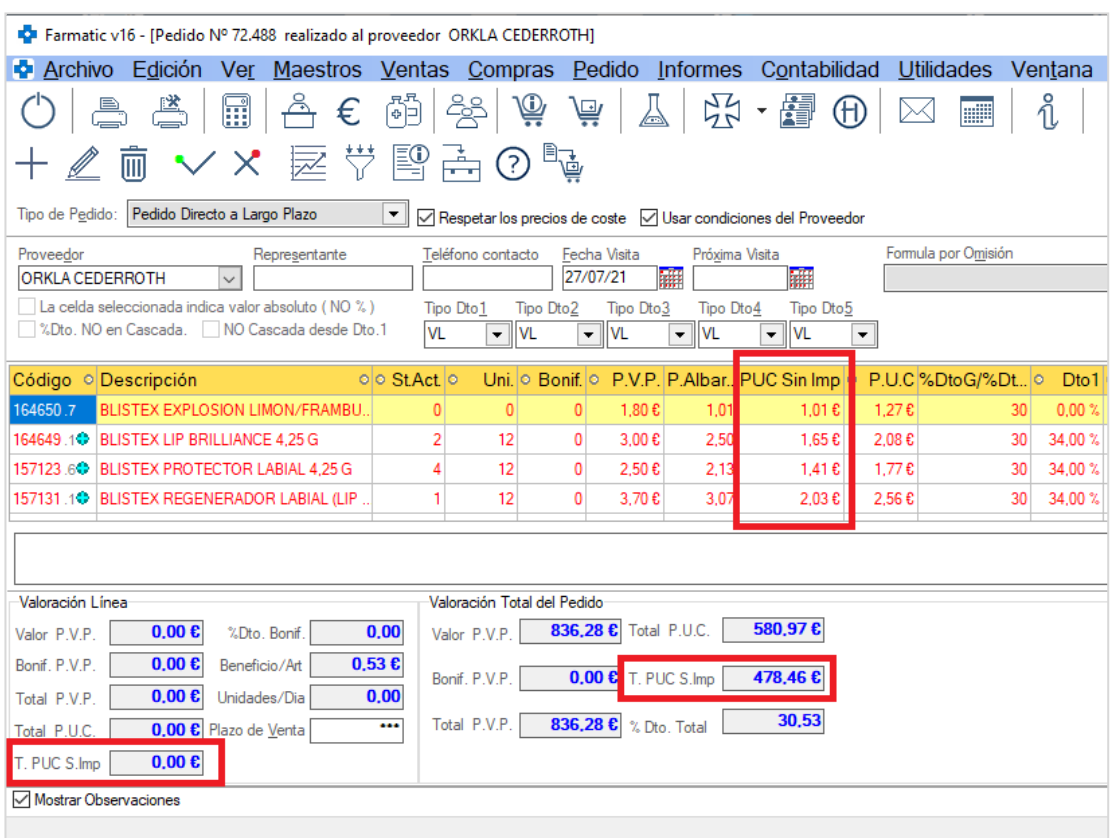

En cada línea del pedido se mostrará la columna 'PUC Sin Imp.' Correspondiente al precio de coste unitario del artículo sin impuestos.

El campo 'T.PUC S.Imp.' se muestra el precio de coste del total de la línea y del total del pedido (según sea el panel de valoración por línea o el de valoración total del pedido).
**PROTOCOLOS** 

 Se aumenta a 12 caracteres el campo de tipo de pedido en la definición de condiciones de pedido asociadas en protocolos Fedicom.

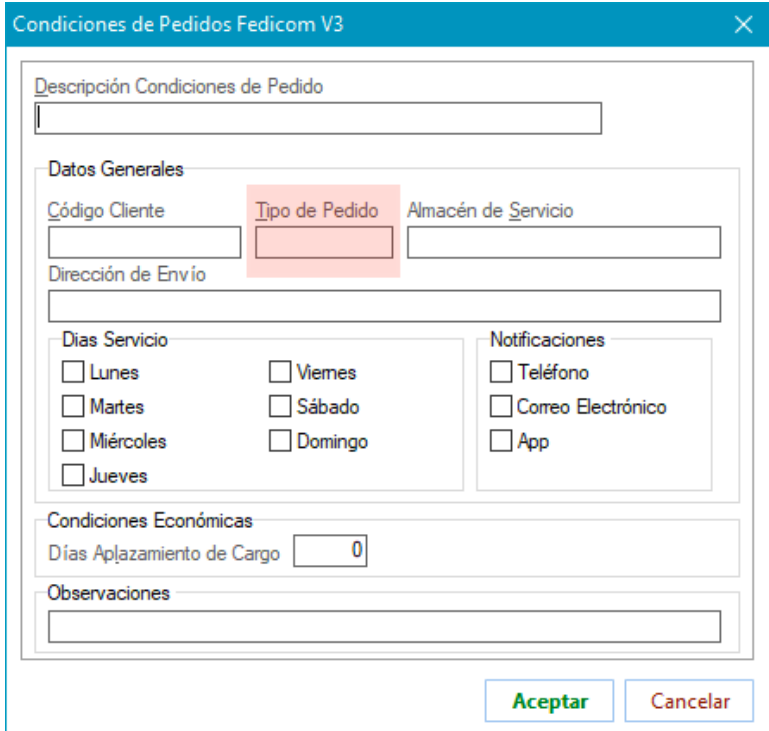

Se crea la plantilla del protocolo de comunicación Fedicom v3 para CINFA.

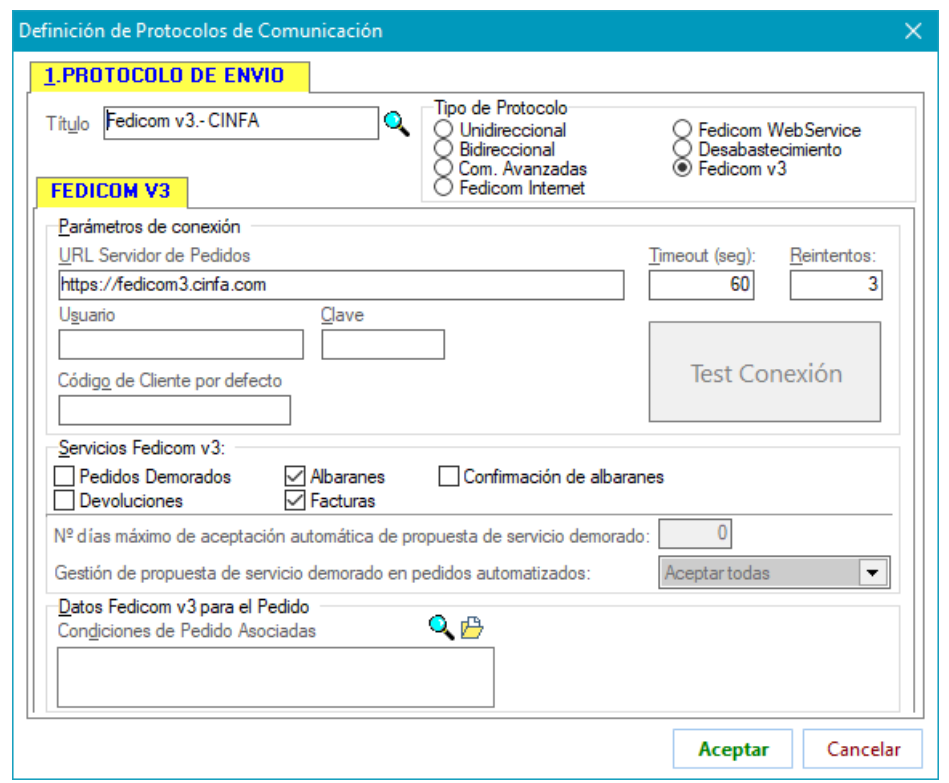

#### **PROGRAMACIÓN DE ENVÍO DE PEDIDOS**

 Se impide que una misma programación pueda ser ejecutada en la misma máquina por haber dos Farmatic abiertos en ella.

### **PROGRAMACIÓN DE ENVÍO A CARTERA**

 Si no se ha podido producir el paso a cartera en la fecha indicada en la programación, se pasará con posterioridad en cuanto sea posible ejecutar la programación, aunque se haya superado la fecha de finalización de la programación. Por ejemplo, si el día de ejecución no se abre la farmacia, se ejecutará la programación al entrar a Farmatic el siguiente día hábil. También se procederá a procesar los artículos de próximas dispensaciones si así está definido en la programación.

**RECEPCIÓN DE MERCANCÍAS** 

- Se mantiene la visualización de la columna 'P.Coste' en recepciones finalizadas si estaba visible en el momento de la recepción.
- Se muestra en el grid de datos del porcentaje de descuento obtenido en cada línea de la recepción. Se mostrará la columna '%Dto. Obtenido' o '%Dto. Verificación Obtenido', dependiendo de si el check 'Verificación' está o no activo.

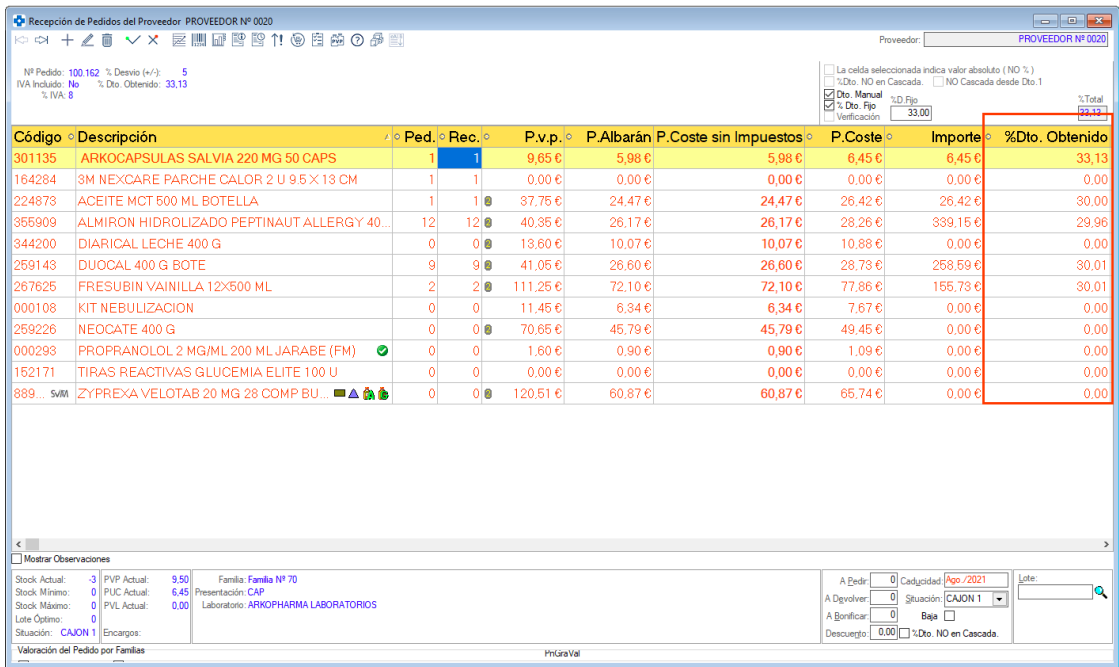

 Se permite activar la visualización de la información estadística del Grupo de Precio Menor y del Conjunto Homogéneo a los que pertenece el artículo. En ambos casos se da el nombre de grupo/conjunto homogéneo, stock del grupo, unidades totales en la cartera de artículos de ese grupo, total de unidades en pedidos de artículos del grupo, precio menor del Grupo de Precio Menor, precio de referencia y menor precio del Conjunto Homogéneo, y total de artículos del grupo que son EFG.

Para visualizar esta información se debe tener activo el nuevo apartado "Est. CH"  $(\overline{\begin{array}{ccc} \vdots & \vdots \\ \vdots & \vdots \\ \vdots & \vd$ (屋).

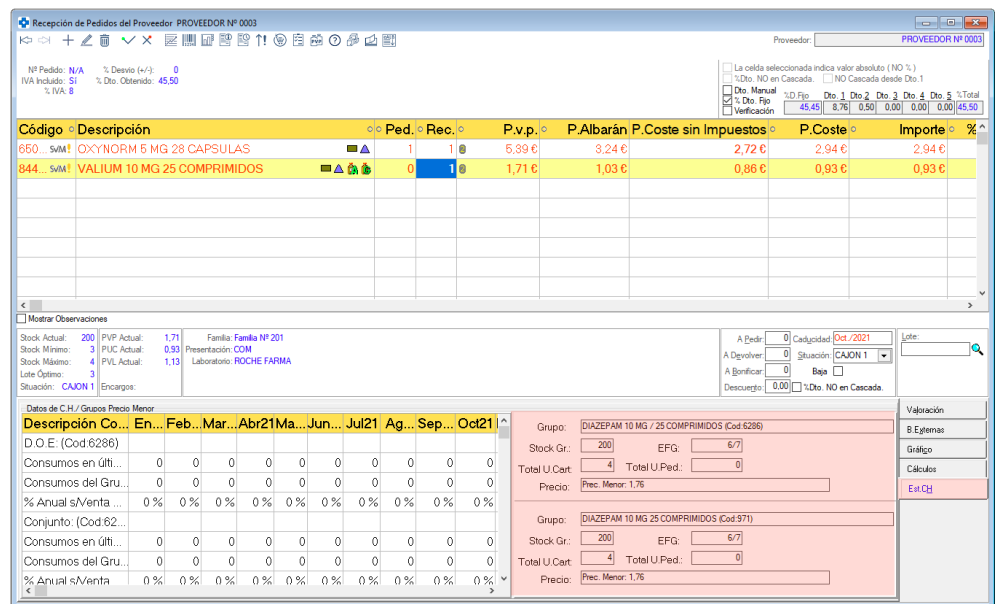

- Se corrige error cuando se introducían valores erróneos en la columna de fecha de caducidad.
- Se evita que se cierre Farmatic al pulsar <F6> cuando se produce una incidencia.
- Al dormir una recepción se guardará qué descuentos se aplican en cascada y cuáles no, para que se apliquen correctamente al despertar de nuevo la recepción.
- Se cambia de ubicación la opción de protección de devoluciones en recepción. Pasa a estar en el apartado 'Pedidos' (antes estaba en 'Ventas') de 'Opciones Especiales' del proceso MAESTROS -> PROTECCIONES.

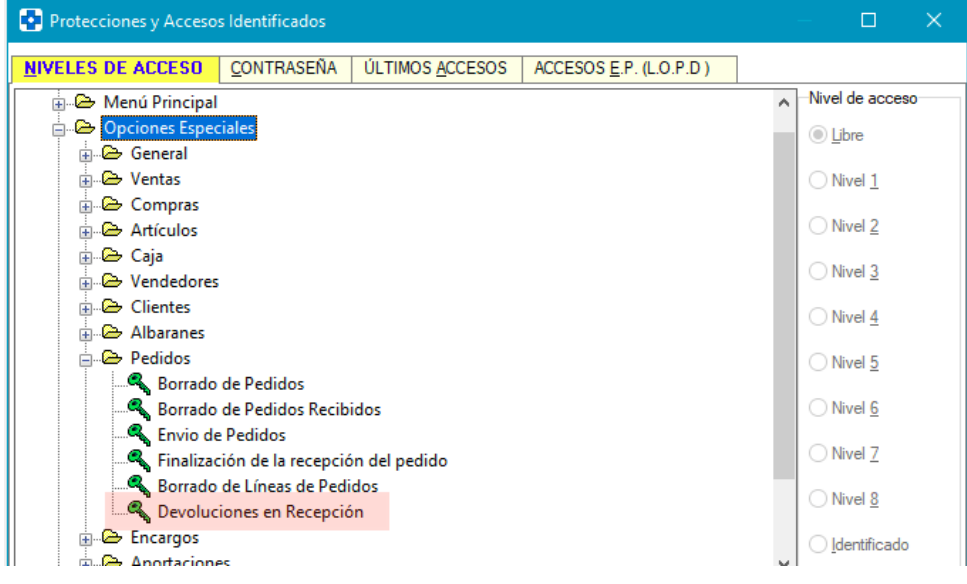

 Cuando se vaya a generar etiquetas por haber una modificación de P.V.P., se dará opción a generarlas solo para las unidades recepcionadas o también para las unidades que ya había en stock.

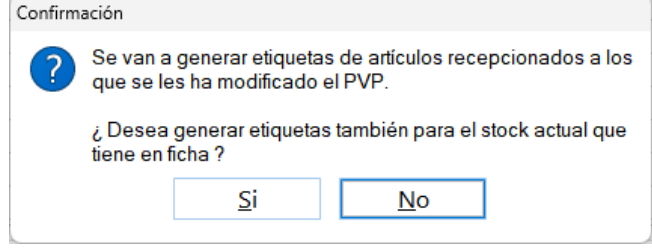

 Se muestra el total de la recepción a precio de coste sin impuestos si se tiene parametrizado mostrar precio de coste sin impuestos por línea. Es decir, si se tiene activo el parámetro *Mostrar columna Pcoste sin Impuestos*. En ese caso, en el grid de detalle de consulta de recepciones se mostrará la columna 'P.Coste S.Imp.':

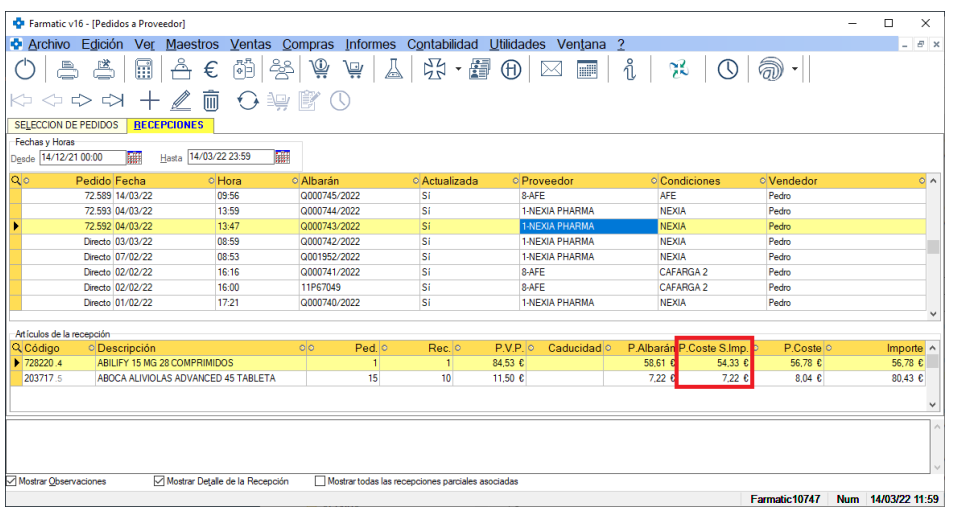

En la ventana de recepción se muestra el precio de coste sin impuestos como se venía haciendo y, además, en el panel de valoración se muestra el valor total por familia y total recepción:

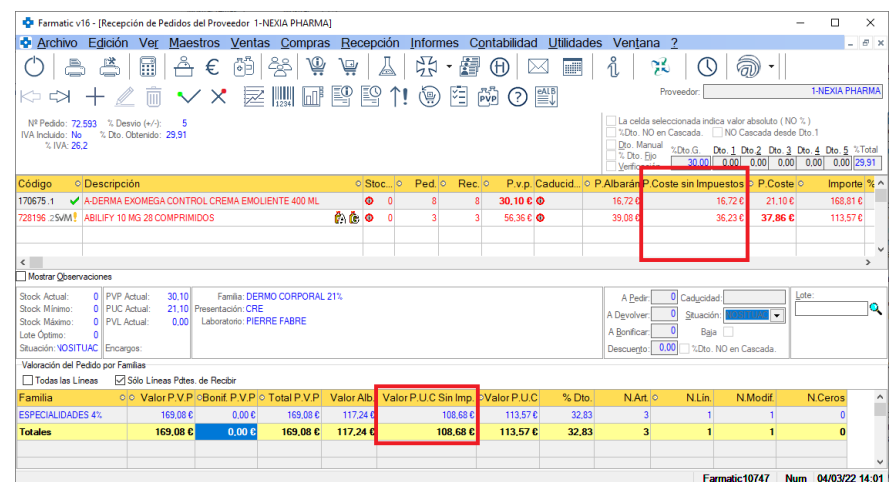

**ALBARANES** 

 Se incluye el número de albarán en la impresión de la relación valorada de entradas que se obtiene desde la edición del albarán ( $\binom{10}{2}$ ):

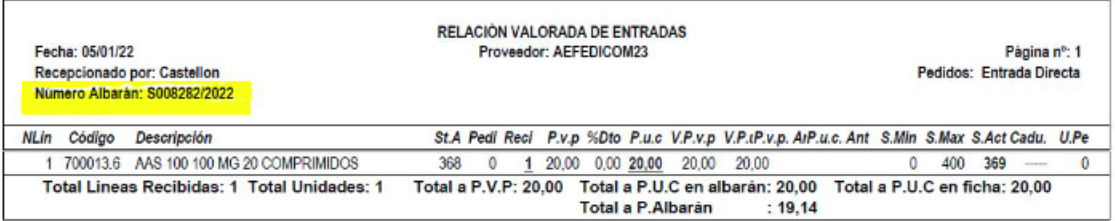

Se optimiza el tiempo de consulta de albaranes.

**ALBARÁN ELECTRÓNICO** 

 En protocolos Fedicom, se permite elegir la modalidad de búsqueda de albarán por defecto: por número de albarán, por número de pedido. Así, en la

ventana de selección de albarán se ha incluido el botón :

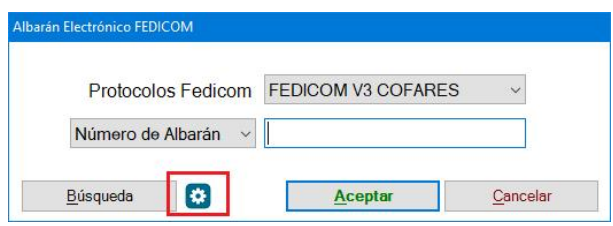

Haciendo clic sobre este botón se presentará una ventana donde seleccionar el modo de búsqueda por defecto en dicha ventana de búsqueda del albarán electrónico a recepcionar, pudiendo ser:

- Número de Albarán. Supone que en la pantalla de búsqueda de albarán se solicita el número de albarán (para buscar por número de pedido habría que modificar la opción del selector).

- Número de Pedido. Supone que en la pantalla de búsqueda de albarán se solicita el número de pedido (para buscar por número de albarán habría que modificar la opción del selector).

- Automático. Opción por defecto. Cuando la recepción corresponda a un pedido de Farmatic se mostrará el selector por número de pedido. De no ser así, se mostrará el selector por número de albarán.

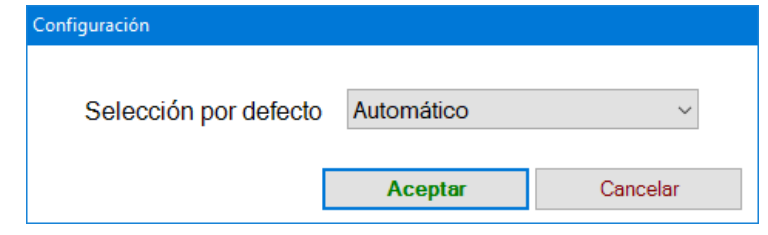

 Se permite proteger el acceso a la configuración del albarán (utilización del botón <u>Laguigurar</u> ). La protección se establecerá desde el apartado de

Opciones Especiales del proceso PROTECCIONES de Farmatic:

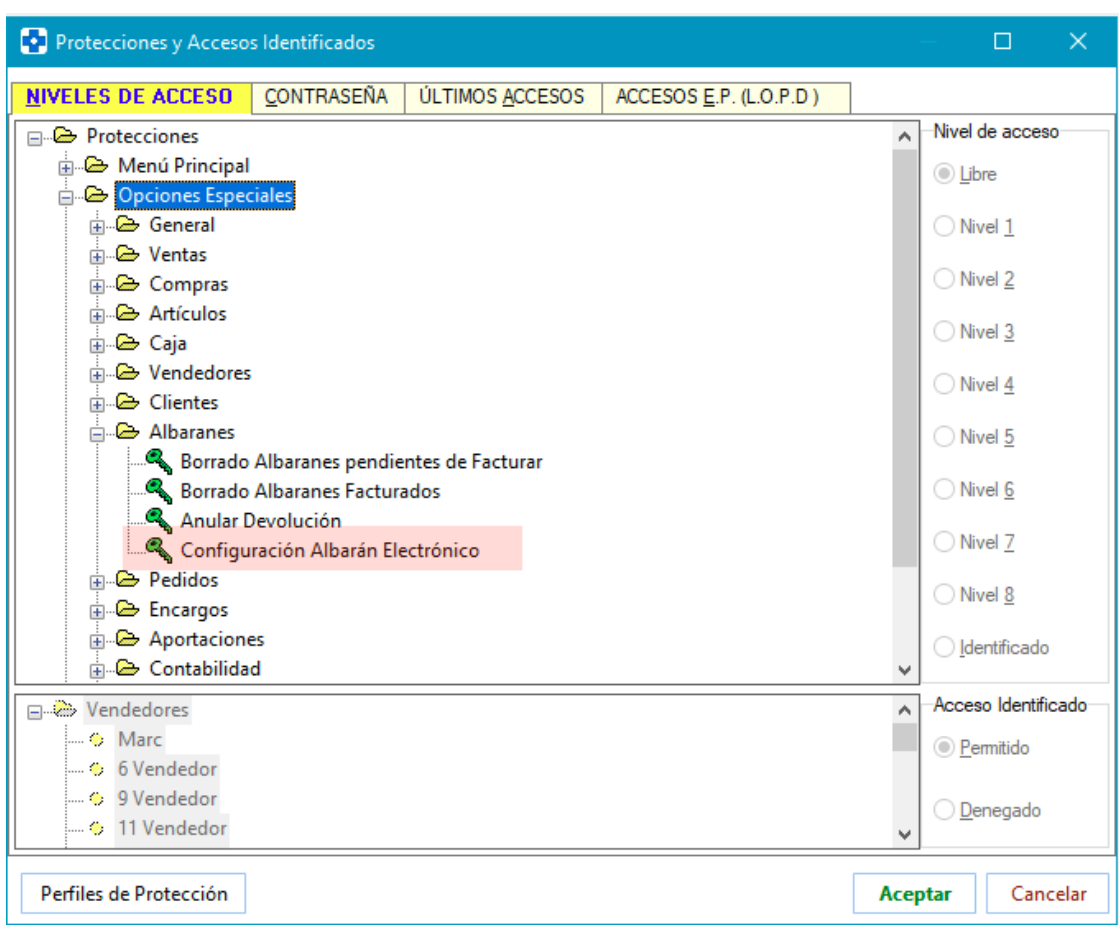

 Al asociar albarán electrónico a la ficha del proveedor se avisará si no tiene activos descuentos para paso de precio de albarán a precio de coste.

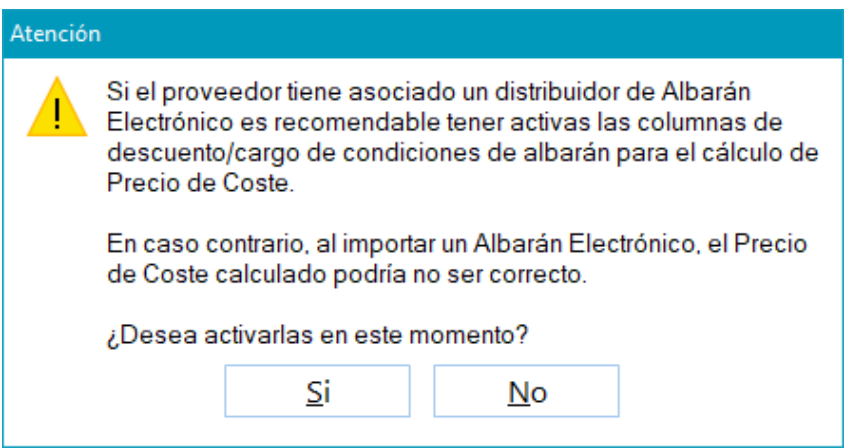

Si se contesta afirmativamente, se marcarán automáticamente las columnas de este apartado:

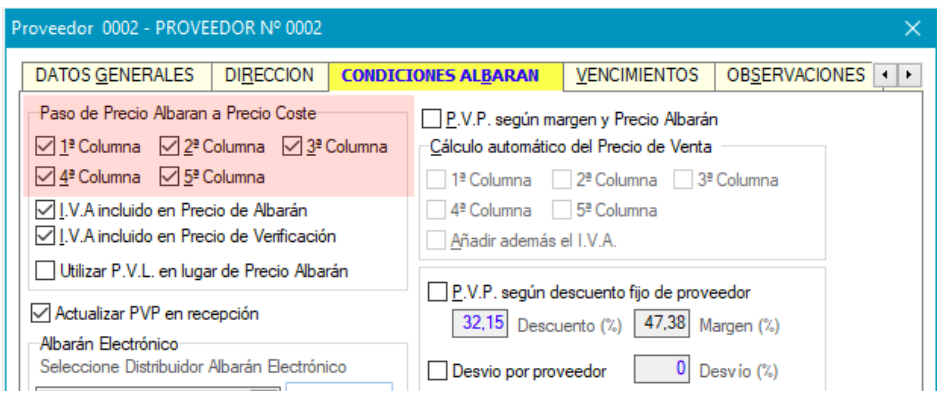

### **VALES DE ESTUPEFACIENTES**

 Se permite proteger la rectificación de vales de estupefacientes llevada a cabo explícitamente por parte del usuario, mediante los botones a tal efecto incluidos en recepción de mercancías, consulta online de vales, consulta online en la AEMPS... La protección se establecerá desde el apartado de Opciones Especiales del proceso PROTECCIONES de Farmatic:

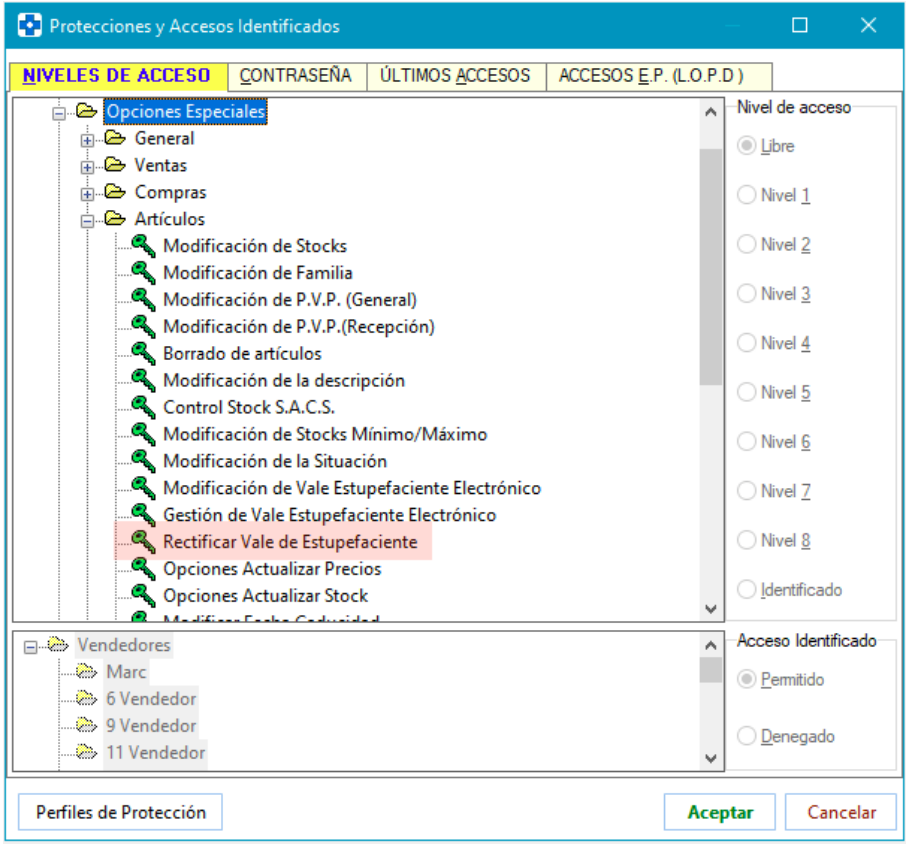

 Se implementa la definición de un motivo de incidencia por defecto a utilizar cuando se produzcan incidencias en la confirmación automática de vales al recepcionar estupefacientes. En versión anterior, por ejemplo, si en una recepción de estupefacientes se producía una falta de alguno de ellos, no se confirmaban automáticamente los vales de los estupefacientes sí recibidos. Ahora, se confirmarán, asignando al que no se puede confirmar la incidencia por defecto.

La asignación de incidencia por defecto se realizará en el nuevo parámetro Incidencia por Omisión al Confirmar Vales de Estupefacientes, ubicado en el entorno RECEPCIÓN del proceso CONFIGURACIÓN / PARÁMETROS.

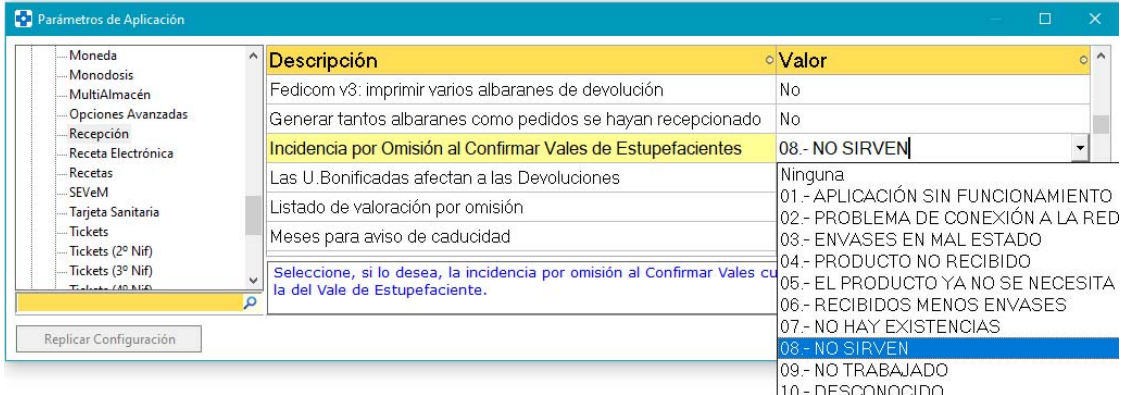

Este parámetro no aparecerá si la farmacia está en una comunidad que no trabaja con vales electrónicos de estupefacientes. En el resto de comunidades, se deberá elegir en el desplegable entre los tipos de incidencia que contempla la AEMPS. La excepción será Andalucía, donde en este parámetro se deberá cumplimentar manualmente escribiendo un texto libre.

### **DEVOLUCIONES**

 Se permite activar la visualización de la información estadística del Grupo de Precio Menor y del Conjunto Homogéneo a los que pertenece el artículo incluido en una cartera de devolución. En ambos casos se da el nombre de grupo/conjunto homogéneo, stock del grupo, unidades totales en la cartera de artículos de ese grupo, total de unidades en pedidos de artículos del grupo, precio menor del Grupo de Precio Menor, precio de referencia y menor precio del Conjunto Homogéneo, y total de artículos del grupo que son EFG.

Para visualizar esta información se debe tener activo el nuevo apartado "Est.

CH"  $(\overline{\begin{array}{ccc} \vdots \\ \vdots \\ \vdots \\ \vdots \end{array}})$  disponible si se tiene activa la visibilidad de gráficos  $\equiv$ 

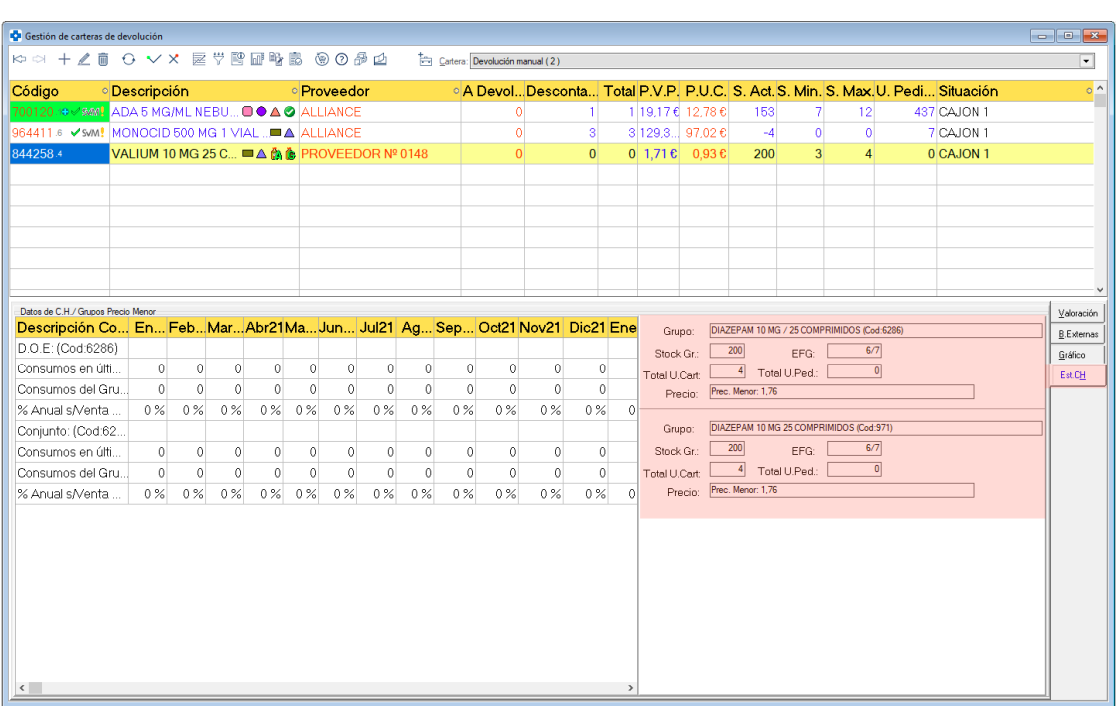

- Se revisa la actualización de stocks en devolución de monodosis.
- Se añaden nuevos motivos de devolución para protocolos Fedicom v3: 'Género sobrante' y 'Próximo a caducar'.
- Se revisa el proceso de devolución vía Fedicom v3 con motivo 'Mal Servido', desglosándose en 'Falta Género' y 'Género Sobrante'. Ahora, cuando se indique el motivo 'Mal Servido', se habilitará la columna 'Cód. Recibido' para informar del código del artículo que se ha recibido por error. Si se intenta enviar sin indicar artículo no se aceptará:

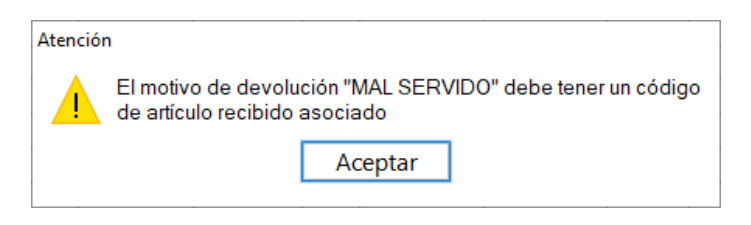

Además, en la columna 'Motivo' aparecerá el icono **0**. Al situarse sobre la línea se mostrará se mostrará la siguiente información:

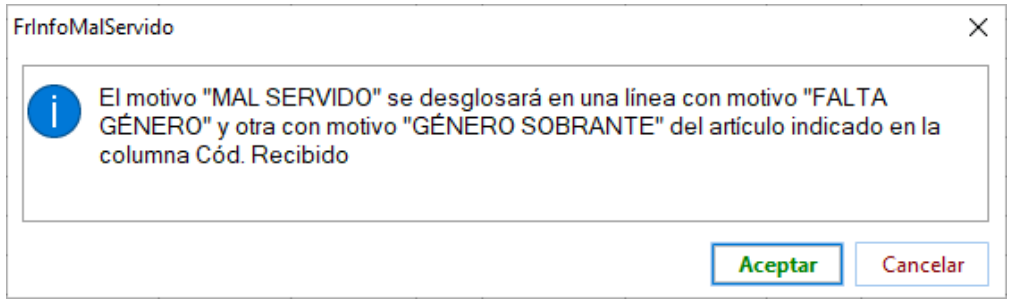

Así, al enviar, el producto pedido se notificará con motivo 'Falta Género' y el recibido por error se notificará con el motivo 'Género Sobrante'.

Si el envío de estas líneas diera error, en la ventana que se muestra para solucionar posibles errores aparecerá el icono  $\mathbf{F}$  en la columna 'Motivo'. Su hint informará de que esas líneas se han generado a partir de un motivo 'Mal Servido'. Las líneas correspondientes a género sobrante no pueden ser modificadas. Las correspondientes a falta de género pueden ser modificadas, a excepción del motivo de la devolución.

### **REAPROVISIONAMIENTOS**

 Se evita que se pueda introducir caracteres en el selector de cartera para volcar los resultados del reaprovisionamiento. En versión anterior se permitía, lo que podía derivar en introducir los artículos en carteras inexistentes. Ahora, el selector solo permitirá seleccionar entre las carteras existentes.

### **DIARIO DE VENTAS**

 Se permite activar que se muestren todos los artículos de la venta (activar el check 'Mostrar todos los Artículos de la Venta' en la pestaña "CARACTERÍSTICAS DE LAS LÍNEAS"), aunque se aplique filtro por Grupo Terapéutico, Familia, etc. En versión anterior solamente se podía activar al seleccionar por lista de artículos, pero no si se seleccionaba por otro entorno.

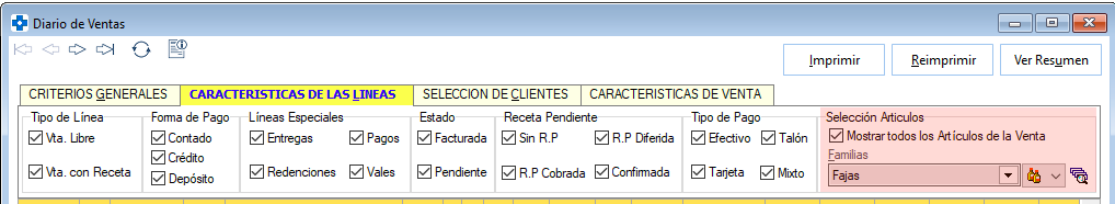

 Se permite consultar el desglose de descuentos aplicados a una línea de venta. Para ello, hacer doble clic sobre el campo 'Dto.' de la línea del grid correspondiente. Se abrirá una ventana en la que se da la siguiente información: Fecha y hora de la venta, cliente asociado si lo hay, código y descripción del artículo y unidades vendidas. En el grid se mostrarán todos los descuentos aplicados a la línea y el importe que ha supuesto descontar a la línea de venta.

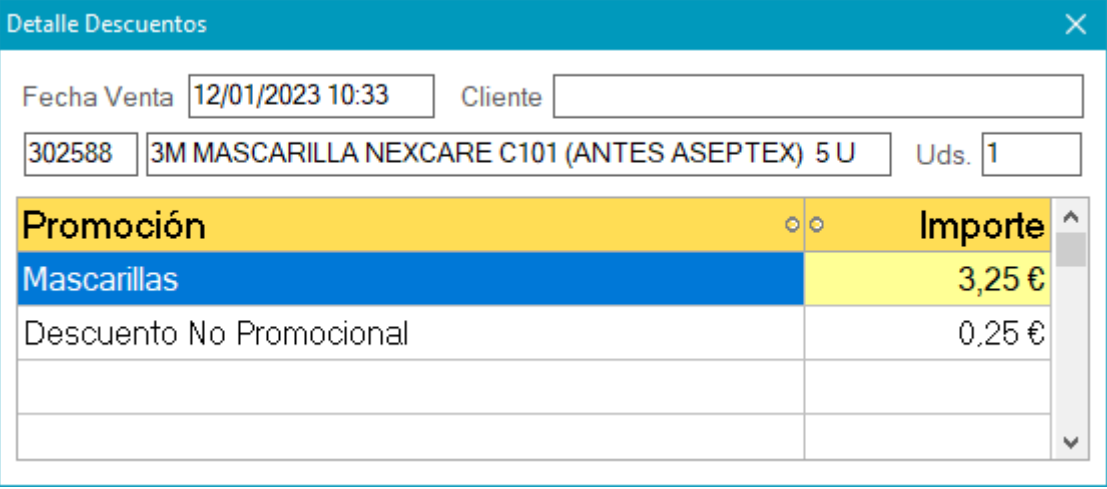

Los descuentos correspondientes a promociones figurarán con el nombre de la promoción (ya sean de Farmatic o de módulo externos como F+, Farmapremium, Welnia, Mi Club Alphega, etc.).

En el caso de que el origen del descuento sea una promoción extendida, junto al nombre de la promoción se incluirá el literal '(Extendida Porcentaje)' o '(Extendida Euros' según corresponda.

Los descuentos no asociados a una promoción (descuentos manuales, redondeos automáticos, etc.) aparecerán con el nombre 'Descuento No Promocional'.

### **CUADRO ESTADÍSTICO DE COMPRAS**

 Se corrige visualización de unidades vendidas y compradas cuando se filtra por proveedor en la consulta en modo comparativo.

### **COMPARATIVO VENTAS POR VENDEDOR**

 Se permite excluir de la consulta a los vendedores dados de baja. Para ello se dispone del check 'Mostrar Vendedores de Baja". Por defecto estará desactivado (no se mostrarán vendedores de baja). Activándolo, sí se mostrarán.

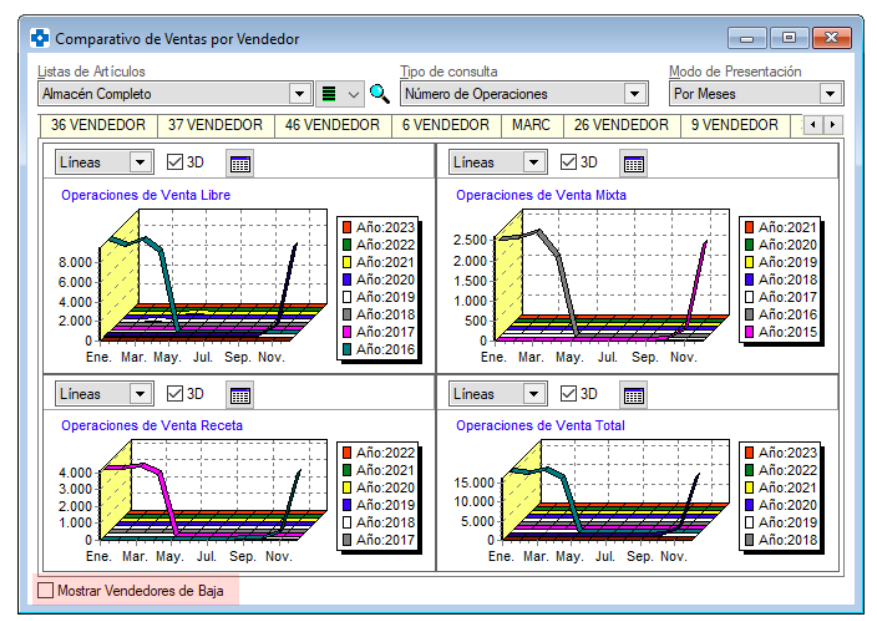

La activación/desactivación de este check se puede proteger desde MAESTROS -> PROTECCIONES:

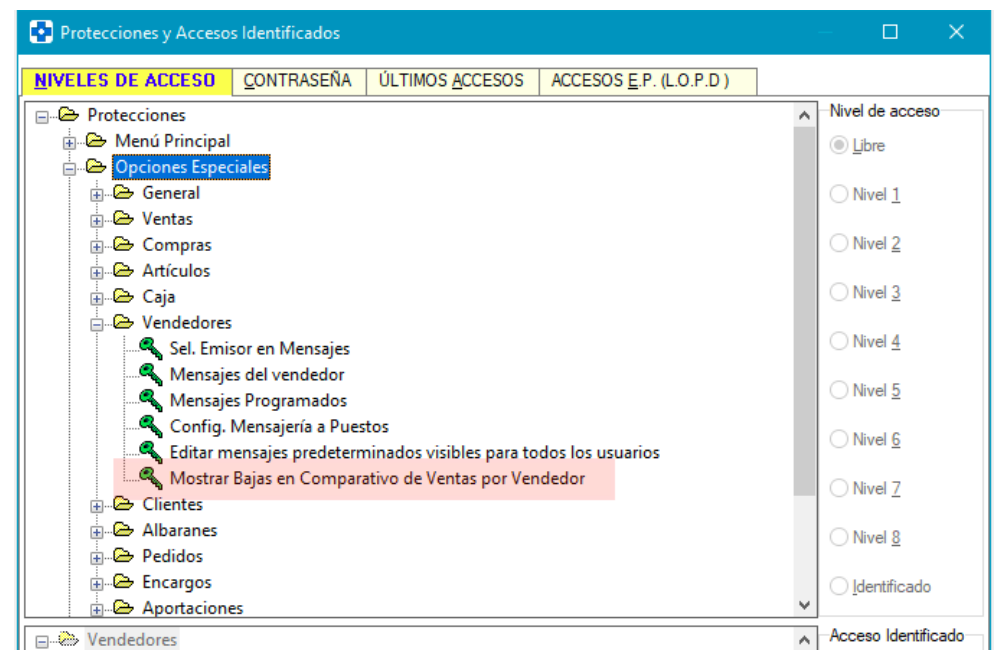

#### **LIBRO DE OPERACIONES**

 Posibilidad de mostrar cuenta contable en el grid de consulta del Libro de Operaciones Ampliado. Para ello se debe activar el check '**Mostrar Cuenta Contable**'.

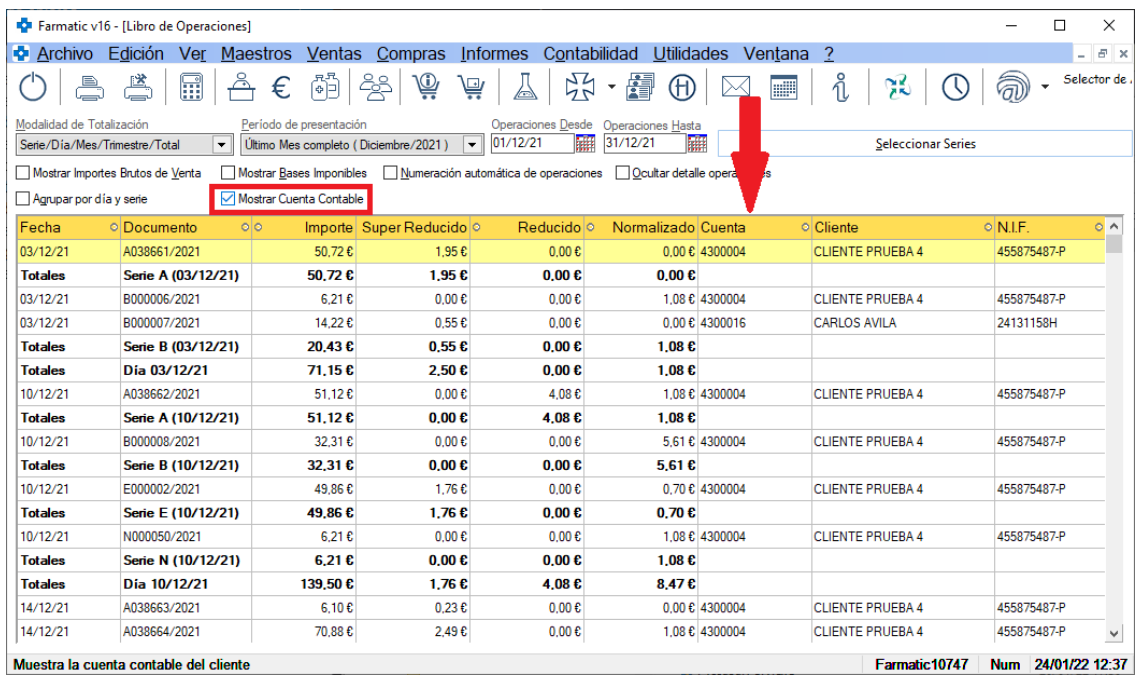

Este check no estará habilitado si se opta por 'Ocultar detalle operaciones' o 'Agrupar por día y serie', pues no ha lugar.

 Se corrige error cuando se tienen definidos más de 20 tipos de I.V.A. (tanto en libro de operaciones de ventas como libro de operaciones de compras).

**VENTA POR LABORATORIOS/LISTAS**

 Se muestra la información correcta cuando se trabaja con MultiAlmacén y MultiNif teniendo asociados los almacenes a empresas.

**COMPRAS POR PROVEEDOR** 

 Se muestran correctamente las unidades vendidas por cada proveedor cuando se hace selección de proveedores.

## **CONTABILIDAD**

### **ASIENTOS**

 Se corrige error al modificar cuentas cuando se tiene parametrizada una longitud de cuenta superior a 9 dígitos.

**GESTIÓN DE VENCIMIENTOS** 

Se permite generar remesas sólo de los registros seleccionados en el grid.

Generar Así, al hacer clic en el botón **Remesa** se mostrará esta ventana:

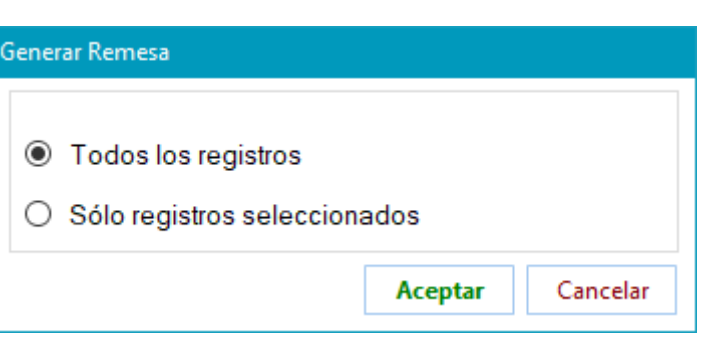

### **GESTIÓN DE IVA**

 Se recogen correctamente en el Libro Registro de IVA los datos del cliente (nombre y NIF) cuando éste es de paso.

## **WEB DEL C.G.C.O.F.**

 Se actualiza la URL de conexión por defecto con la web del C.G.C.O.F.. Por tanto, se modifica el valor del parámetro Página de Inicio del C.G.C.O.F. (sólo se modificará si presenta el valor por defecto anterior 'portalfarma.com', no cambiándose si el usuario hizo alguna modificación al respecto).

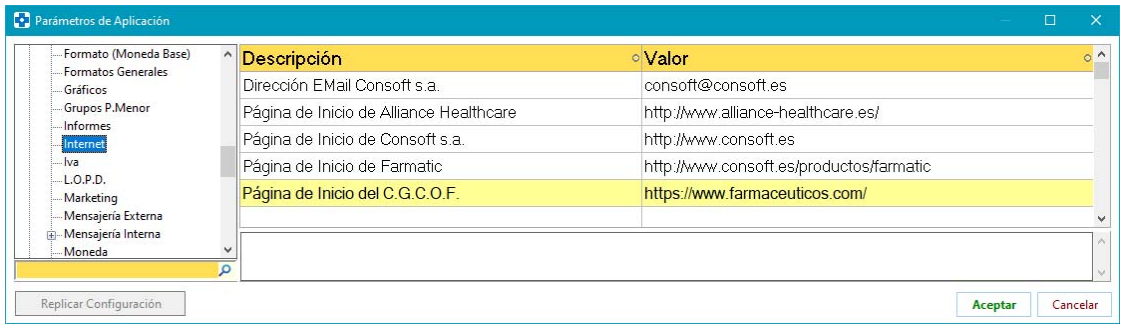

# **CONTROL HORARIO**

 Se permite definir tipos de ausencia. Por defecto se darán ya creados los tipo 'Vacaciones', 'Justificadas' e 'Injustificadas'.

Para crear/modificar tipos de ausencia, hacer clic en el enlace 'Definir Tipos

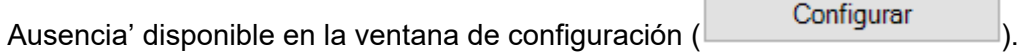

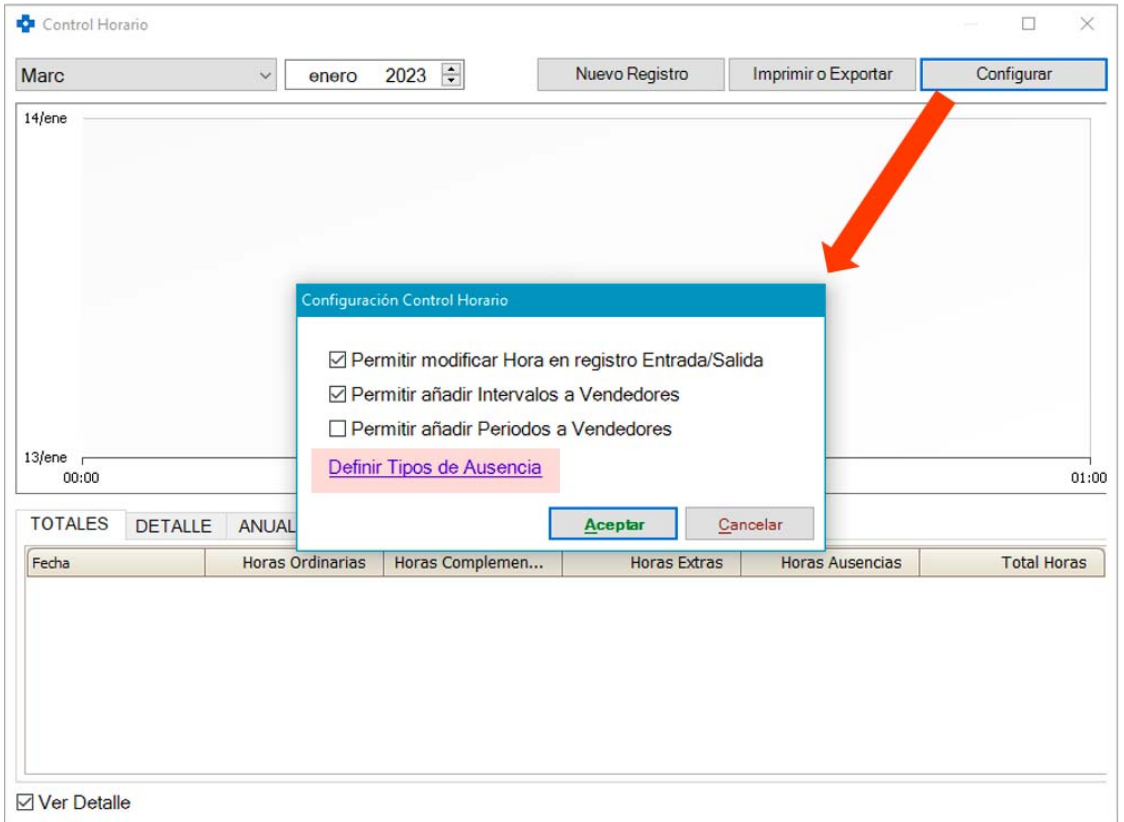

Se abrirá una ventana en la que se mostrarán los tipos de ausencia ya creados:

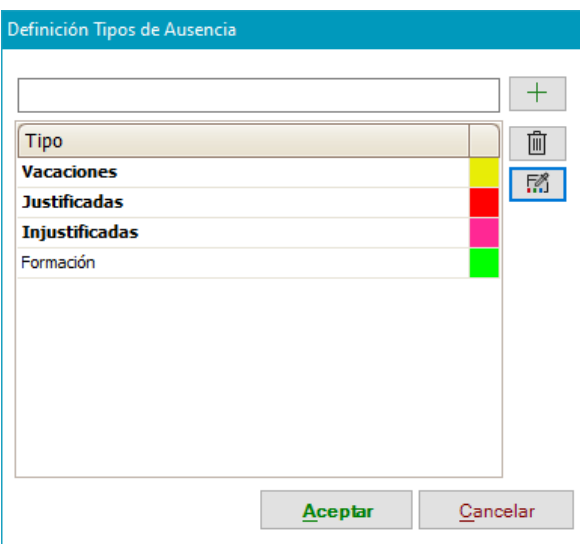

Los tipos 'Vacaciones', 'Justificadas' e 'Injustificadas' aparecerán en negrilla y no podrán ser eliminados.

Se puede crear un nuevo tipo de ausencia indicando su descripción en el campo de edición superior y pulsando  $+$ 

A cada tipo de ausencia se le podrá asociar un color para que se distingan más fácilmente en los informes de control horario que se obtengan. Una vez creado,

seleccionarlo en el grid y hacer uso del botón **.........** En el grid se visualiza el color asociado a cada tipo.

Mediante el botón  $\boxed{m}$  se eliminará el tipo de ausencia que se tenga seleccionado. Si ese tipo de ausencia estuviera asociado a algún turno (como se comenta más adelante), se avisará de ello y se dará opción a ejecutar o no el borrado.

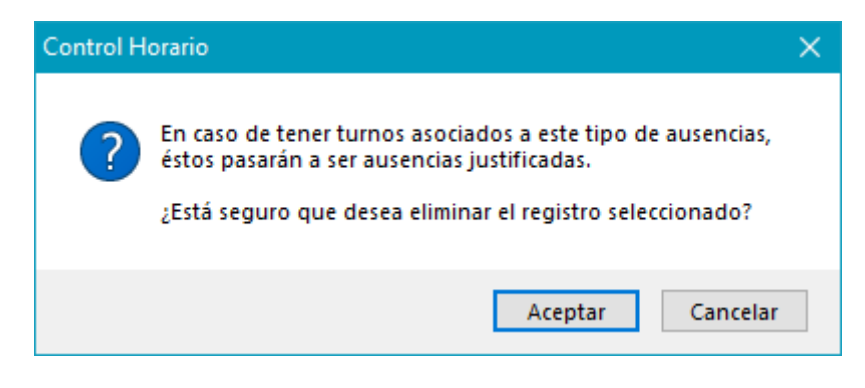

Cuando se cree un nuevo turno de tipo ausencia, será obligado seleccionar un tipo de ausencia de entre los existentes.

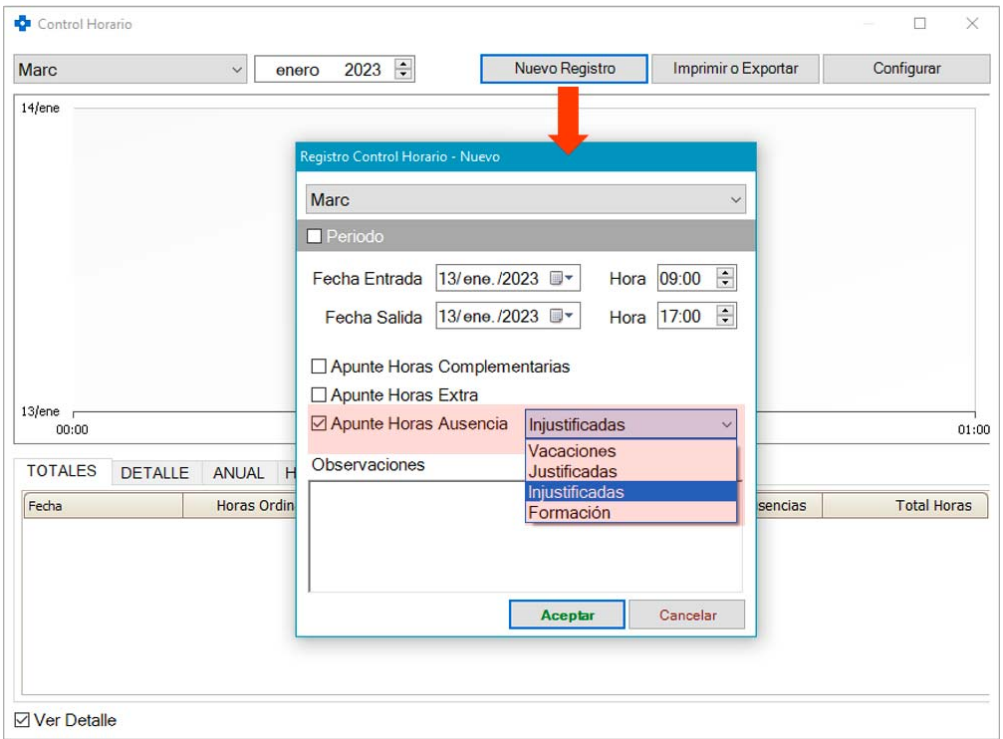

Téngase en cuenta que todos los turnos de ausencia creados de forma previa a la instalación de esta versión se habrán asignado al tipo de ausencia 'Justificadas'.

Los turnos se mostrarán en los gráficos de control horario con el color asignado al tipo de ausencia asociados:

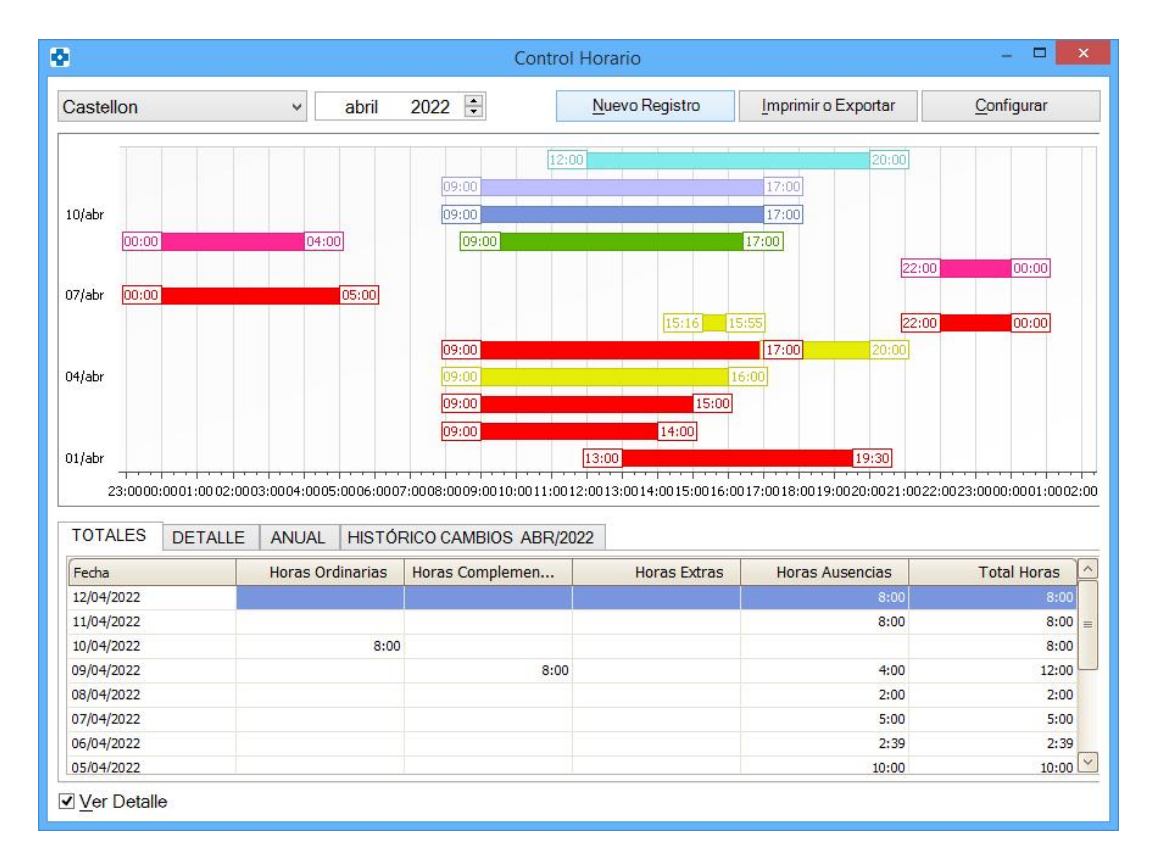

Los tipos de ausencia no afectan ni a la información mostrada en los grids inferiores ni en la impresión de informes. En estos puntos seguirá mostrándose la información agrupada como 'Ausencia'.

Se actualizan los iconos mostrados en control horario:

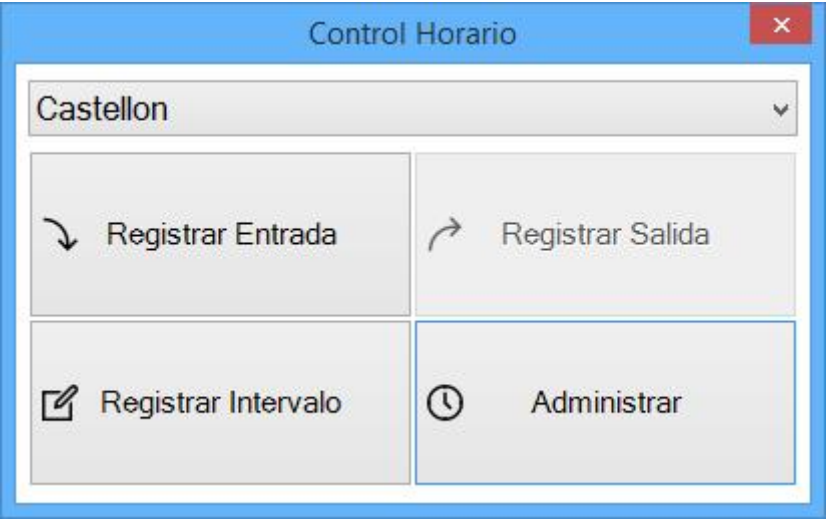

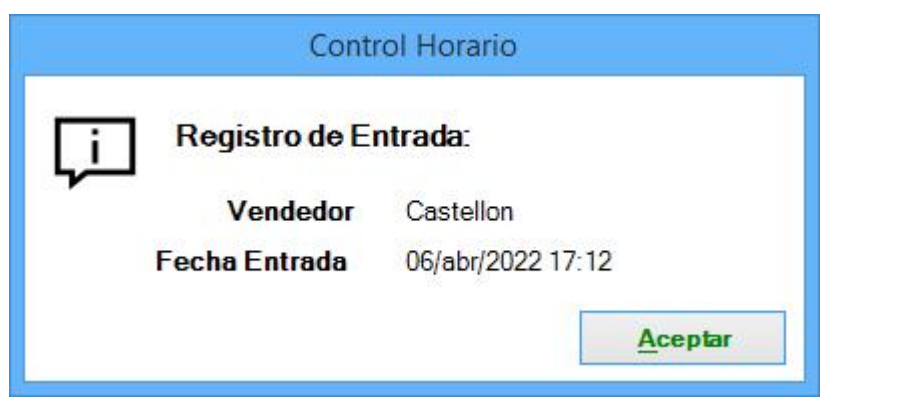

 Se añade la opción de marcar horas como "Extras", además de "Complementarias" en la ventana de cierre de turno.

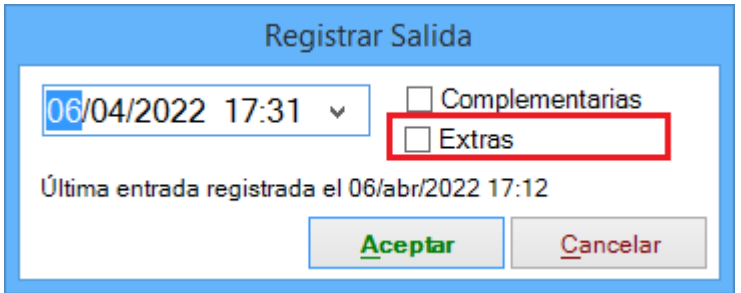

Se adapta formato para que la impresión en horizontal ocupe una única hoja.

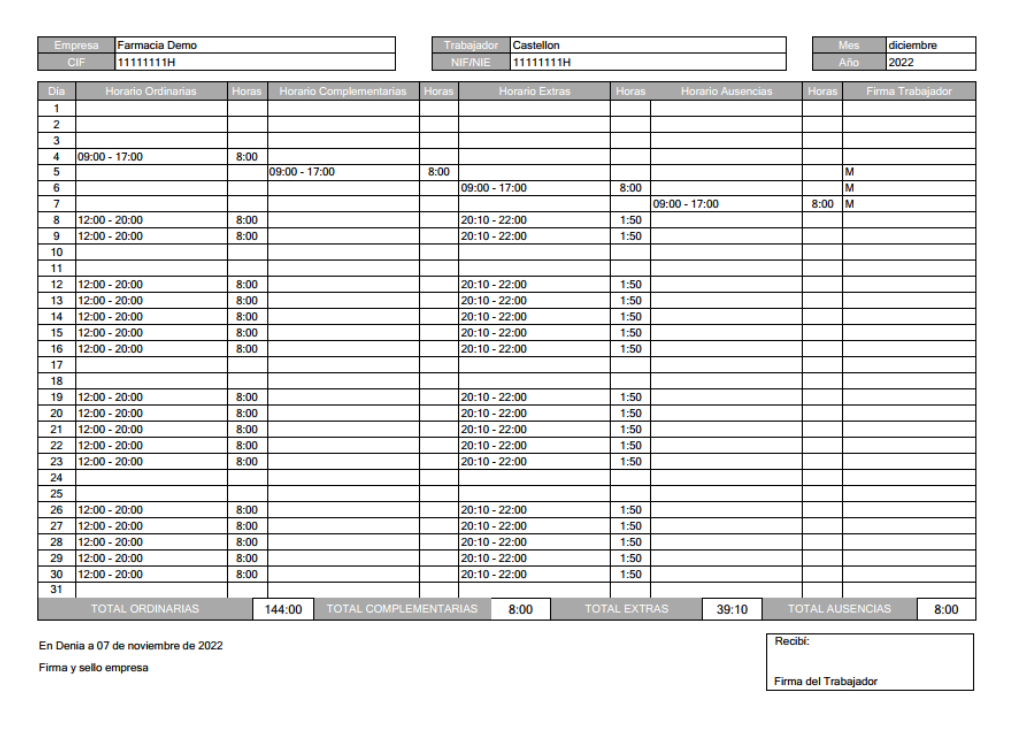

 Se permite establecer periodos de tiempo para crear turnos diarios entre dos fechas, ya sea el vendedor administrador o no. Los administradores siempre podrán hacerlo. Para que puedan hacerlo vendedores no administradores habrá que activar el check 'Permitir añadir Periodos a Vendedores':

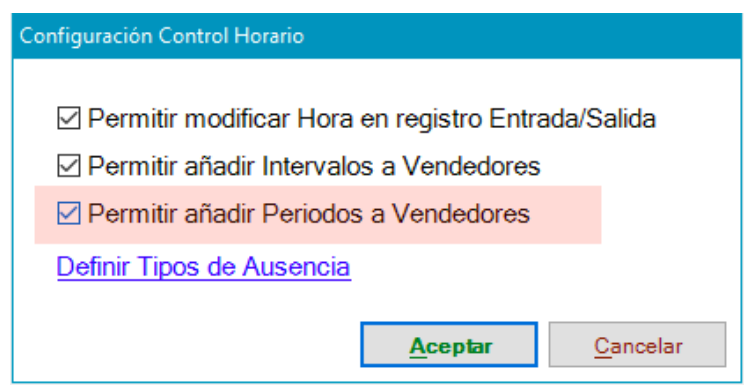

Para añadir un nuevo período, en la ventana de registro horario se deberá activar el check 'Periodo', con lo que se habilitarán los campos necesarios para ello:

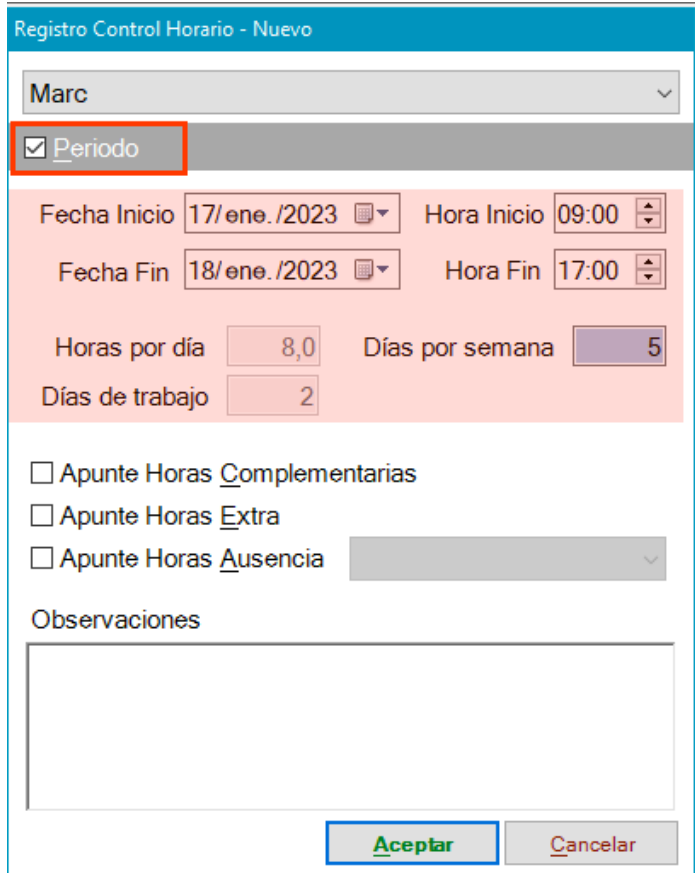

Se deberá indicar fecha de inicio y fin del período. Asimismo se deberá indicar la hora de inicio y de fin del turno de trabajo cada día de ese período.

El campo 'Horas por día' mostrará las horas comprendidas entre hora de inicio y fin del turno diario y no podrá ser modificado.

En el campo 'Días por semana' se deberá indicar qué días de la semana son laborables en ese período de tiempo. Hacer clic sobre el campo para que se muestre la ventana en la que seleccionarlos:

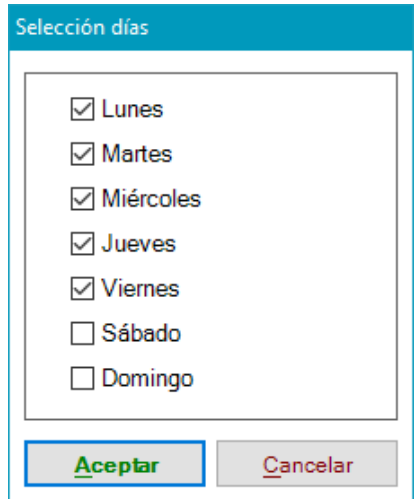

En el campo 'Días de trabajo', no modificable, se muestran cuántos turnos se crearán en el período de tiempo especificado.

La creación de turnos por períodos se puede aplicar, por ejemplo, para reflejar los turnos de vacaciones.

El panel periodo se mostrará únicamente al crear un nuevo registro. No se mostrará al editar un registro existente.

Ejemplo de cómo se reflejan los turnos por período en los gráficos de control horario:

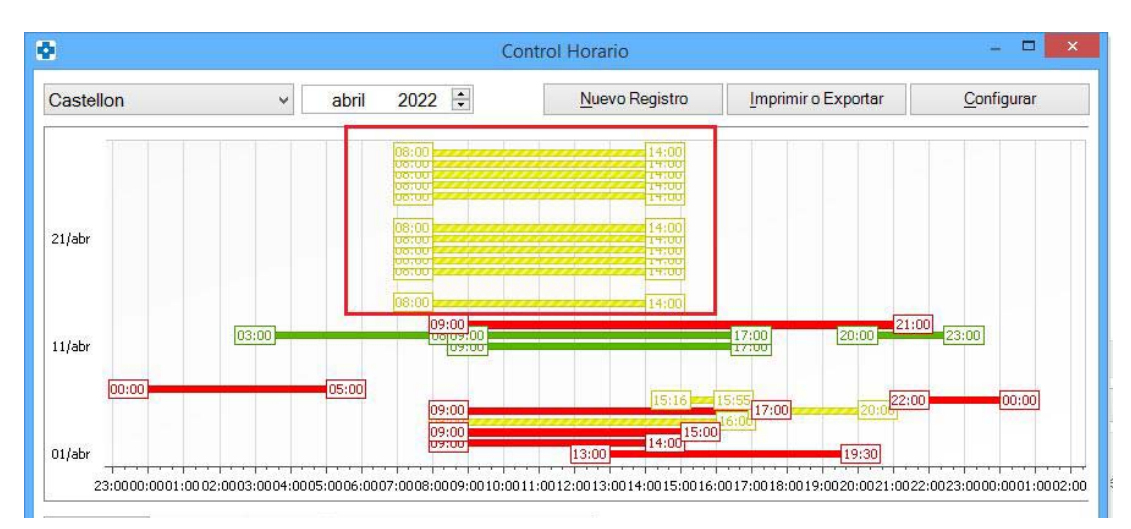

# **TICKETBAI**

 Se protegen los procesos relacionados con la gestión de TicketBAI. La protección se establecerá desde el proceso MAESTROS -> PROTECCIONES.

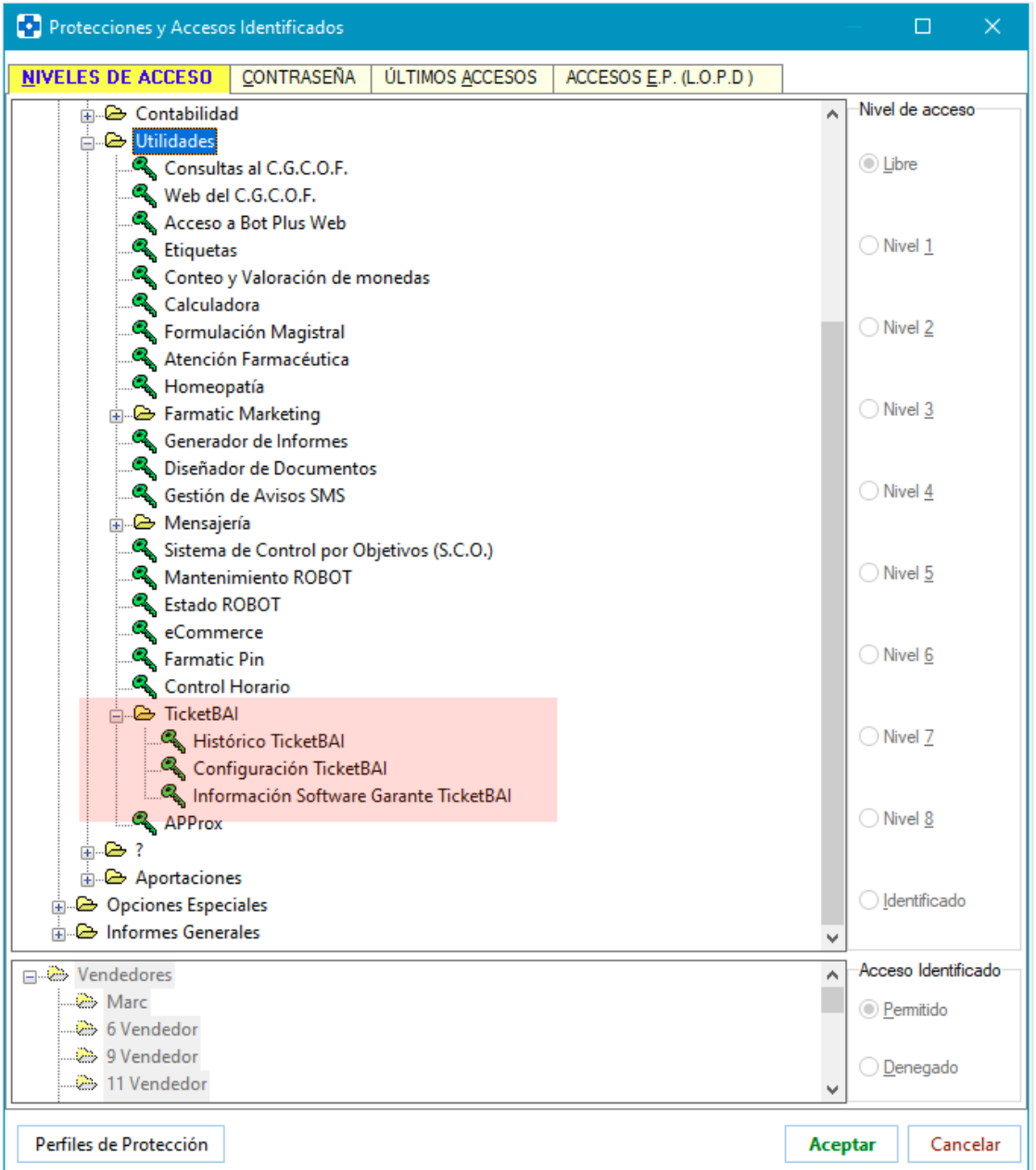

- Las facturas rectificadas se enviarán con fecha de expedición.
- Se envía correctamente el importe de Recargo de Equivalencia en facturas con importe negativo.
- En el caso de Álava, no se enviará ni tipo ni código de factura rectificativa cuando se trate de una factura nominativa que sustituya a una factura simplificada.

 Se revisa el envío de facturas para que los datos de nombre y NIF de la empresa se carguen en ese momento para asegurar que son los últimos valores introducidos.

# **UTILIDADES**

**COPTIMIZACIÓN DE HISTÓRICOS** 

 Se impide la eliminación de facturas con menos de 5 años de antigüedad. De intentarse se mostrará el siguiente mensaje:

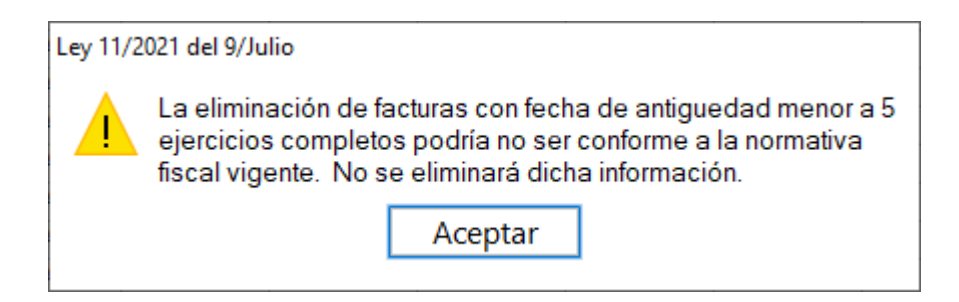

Si se ha introducido un rango de fechas para eliminación de facturas, se informará y se dará opción a eliminar las facturas que sí cumplan el requisito de antigüedad.

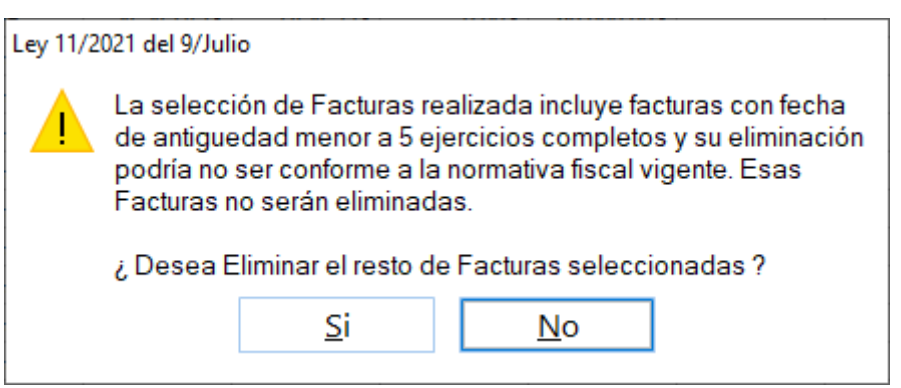

### **UTILIDADES DE BASE DE DATOS**

 Se permite indexar las tablas relacionadas con líneas de venta de Receta Electrónica y hojas de cupones para optimizar los tiempos de los procesos que las utilizan. La indexación se puede realizar desde el proceso ARCHIVO -> UTILIDADES -> UTILIDADES DE BASE DE DATOS -> OPCIONES AVANZADAS -> INDEXACIÓN DE TABLAS DE B.D.

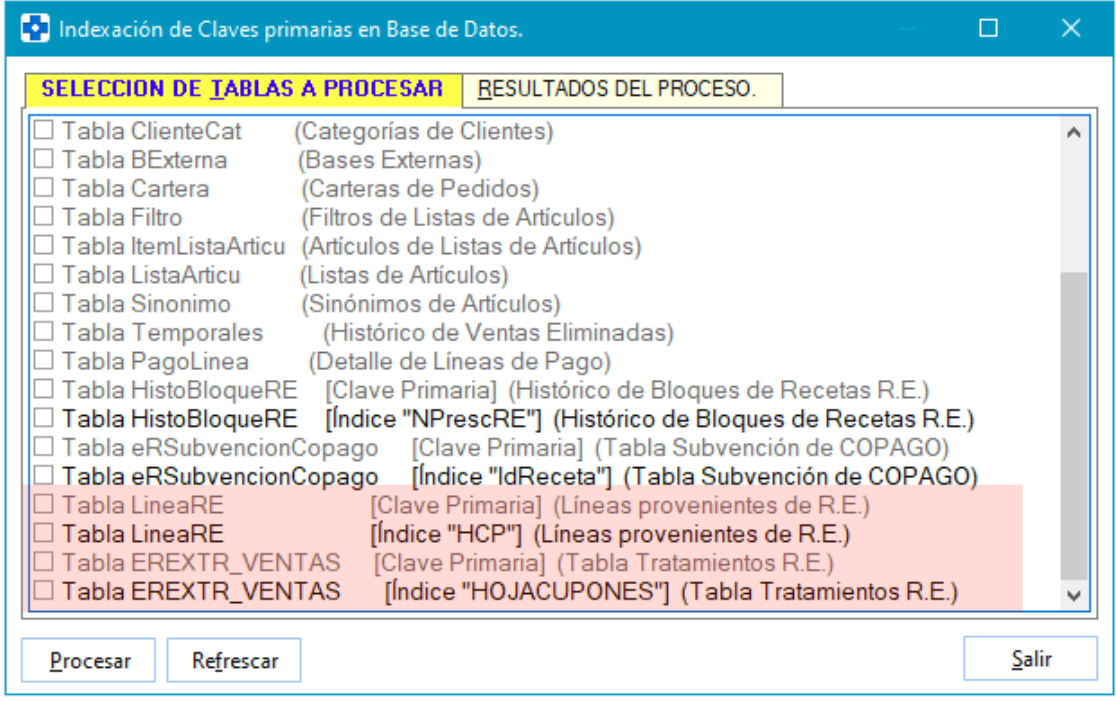

Sólo aparecerán disponibles para indexación las tablas que lo necesiten. Además, las tablas pueden variar en función de la provincia en la que se ubique la farmacia puesto que están relacionadas con el módulo de Receta Electrónica.

## **ENTORNO DE TRABAJO**

 Se implementan dos nuevas modalidades de búsqueda (de artículos, clientes, etc.) mediante los comodines % y \*. El primero de ellos se utilizará para búsquedas en las que se debe respetar el orden de los elementos buscados y el segundo en búsquedas en las que el orden sea indiferente. Veámoslo mediante unos ejemplos:

Si se introduce en la búsqueda de cliente \*MAR\*FER\*SE encontrarán tanto el cliente MARIA FERNANDEZ SEMPER, como FERNANDEZ SEMPER MARIA.

Si la búsqueda se hiciera introduciendo %MAR%FER%SE solamente se encontraría el cliente MARIA FERNANDEZ SEMPER.

 En el grid de información de precios en bases externas que se muestra en varios puntos de la aplicación se incluye ahora el campo 'Margen'.

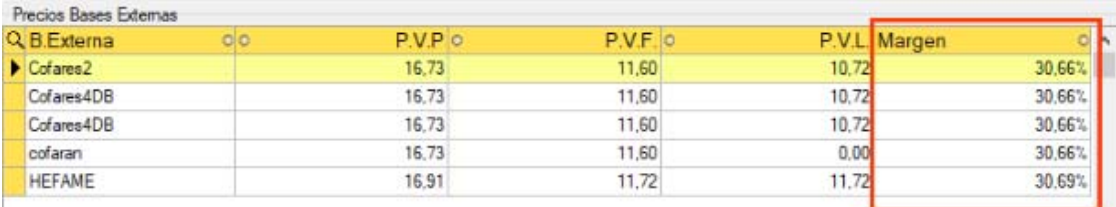

Su valor será el porcentaje de beneficio entre el P.V.F. de la base externa del proveedor y el P.V.P. en dicha base.

En CARTERAS (de pedido y de devolución) y ENCARGOS se dispondrá del check 'Calcular y Mostrar Margen según Condiciones'. En el caso de que se active, se dará también el margen calculado en base a tablas de condiciones de compra del proveedor, aplicándose para el cálculo la que resulte más favorable en función de los datos del pedido, devolución o encargo.

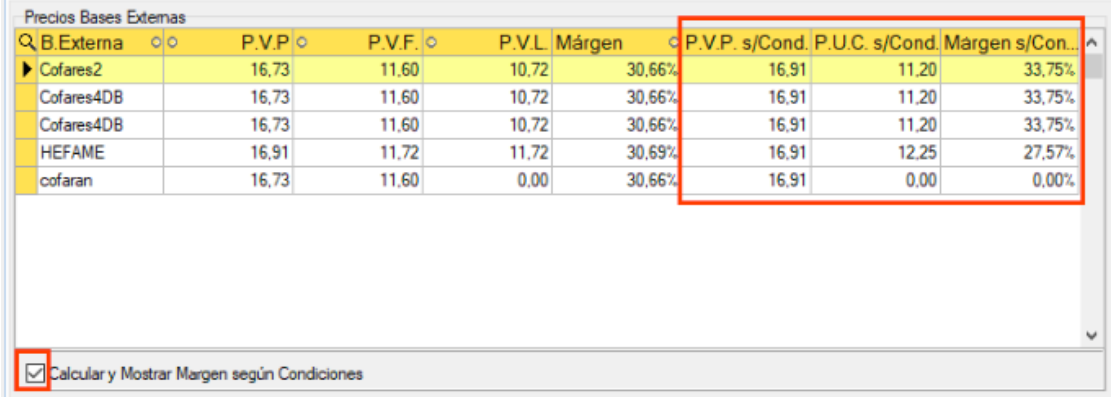

El campo 'Margen s/Cond.' se calculará aplicando la fórmula:

*((PVP s/Cond. – PUC s/Cond.) / PVP s/Cond.) \* 100*

El campo 'P.U.C. s/Cond.' se calculará aplicando la mejor condición del proveedor sobre el PVL de la base externa.

El campo 'P.V.P. s/Cond.' : Será el de ficha del artículo, salvo que se deba calcular a partir del precio de compra, en cuyo caso se calculará aplicando sobre el 'P.U.C. s/Cond.' los descuentos y desviaciones de artículo, familia o proveedor definidos a tal efecto.

 Se mejora el redimensionado y ajuste del tamaño de columnas de los grids de información. Al hacer clic con el botón derecho sobre la cabecera de un grid se mostrará el siguiente menú contextual:

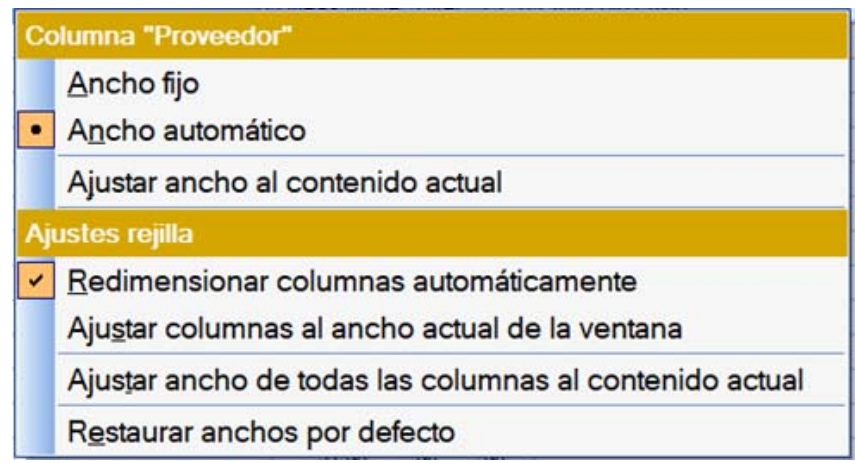

Este menú permite fijar el ancho de la columna sobre la que se ha realizado la acción, permitiéndose estas opciones:

- 'Ancho fijo' o 'Ancho automático': Conmutando estas opciones se establece si queremos que la columna mantenga un tamaño fijo o si debe redimensionarse proporcionalmente cuando la ventana cambia de tamaño.

- 'Ajustar ancho al contenido actual' Seleccionando esta opción, el ancho de la columna se ajusta para mostrar el contenido más largo de ese campo. Este mismo comportamiento se obtiene realizando doble-click sobre el punto de redimensión de la columna

En el mismo menú contextual, el apartado ajuste de rejilla permite las opciones:

- 'Redimensionar columnas automáticamente' :Conmutando esta marca, establecemos si los anchos de las columnas se deben autoajustar proporcionalmente para ocupar todo el ancho de la ventana cuando ésta cambie de tamaño o si no debe realizarse ese ajuste automático.

- 'Ajustar columnas al ancho actual de la ventana' :Seleccionando esta opción, el ancho de las columnas se ajusta proporcionalmente para ocupar todo el ancho actual de la ventana.

- 'Ajustar ancho de todas las columnas al contenido actual': Esta opción permite que todas la columnas se redimensionen para ajustar su ancho al valor de mayor longitud que estén mostrando en ese momento.

- 'Restaurar anchos por defecto': Permite anular cualquier ajuste previo para volver a mostrar los anchos de columna por defecto en todas las columnas.

Al redimensionar las columnas, aparece en la parte superior del punto de redimensionado, un cuadro informativo indicando si la columna es de ancho fijo o autoajustado, el tamaño en píxeles y el porcentaje de anchura de dicha columna respecto al total:

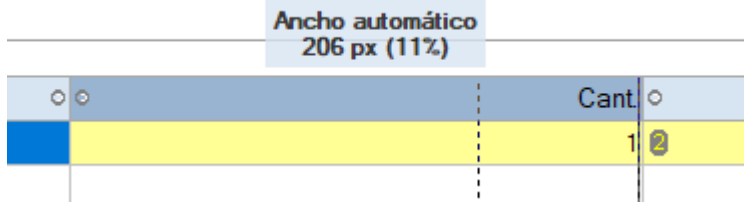

Los ajustes de ancho de columnas y propiedades del grid serán independientes para cada puesto de trabajo.

No obstante, tanto a nivel general como a nivel de puesto de trabajo, es posible configurar continuar utilizando el anterior método de redimensión de columnas en las rejillas (como en versión anterior), indicándolo en el nuevo parámetro Usar antiguo método de redimensión de columnas de las rejillas:

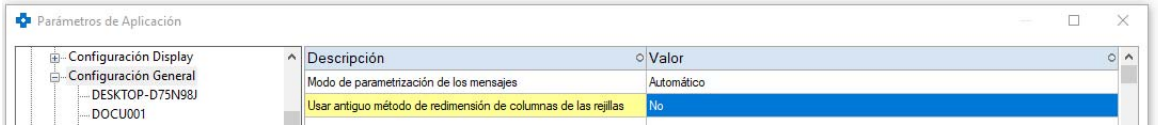

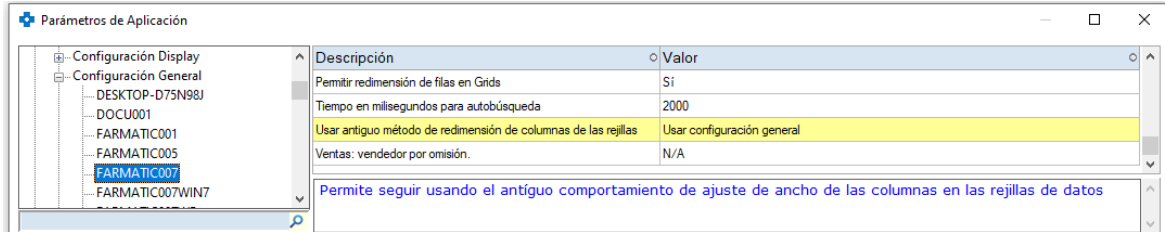

## **ANDALUCÍA**

**RECETA XXI** 

 Se introduce el control de HCP utilizado en meses pasados. Así, en todos los puntos donde se maneja el código de hoja de cupones (ventas, bloques de receta…), se comprobará si el HCP indicado ha sido ya utilizado en un mes distinto al actual, en cuyo caso se mostrará una advertencia y se pedirá conformidad para proseguir manteniendo esa hoja:

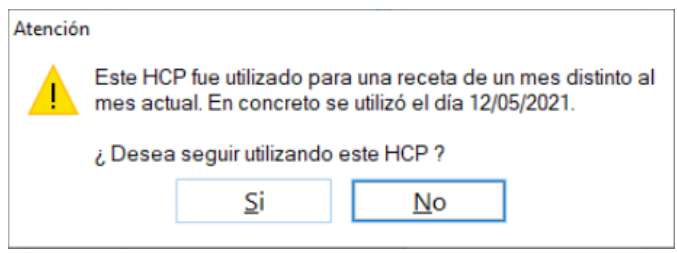

 Se implementa soporte para TLS 1.2 y superiores, así como posibilidad de indicar seguridad SSL explícita o implícita. En el caso de seguridad explícita, el protocolo TLS es activado en la fase de login. En el caso de seguridad implícita, el protocolo TLS es activado en la fase de conexión.

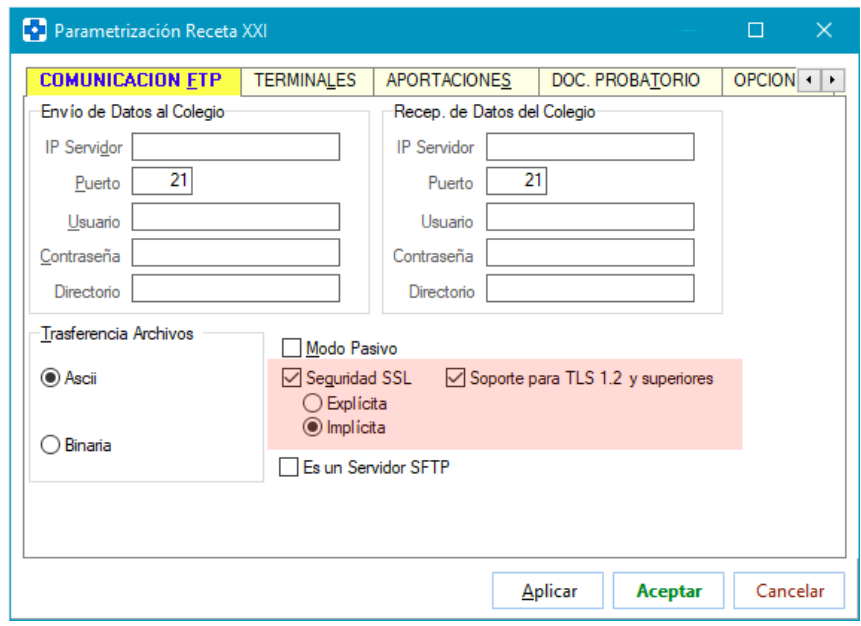

 Se amplía a 100 caracteres el campo de IP del servidor, tanto de envíos como de recepción.

 Se contempla la posibilidad de trabajar con un servidor FTP que utilice protocolo SFTP.

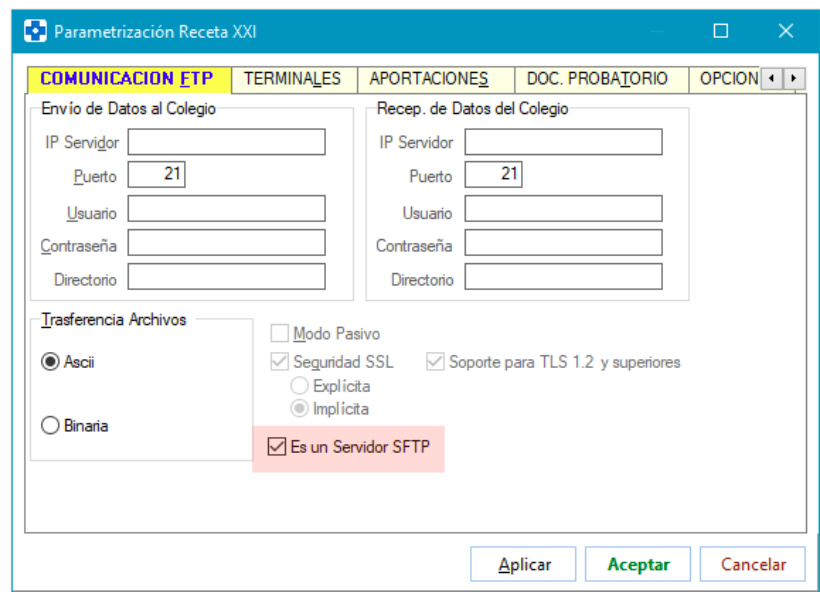

 Se parametriza la visualización de observaciones de artículos en la ventana intermedia de Receta XXI. Para que se visualicen se debe activar el parámetro *Mostrar Observaciones de Artículo en Ventana de Receta XXI*.

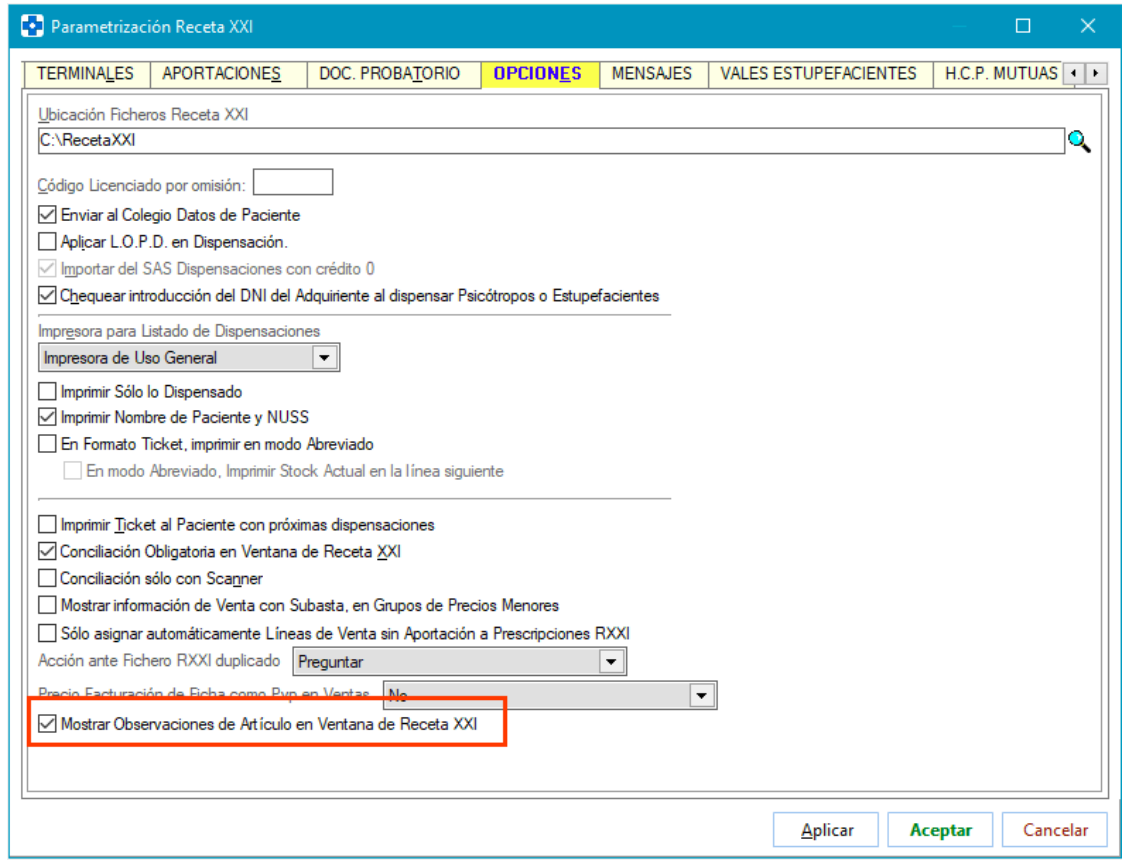

FARMATIC WINDOWS v16.0.9801 - 100 -

Ahora bien, solamente se mostrarán las observaciones que estén definidas para ser mostradas en ventas. Se mostrarán al introducir el artículo en cualquiera de las formas posibles dentro de la ventana intermedia de Receta XXI (manualmente, lectura scanner, importación, búsqueda, etc.). Solamente se mostrarán en la primera introducción del artículo.

 En la asignación de cliente de Farmatic para la venta, se tendrá en cuenta el NUHSA del paciente además de su NUSS. Así, en el momento de pasar la dispensación a VENTAS MOSTRADOR, para localizar a qué cliente de Farmatic imputar la venta se mirará en primera instancia, como en versión anterior, si el NUSS del paciente en Receta XXI está asociado a la ficha de algún cliente en Farmatic. Con esta nueva versión, además, si en la búsqueda por NUSS no se localiza al cliente, se mirará si algún cliente tiene en su ficha asociado el NUHSA del paciente. Este dato debe estar indicado en el campo 'Nro. Afiliación S.S.' de la ficha del cliente, o bien en la pestaña de observaciones (acompañado de los prefijos NASS/ o NUSS/ habituales). Recordar que el NUHSA es el número de historia sanitaria del paciente (ANxxxxx).

 Se muestra el número de receta manual (número de matrícula) cuando éste exista.

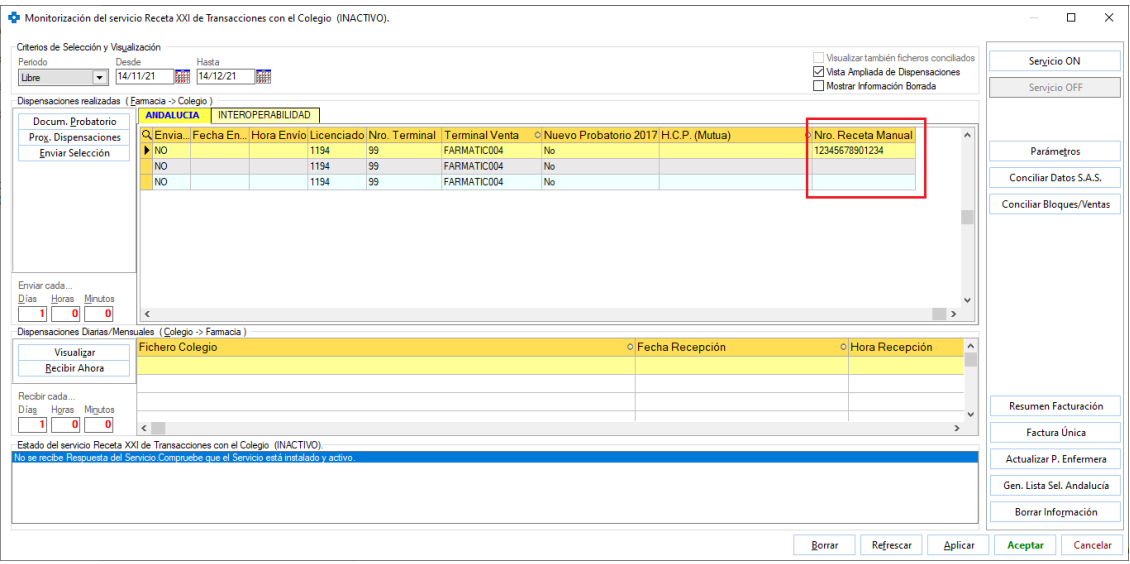

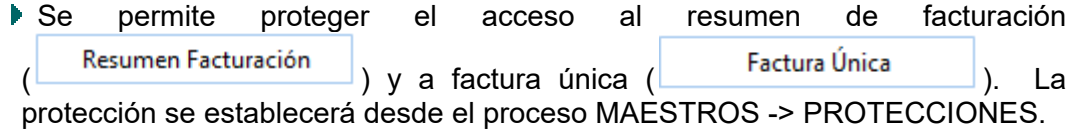

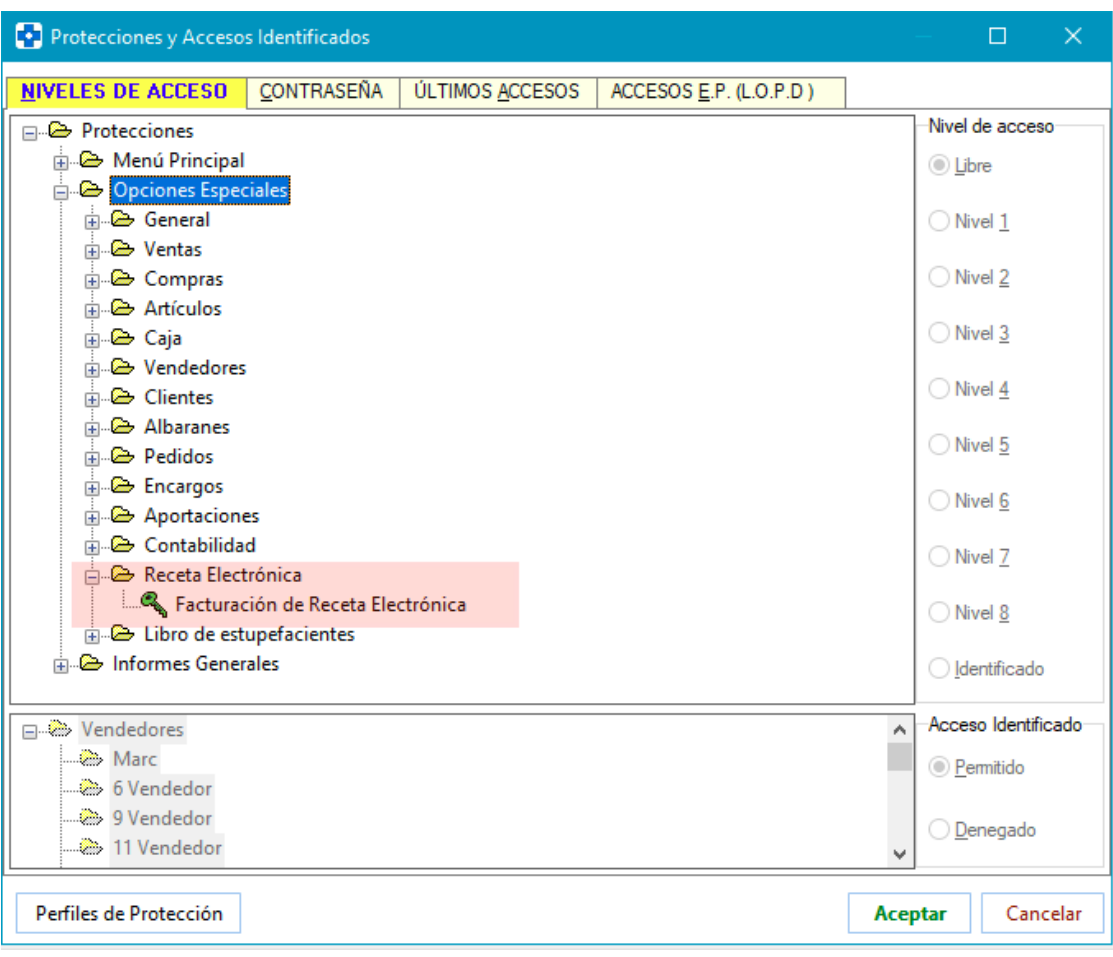

 Se pasa correctamente nombre y apellidos del médico al Libro Recetario. Aunque se reciban en un mismo campo, al Libro se pasará por separado nombre y apellidos.

## **ARAGÓN**

 En las líneas de venta procedentes de Receta Electrónica se detectará si es una fórmula y se marcará como tal automáticamente al anotarse en el Libro Recetario.

# **ASTURIAS**

 Cuando se reimprima un ticket de venta, en él figurará el tope de copago que había en el momento en que se hizo dicha venta.

### **FARMATIC MULTIALMACÉN**

- Se optimiza la edición de órdenes de traspaso tras su ordenación en la parrilla de consulta cuando se tiene un gran número de órdenes creadas.
- Se permite el borrado masivo de órdenes de traspaso completadas. Para ello Borrar Órdenes

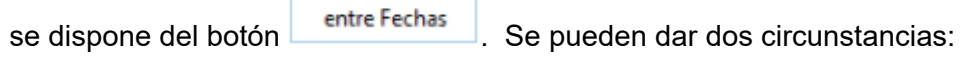

1.- No está activo el check 'Sólo Traspasadas'. En este caso, al hacer uso del botón se presenta una ventana donde delimitar el período de fechas al que referir el borrado. Por defecto se propone conservar los traspasos de los últimos 30 días, si bien las fechas propuestas pueden ser modificadas a conveniencia:

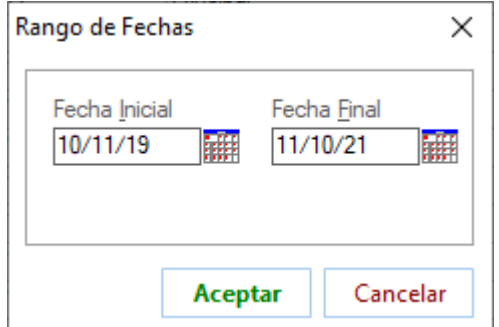

Al aceptar, se pedirá conformidad para el borrado, indicándose que se borrarán las órdenes de traspaso traspasadas y no traspasadas entre las fechas indicadas:

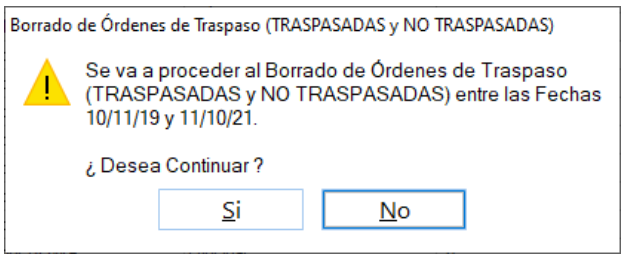

2.- Sí está activo el check 'Sólo Traspasadas': En este caso, las fechas propuestas irán desde la primera orden traspasada hasta la última orden traspasada. Es decir, se propone borrar todas las órdenes traspasadas existentes. No obstante, las fechas propuestas pueden variarse. El mensaje de confirmación en este caso será como este:

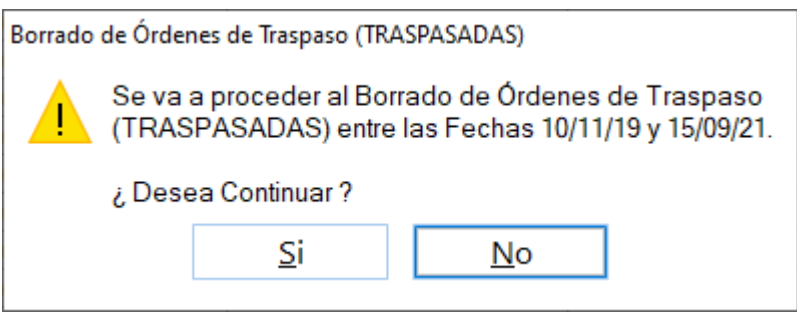

En ambos casos, una vez finalizado el proceso se indicará al usuario cuantas órdenes han sido borradas y se refrescará la información de órdenes presente en el grid.

 Se identifican en el histórico de artículo las entradas del artículo en órdenes de traspaso, así como la modificación y borrado de órdenes de traspaso en las que estaba el artículo. Así, en la pestaña "HISTÓRICO" de la ficha del artículo, los movimientos relacionados con órdenes de traspaso presentarán como tipo de movimiento el texto 'Presencia en O. Traspaso'. En la columna 'Acción' se especificará si se trata de una entrada en orden de traspaso, un borrado o una modificación. En la columna de observaciones se detallará la orden de traspaso afectada, la acción ejecutada, unidades y almacenes involucrados.

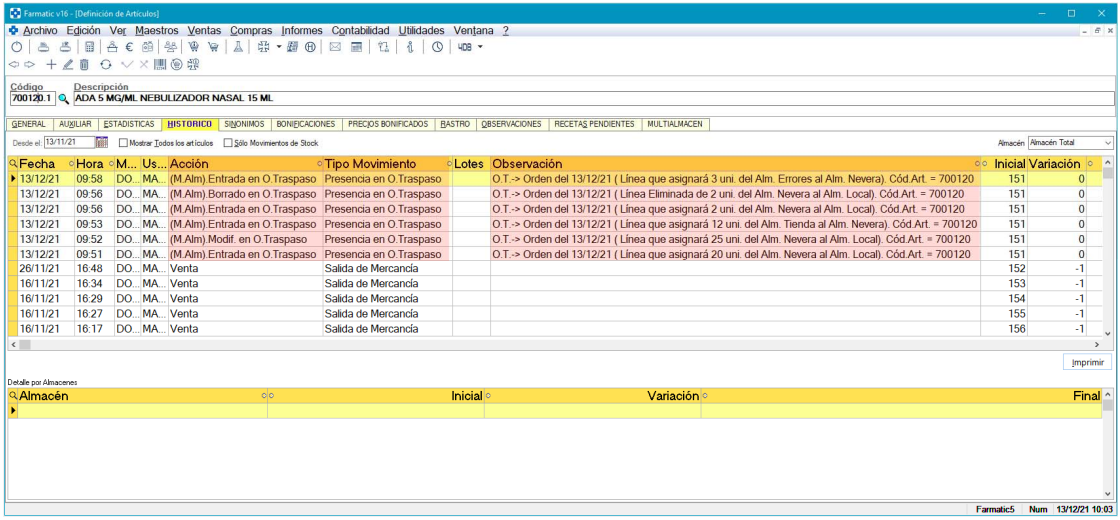

 Se parametriza la generación de órdenes de traspaso automáticamente al finalizar una recepción de mercancías. En el entorno MULTIALMACÉN del proceso CONFIGURACIÓN / PARÁMETROS se ha incluido el parámetro *Gestión de Órdenes de Traspaso al Finalizar Recepción*. Admite tres posibles estados: No (opción por defecto), Sí o Preguntar.

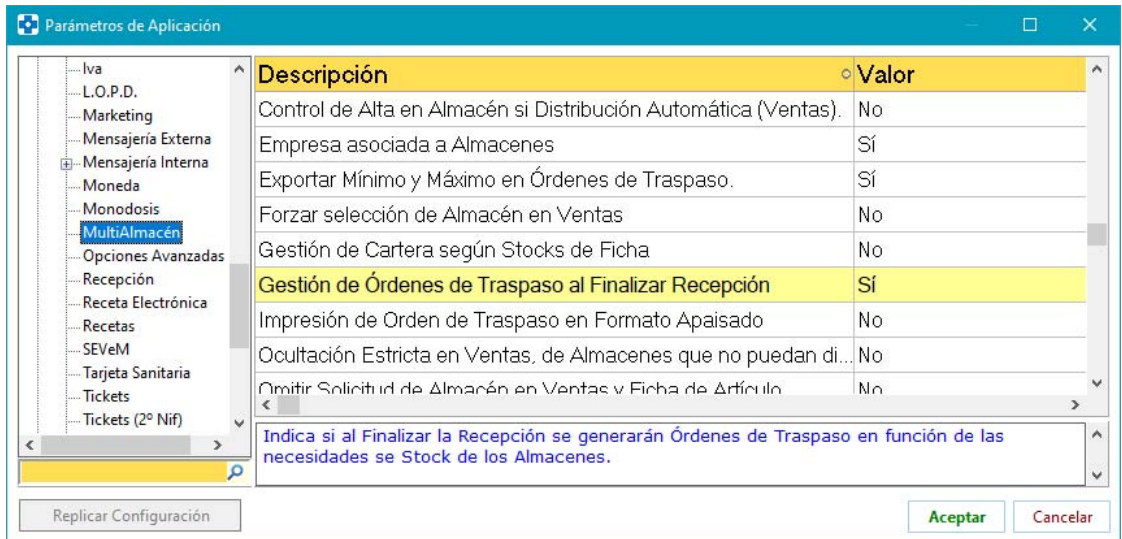

Si se activa, al finalizar la recepción de mercancías se generarán órdenes de traspaso para los artículos cuyos almacenes tengan necesidad de stock, al igual que sucedería si se grabase la ficha del artículo.

Téngase en cuenta que, independientemente, la recepción seguirá incluyendo los artículos en cartera de pedido cuando sea necesario, al margen de las órdenes de traspaso que puedan generarse si se activa este parámetro.

Si se ha elegido 'Preguntar', se presentará esta ventana de confirmación para proceder a la generación de las órdenes de traspaso:

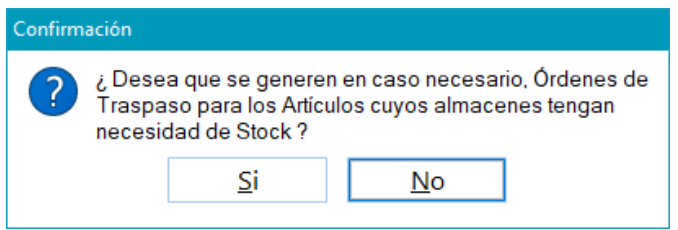

 Se parametriza si solicitar o no el almacén donde dar de alta el artículo al introducir éste en ventas o en ficha. Si se activa el parámetro Omitir Solicitud de Almacén en Ventas y Ficha de Artículo (entorno MULTIALMACÉN del proceso CONFIGURACIÓN / PARÁMETROS), al introducir en ficha de artículo o en la ventana de ventas un artículo no dado de alta en Farmatic, no se solicitará indicar almacén en el que darlo de alta, sino que se asignará directamente en el almacén de primer nivel que se tenga definido.

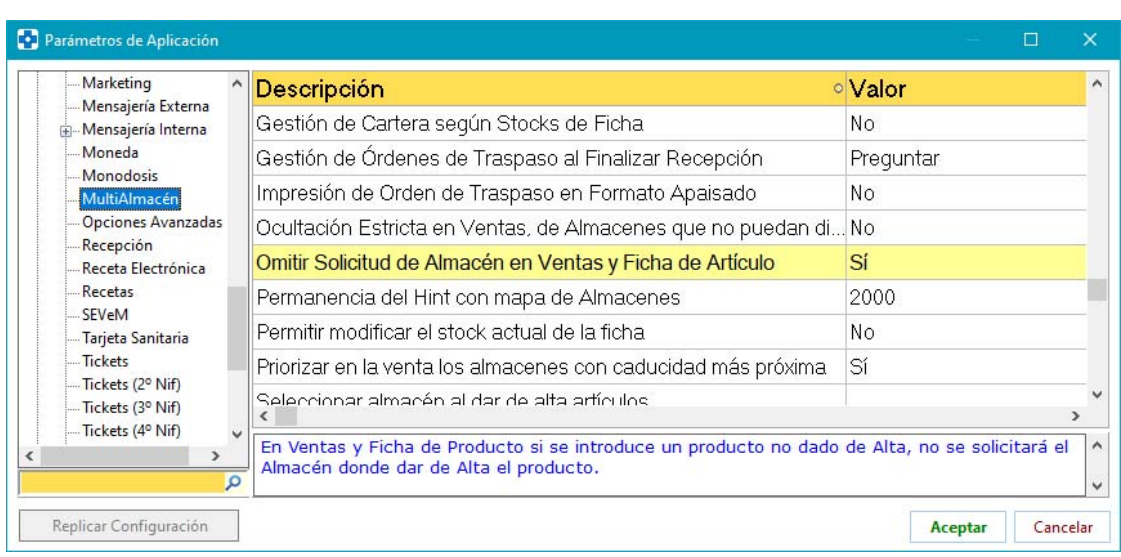

En el caso de alta semiautomática con visibilidad desde la ventana de ventas, sí se solicitará almacén tras aceptar la confirmación del alta.

 Se parametriza el que se permita modificar stocks de almacenes sin solicitar identificación del vendedor, aunque esta acción esté protegida, siempre y cuando no conlleve una variación del stock total del producto. Esto facilita el poder pasar stock de un almacén a otro manualmente sin tener que identificarse en cada modificación de stock en cada almacén. Para que esto sea posible se debe activar el nuevo parámetro *Omitir protección Stock Actual si el Stock Total* no ha variado (por defecto estará desactivado para conservar el comportamiento de versión anterior).

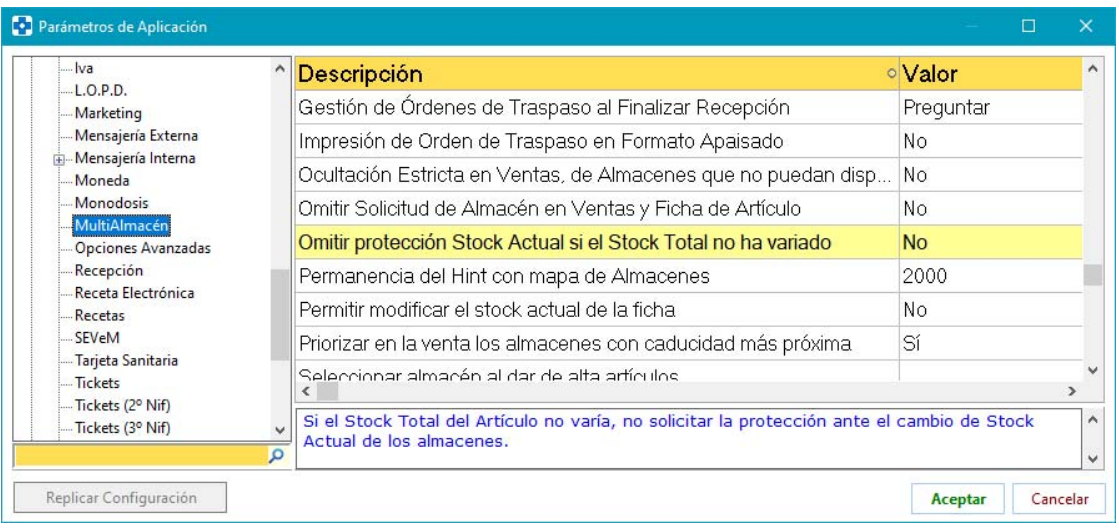

Este parámetro será tenido en cuenta al modificar stock de almacenes en la pestaña "MULTIALMACÉN" de la ficha del artículo, así como en la ventana de distribución de almacenes que se presenta en diversos puntos de la aplicación.

Al aceptar en dichas ventanas, si el parámetro está activo, se pedirá identificación del vendedor solamente si ha habido un cambio en el stock total del artículo.

## **FARMATIC GRUPOS**

- En la consulta de unidades pendientes (están en pedidos) no se incluirán ya las unidades servidas o pendientes que correspondan a traspasos de grupo, puesto que son unidades que no intervendrán ni en carteras ni en pedidos, ya que salen de una farmacia para entrar en otra.
- Se permite generar traspasos desde la cartera de pedidos. Se deberá seleccionar las líneas de la cartera correspondientes a los artículos a traspasar y seleccionar la opción SOLICITAR TRASPASO del menú CARTERA (equivalente a pulsar <CTRL> + <ALT> + <T>). Deberán ser líneas sin proveedor asignado o bien que el proveedor asignado corresponda a una farmacia del grupo. Para cada proveedor implicado se solicitará indicar el tipo de traspaso a realizar:

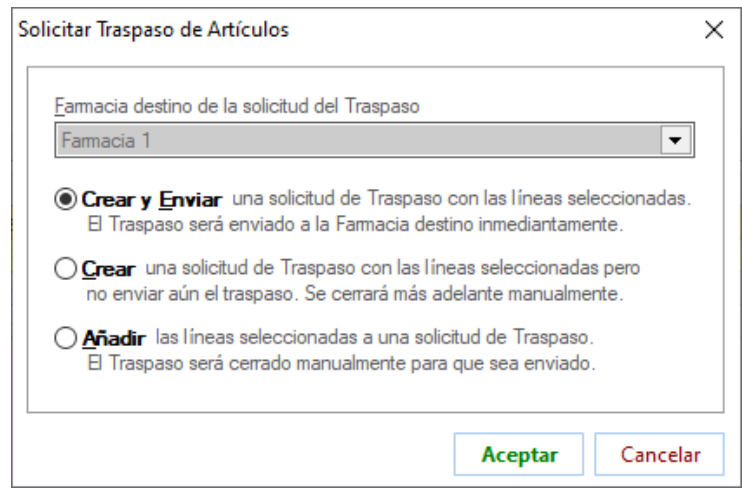

En el campo de farmacia destino, si la línea estaba asignada a un proveedor correspondiente a una farmacia del grupo, ya aparecerá cumplimentado y no se podrá modificar. Si la línea de cartera no estaba asignada a ningún proveedor, se podrá elegir la farmacia destino en el desplegable.

Finalizado el proceso de creación de los traspasos, se informará si ha habido alguna incidencia:

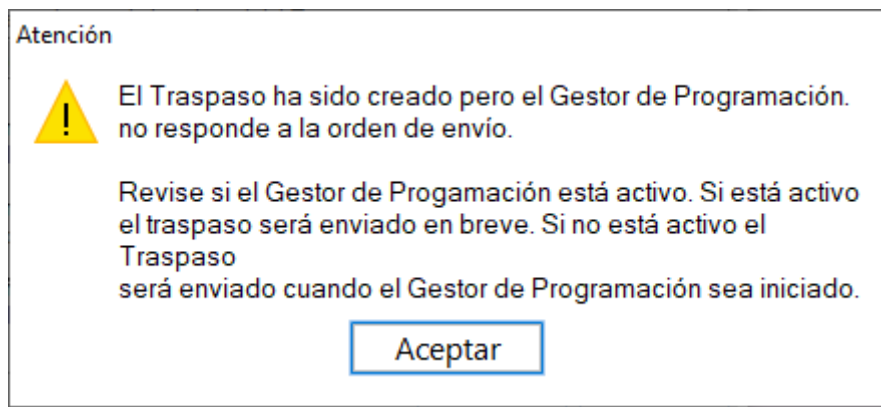

Asimismo, se informará de los traspasos que sí se han podido realizar:

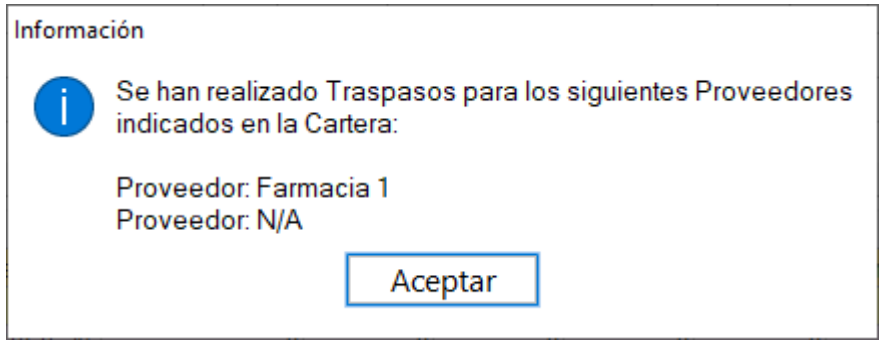

# **FORMULACIÓN MAGISTRAL**

 Se calcula correctamente la cantidad de excipiente a descontar del stock en el caso de fórmulas elaboradas indicando excipiente en CSP o porcentaje.

## **FARMATIC APPROX**

Se incluye icono de acceso directo en la barra principal de iconos de Farmatic.

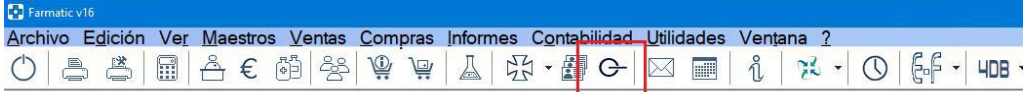

 Se respeta la protección de acceso a APProx al acceder a la consulta de mensajes en VENTAS MOSTRADOR ( $\boxtimes$ ).

 Se incluye en la barra principal de Farmatic un icono de acceso a mensajería APProx. El icono presentará una exclamación cuando haya mensajes sin leer  $\mathbb{C}^{\mathbb{J}}$ ).

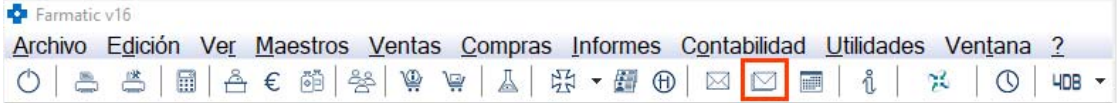
## **ETIQUETAS PRICER**

 Nuevo módulo de gestión de etiquetas electrónicas Pricer, integrado con Farmatic. Para más información, véase la documentación del módulo.

## **BIDAFARMA**

- En el caso de albaranes electrónicos correspondientes a la api 3.4.10 o posterior, el precio de albarán se obtendrá del campo 'precioAlbarán'.
- Se generan y actualizan correctamente las listas de artículo asociadas a las bases externas de Bidafarma. En la definición de la base externa se deberá indicar el nombre de la lista general a actualizar. A las listas asociadas a las bases externas que se crean automáticamente, se les asignará el mismo nombre que a la base correspondiente. Todas las listas se actualizarán al actualizarse las bases externas.

## **EFIDELITY**

Se imprimen correctamente en el ticket de venta los puntos negativos procedentes de un canjeo de promoción e+Fidelity. En versión anterior, si el total de puntos de la operación era negativo sin haber ninguna línea de devolución, no se mostraban en el ticket.